# **Manual de Instruções**

### Transmissor de Condutividade 7100e

Código: 52 121 152

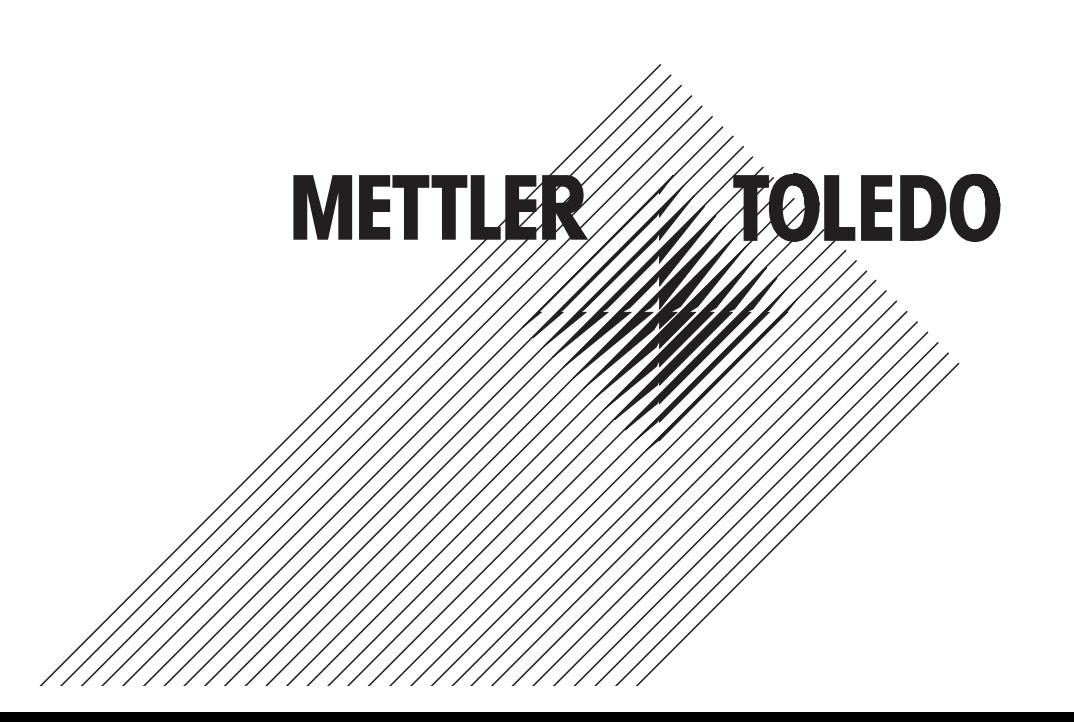

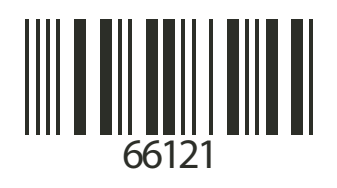

#### **Garantia**

Defeitos que ocorram dentro do período de 1 ano da data de entrega serão sanados gratuitamente em nossas instalações (transporte e seguro pagos pelo remetente).

Sensores, sondas e acessórios: 1 ano.

#### **Descarte**

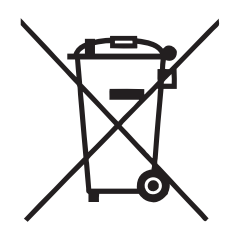

Em conformidade com a Diretiva Européia 2002/99/EC sobre Equipamentos Eletrônicos e Elétricos Usados (WEEE – Waste Electrical and Electronic Equipment), este equipamento não poderá ser descartado como lixo doméstico. Isso também se aplica aos países fora da União Européia, conforme seus requisitos específicos.

Favor descartar este produto de acordo com os regulamentos locais no ponto de coleta especificado para equipamentos elétricos e eletrônicos.

Caso tenha qualquer dúvida, favor contatar a autoridade responsável ou a Mettler Toledo.

Caso este equipamento seja repassado a outro usuário (seja para uso particular ou profissional), deve-se também orientar quanto ao conteúdo deste regulamento.

Gratos por sua contribuição para proteção do meio ambiente.

#### **Mettler-Toledo Ind. e Com. Ltda.**

**2** Conditions on the 2000ers of 2000ers and 2000ers of 2000ers and 2000ers and 2000ers and 2000ers and 2000ers and 2000ers and 2000ers and 2000ers and 2000ers and 2000ers and 2000ers and 2000ers and 2000ers and 2000ers an Alameda Araguaia, 451 - Alphaville 06455-000 - Barueri - SP - Brasil Fone: (11) 4166-7400 (Pabx) / (11) 4166-7444 (Vendas) - Fax: (11) 4166-7401 E-mail: mettler@mettler.com.br http://www.mtpro.com Sujeito a alterações técnicas. Mettler-Toledo GmbH, 05/04. Impresso no Brasil. 09/06

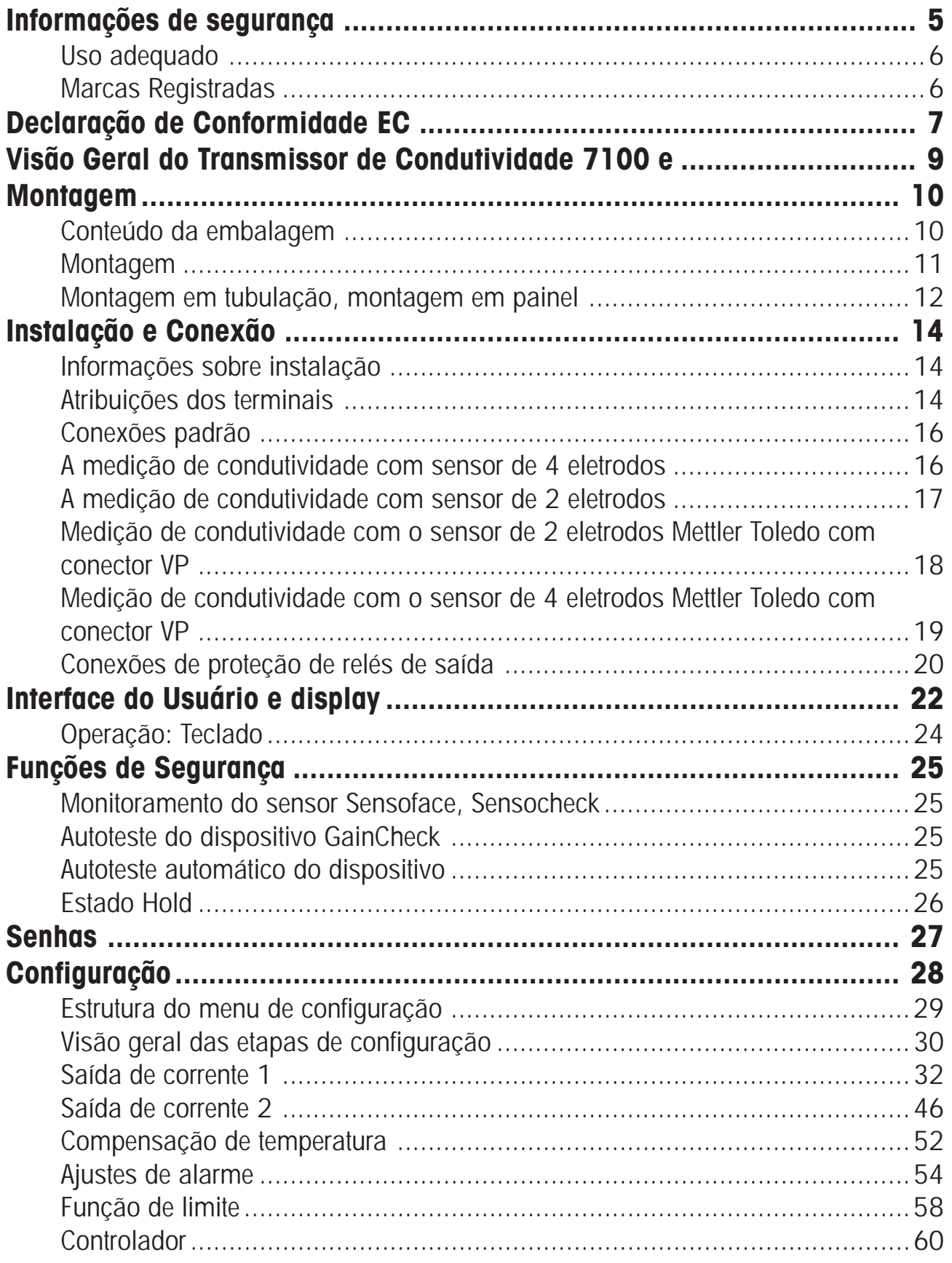

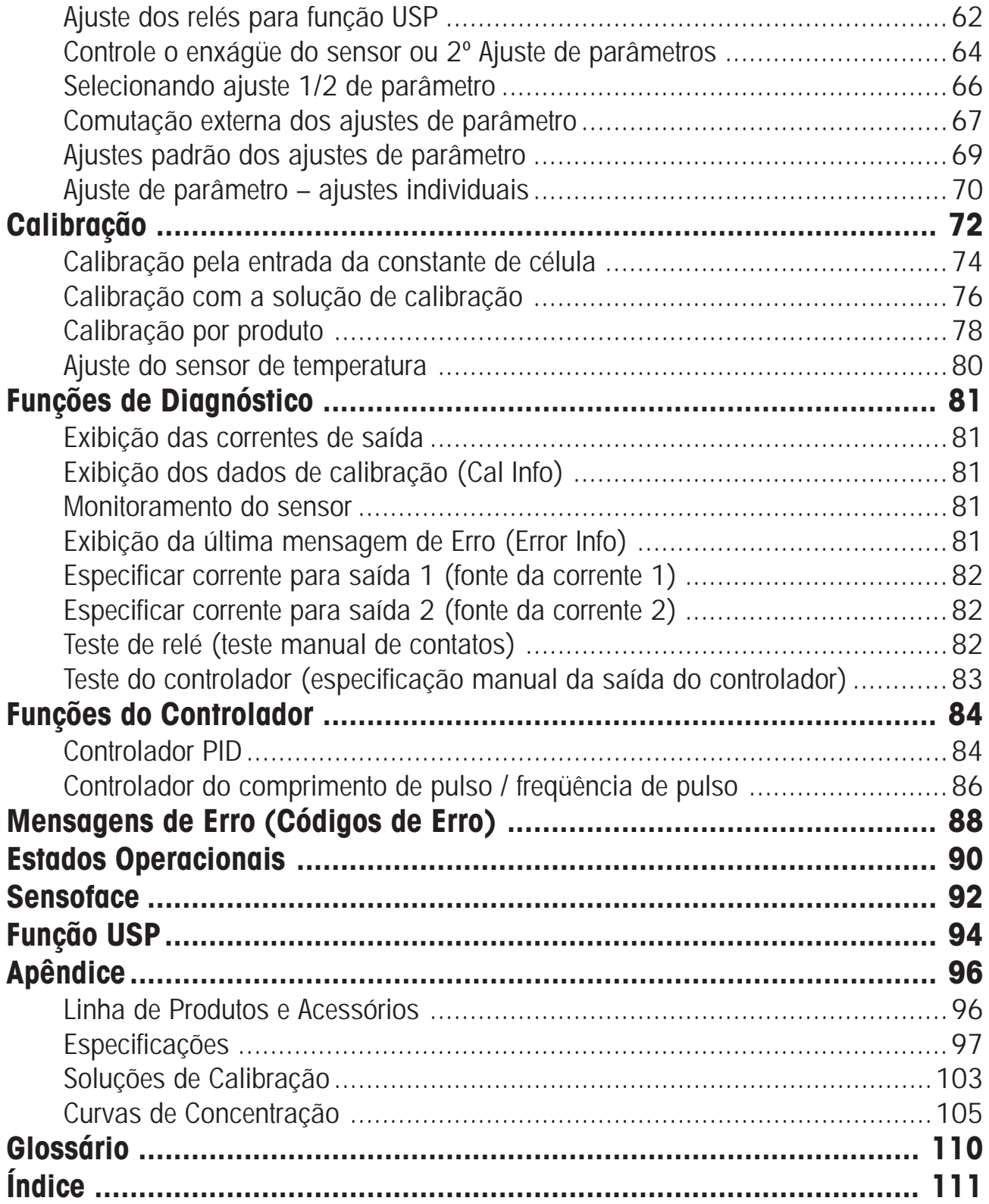

# **Informações de segurança**

#### **Leia e observe as seguintes instruções!**

O equipamento foi projetado de acordo com a mais avançada tecnologia, obedecendo a regulamentos aplicáveis de segurança. No entanto, durante a operação, certas condições podem apresentar perigo para o operador ou dano ao equipamento.

### **Cuidado!**

A inicialização somente poderá ser realizada por pessoas treinadas. Sempre que achar que a proteção provavelmente foi prejudicada, o equipamento deve ser desligado e assegurar que não será operado acidentalmente.

A proteção provavelmente foi prejudicada se, por exemplo:

- o equipamento apresenta dano visível
- o equipamento não executa as medições pretendidas
- após prolongado armazenamento à temperaturas acima de 70ºC
- após severos estresses de transporte

Antes de inicializar o equipamento, deve-se realizar um teste profissional de rotina de acordo com EM 61010-1. O referido teste deve ser efetuado pelo fabricante.

#### **Cuidado!**

Antes de inicializar, deve-se comprovar que o equipamento pode ser conectado a outros equipamentos.

# **Uso adequado**

O Transmissor de Condutividade 7100e é utilizado para a medição de condutividade elétrica e temperatura em líquidos.

Os campos de aplicação são: biotecnologia, indústria química, meioambiente, processamento de alimentos, tratamento de água/efluentes.

A robusta caixa moldada poderá ser fixada dentro de um painel de controle ou montada em parede ou tubulação. A tampa protetora fornece proteção adicional contra exposição direta ao clima e danos mecânicos.

O Cond 7100e foi projetado para sensores de 2 e 4 eletrodos. Fornece uma segunda saída de corrente para medição de temperatura, um controlador PID (fazendo uso dos relés de contato), e uma fonte de alimentação universal para 24 ... 230 V AC/DC.

Para aplicações CIP, pode-se escolher entre dois ajustes de parâmetros.

#### **Marcas registradas**

Os seguintes nomes constituem marcas registradas. Por razões práticas, neste manual, elas são exibidas sem o símbolo da marca registrada. Sensocheck®

Sensoface®

VariPower®

# **Declaração de Conformidade CE**

# **Visão Geral do Transmissor de Condutividade 7100e**

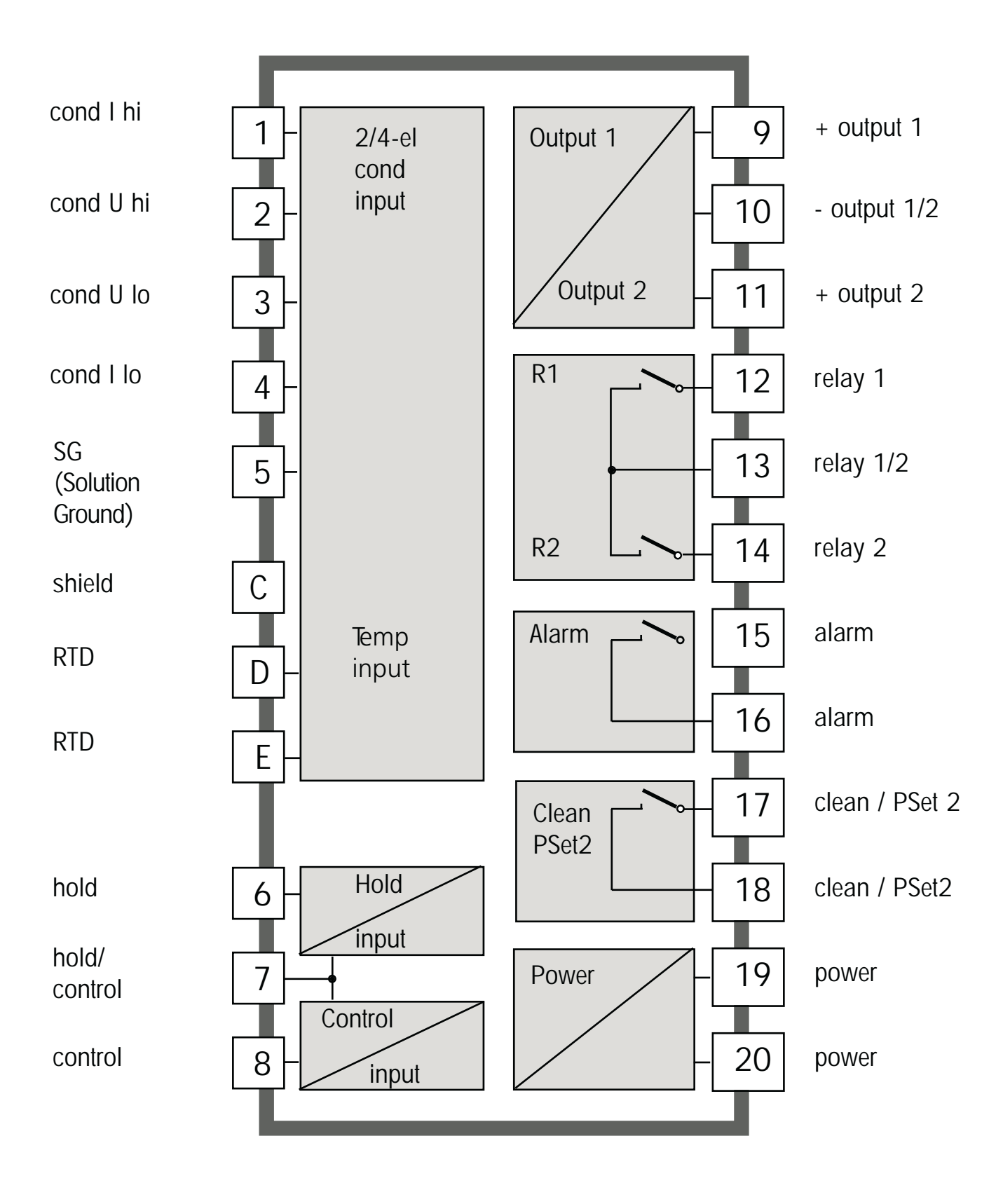

# **Montagem**

#### **Conteúdo da embalagem**

Verifique a embalagem quanto a danos e se seu conteúdo está completo. O pacote deve conter:

- Unidade frontal
- Caixa traseira
- Saco contendo peças pequenas
- Manual de instruções
- Relatório de testes específicos

- 1 Jumper (2 peças)
- 2 Arruela (1 peça), para montagem do conduíte: coloque a arruela entre a caixa e a porca
- 3 Retentores de cabos (3 peças)
- 4 Pino de articulação (1 peça), que pode ser inserido em um dos lados
- 5 Parafusos da caixa (4 peças)
- Fig.: Montagem da caixa
- 6 Buchas de vedação (1 peça)
- 7 Redutor de borracha (1 peça)
- 8 Prensa-cabos (3 peças)
- 9 Plugues de enchimento (3 peças)
- 10 Porcas hexagonais (5 peças)
- 11 Plugues de vedação (2 peças), para vedação em caso de montagem em parede

#### **Montagem**

- 1 Prensa-cabos (3 peças)
- 2 Furações para prensa-cabos ou conduíte 1/2", ø 21,5 mm (2 furações) Conduítes não incluídos!
- 3 Furação para montagem em tubulação (4 furações)
- 4 Furação para montagem em parede (2 furações)

Fig.: Plano de montagem

#### **Montagem em tubulação, montagem em painel**

- 1 Tampa protetora (se necessário)
- 2 Braçadeiras da mangueira com parafuso com rosca sem fim para DIN 3017 (2 peças)
- 3 Placa para montagem em tubulação (1 peça)
- 4 Para postes ou tubulações verticais ou horizontais
- 5 Parafusos auto-roscantes (4 peças)

Fig.: Kit para montagem em tubulação ZU0274

Fig.: Tampa protetora ZU0276 para montagem em parede e tubulação

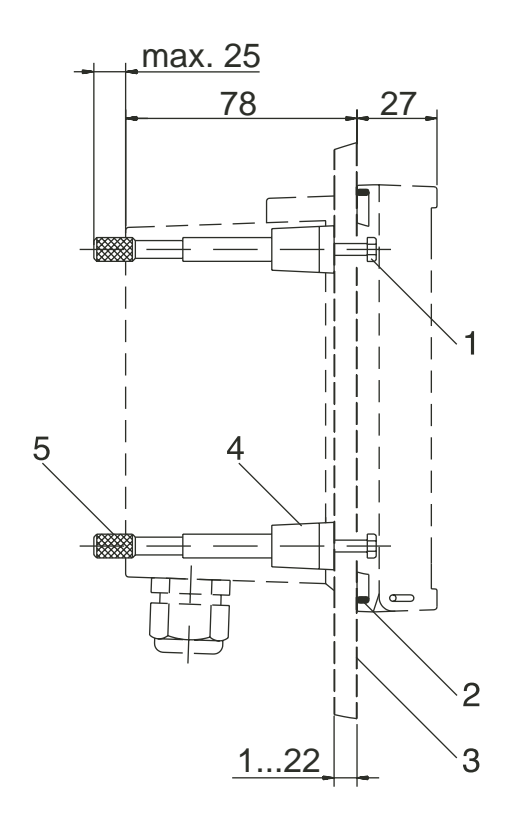

- 1 Parafusos (4 peças)
- 2 Junta (1 peça)<br>3 Painel
- Painel
- 4 Extensões (4 peças)
- 5 Luvas rosqueadas (4 peças)

Fig.: Kit de montagem em painel ZU0275

# **Instalação e Conexão**

## **Informação sobre a Instalação**

### **Cuidado!**

- A instalação somente poderá ser executada por pessoal treinado de acordo com este manual de instrução e conforme códigos nacionais e locais aplicáveis.
- Certifique-se de observar as especificações técnicas e potências de entrada.
- Certifique-se de não cortar o condutor quando retirar o isolamento.
- Antes de conectar o equipamento à fonte de alimentação, certifique-se de que a voltagem esteja dentro da faixa de 20.5 a 253 V AC/DC.
- Quando iniciar, deve-se executar uma configuração completa por meio do administrador do sistema.

Os terminais são adequados para fios flexíveis e únicos de até 2.5 mm2 (AWG 14).

#### **Atribuições dos Terminais**

Figura: Atribuições de terminais do Cond 7100e.

- **1** Terminais para o sensor de temperatura e aterramento externo.
- **2** Terminais para o sensor de condutividade
- **3** Conexão para a fonte de alimentação

Figura: Informações sobre a instalação, parte traseira do aparelho.

#### **Divisão 2 fiação**

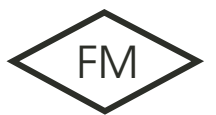

As conexões do Transmissor apresentam risco de inflamação e devem ser instaladas de acordo com o Código Elétrico Nacional (ANSI-NFPA 70), Divisão 2, técnicas de fiação que apresentem risco de inflamação em local perigoso (classificado).

# **Conexões Padrão**

# **A medição de condutividade com sensor de 4 eletrodos**

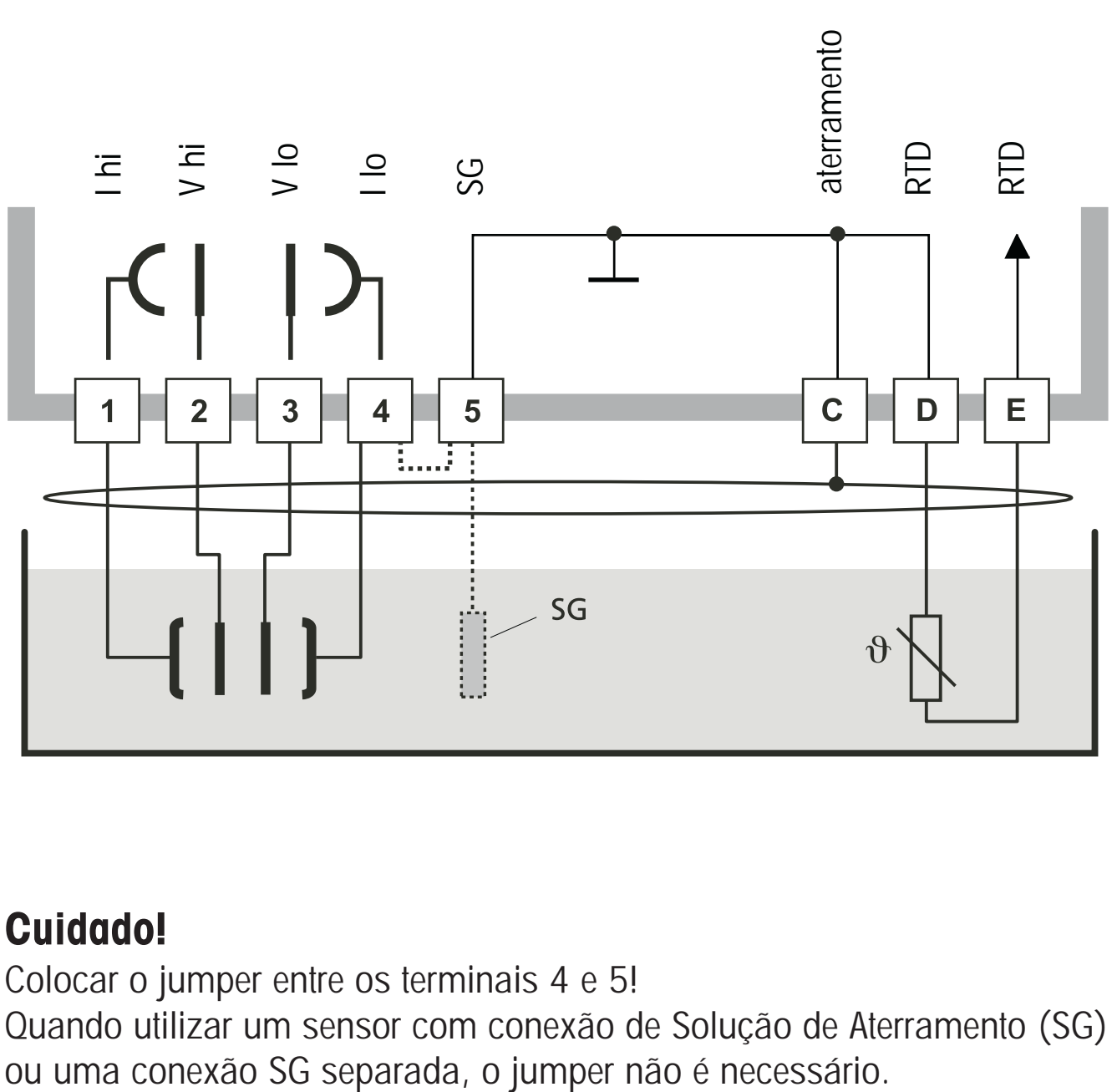

#### **Cond 7100e**

# **Cuidado!**

Colocar o jumper entre os terminais 4 e 5!

Quando utilizar um sensor com conexão de Solução de Aterramento (SG)

#### **Medição de condutividade com sensor de 2 eletrodos (eletrodos coaxiais)**

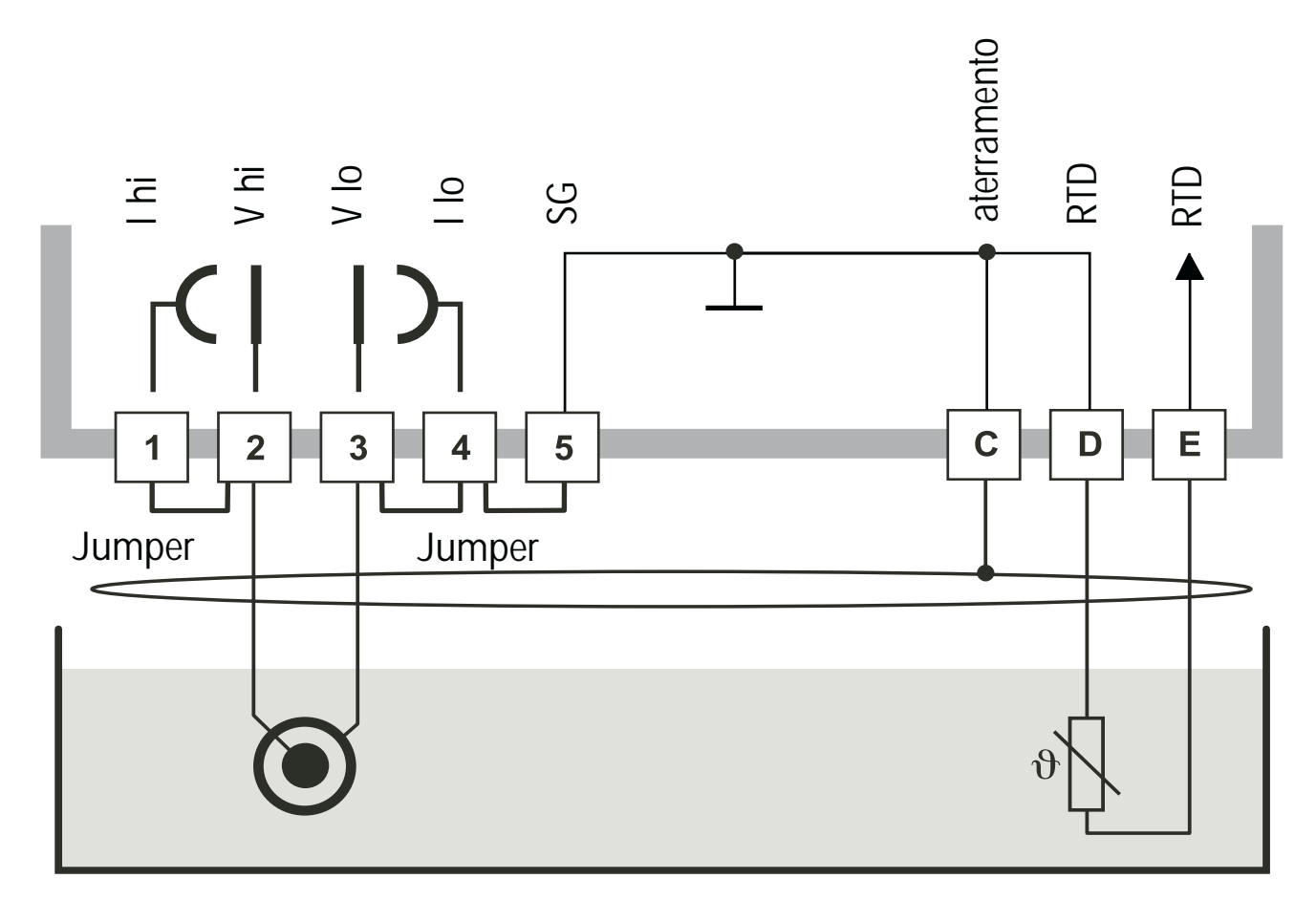

**Cond 7100e**

#### **Cuidado!**

Coloque os jumpers: entre os terminais 1 e 2 entre os terminais 3 e 4 entre os terminais 4 e 5

# **Conexões Padrão**

#### **Medição de condutividade com o sensor de 2 eletrodos Mettler Toledo com conector VP**

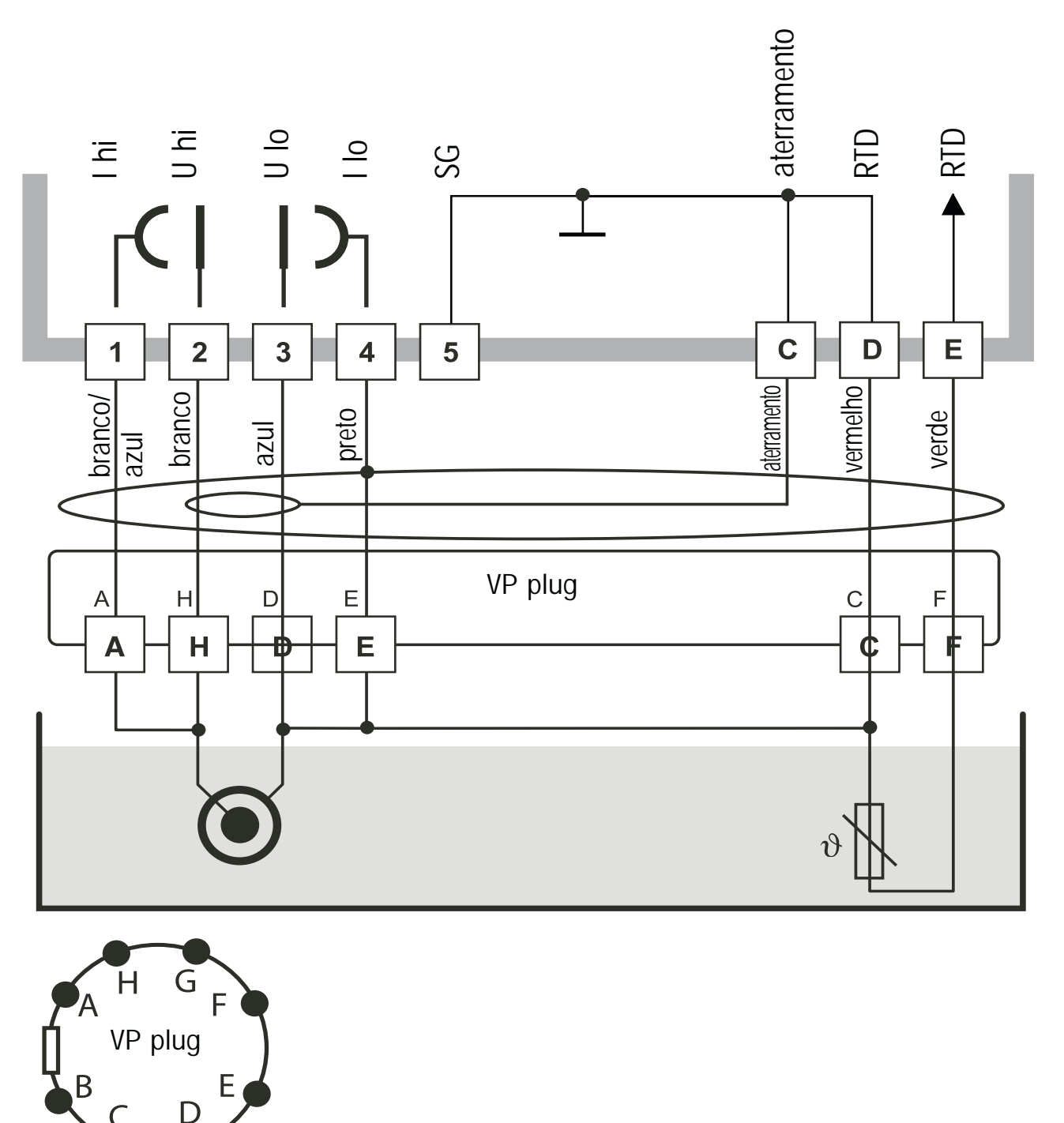

**Cond 7100e**

**Medição de condutividade com sensor de 4 eletrodos Mettler Toledo com conector VP**

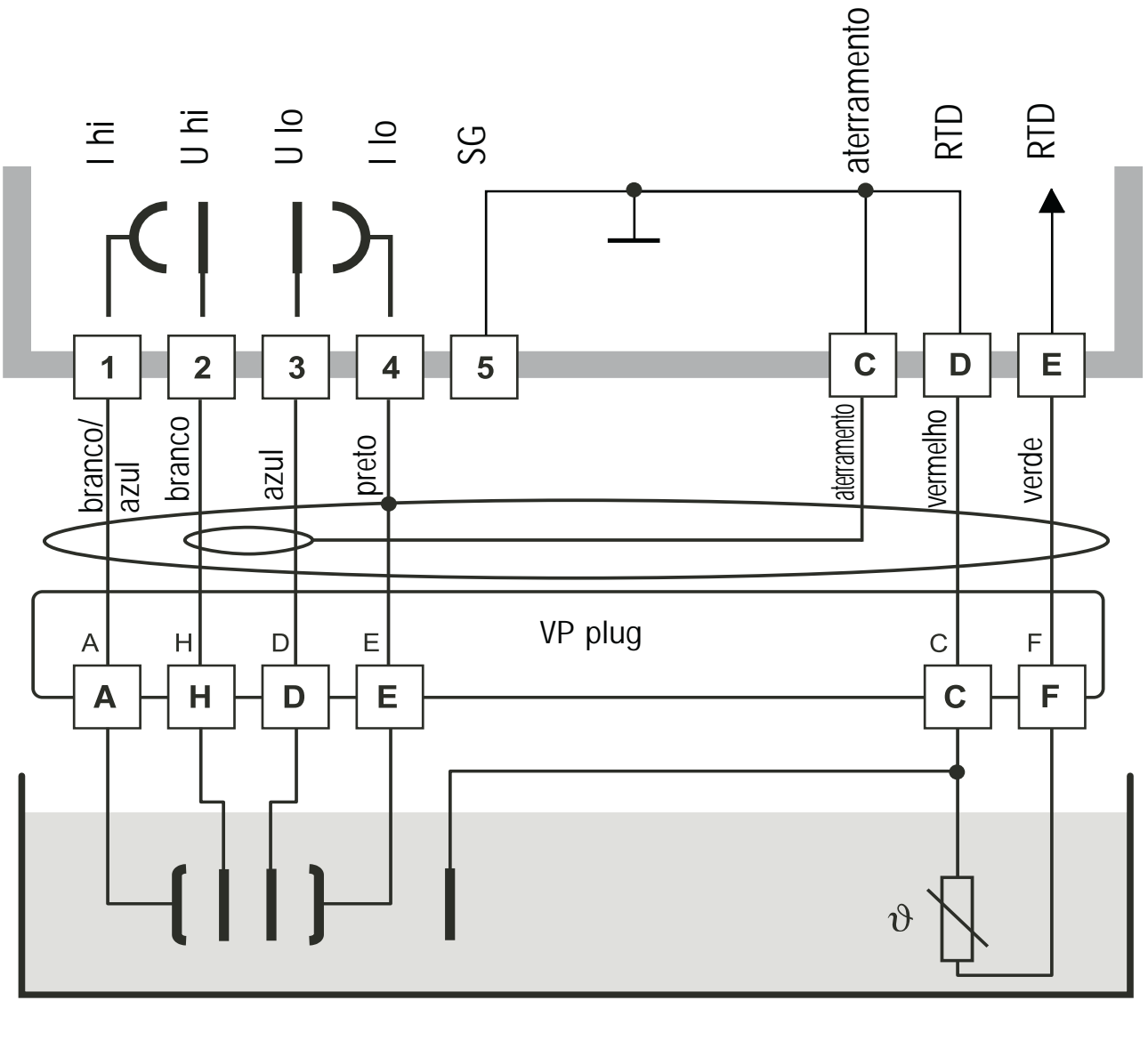

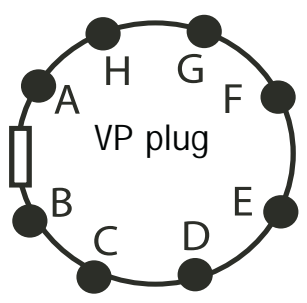

# **Conexões de proteção das saídas de comutação**

### **Conexões de proteção de relés de contatos**

Os relés de contatos encontram-se sujeitos à erosão elétrica. Especialmente com cargas indutivas e capacitivas, a vida útil dos contatos será reduzida. Para supressão de faísca e centelhas, componentes tais como combinações RC, resistores não lineares, resistores em série e diodos devem ser utilizados.

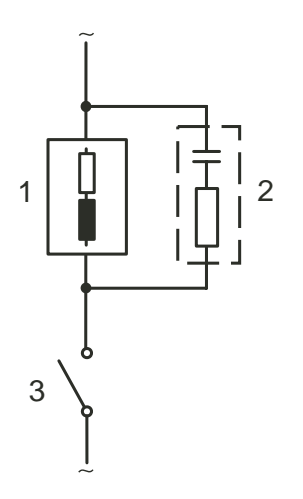

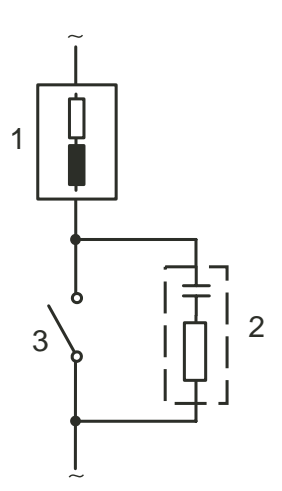

#### **Aplicações AC padrão com carga indutiva**

- 1 Carga
- 2 Combinação RC, por exemplo. Combinações Típicas RC RIFA PMR 209 para 230 V AC: Capacitor  $0.1 \mu$ F / 630V, Resistor 100 Ohms / 1W
- 3 Contato

#### **Ações típicas para proteção das conexões**

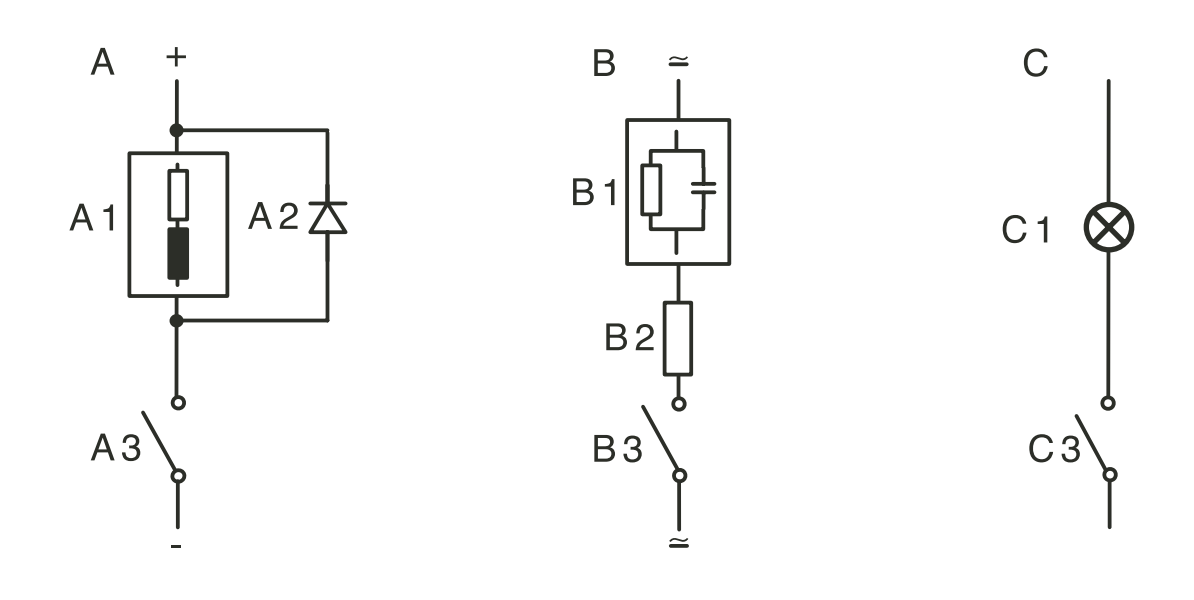

- **A: Aplicação DC com carga indutiva**
- **B: Aplicações AC/DC com carga capacitiva**

#### **C: Conexão de lâmpadas incandescentes**

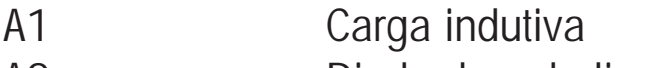

- A2 Diodo de roda livre, por exemplo, 1N4007
	- (Observar polaridade)
- A3 Contato
- B1 Carga capacitiva
- B2 Resistor, por exemplo, 8 Ohms/1W a 24V/0.3A
- B3 Contato
- C1 Lâmpada incandescente máxima 60W/230V, 30W/115V
- C3 Contato

#### **Aviso!**

**Certifique-se de que as tensões máximas dos relés de contatos não sejam excedidas durante a comutação!**

# **Interface do usuário e display**

**Interface do usuário**

- 1 Display
- 2 Indicadores de modo (sem teclas), da esquerda para a direita:
	- Modo de medição
	- Modo de calibração
	- Alarme
	- Contato de lavagem
	- Modo de configuração
- 3 Teclado
- 4 Códigos
- 5 Placa de Potência
- 6 Descrição do modelo

## **Display**

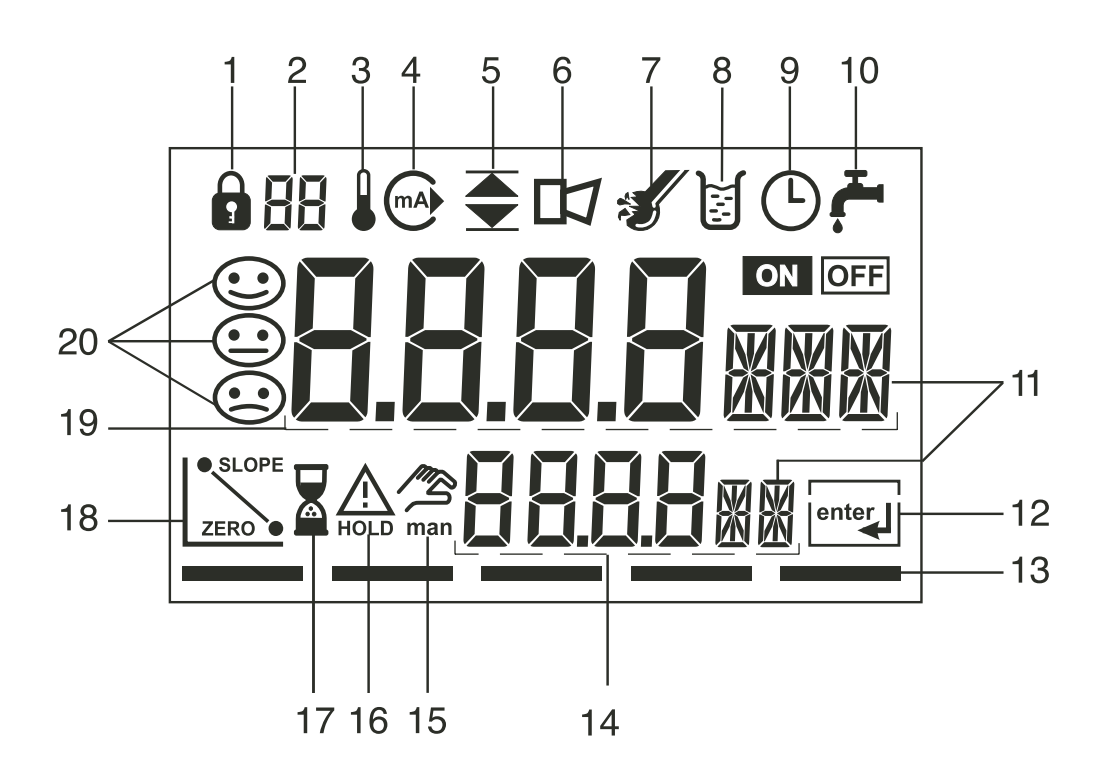

- 1 Entrada de senha
- 2 Ajuste de parâmetro 2 selecionado
- 3 Temperatura
- 4 Saída de corrente
- 5 Valores limites
- 6 Alarme
- 7 Sensocheck
- 8 Calibração
- 9 Tempo de resposta/intervalo
- 10 Contato de lavagem
- 11 Símbolos de medição
- 12 Prosseguir com enter
- 13 Barra para a identificação do status do equipamento, acima dos indicadores de modo, da esquerda para a direita:
	- Modo de Medição
	- Modo de calibração
	- Alarme
	- Contato de lavagem
	- Modo de configuração
- 14 Display inferior
- 15 Indicador de temperatura manual
- 16 Modo Hold ativo
- 17 Tempo de espera em progresso
- 18 Dados do eletrodo
- 19 Display principal
- 20 Sensoface

# **Operação: Teclado**

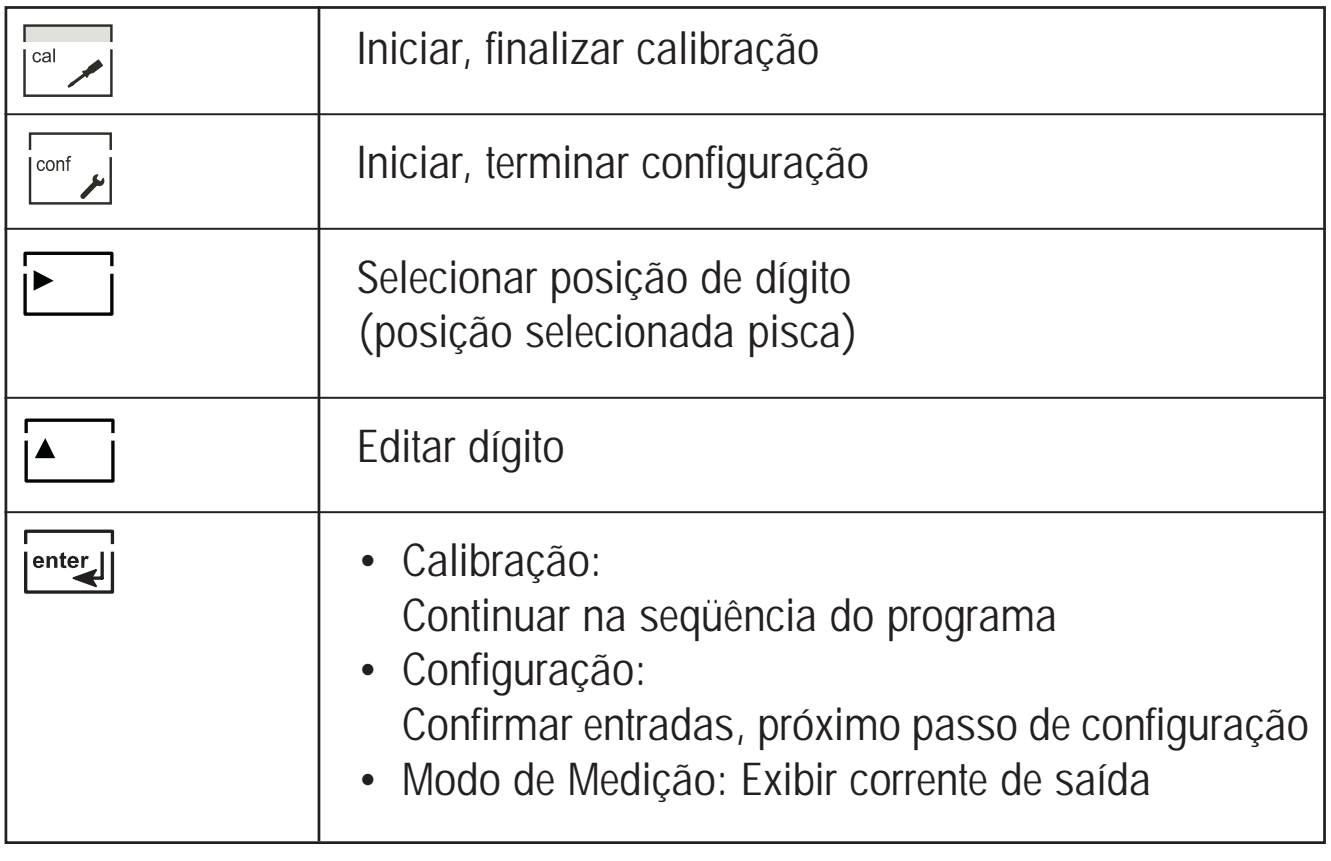

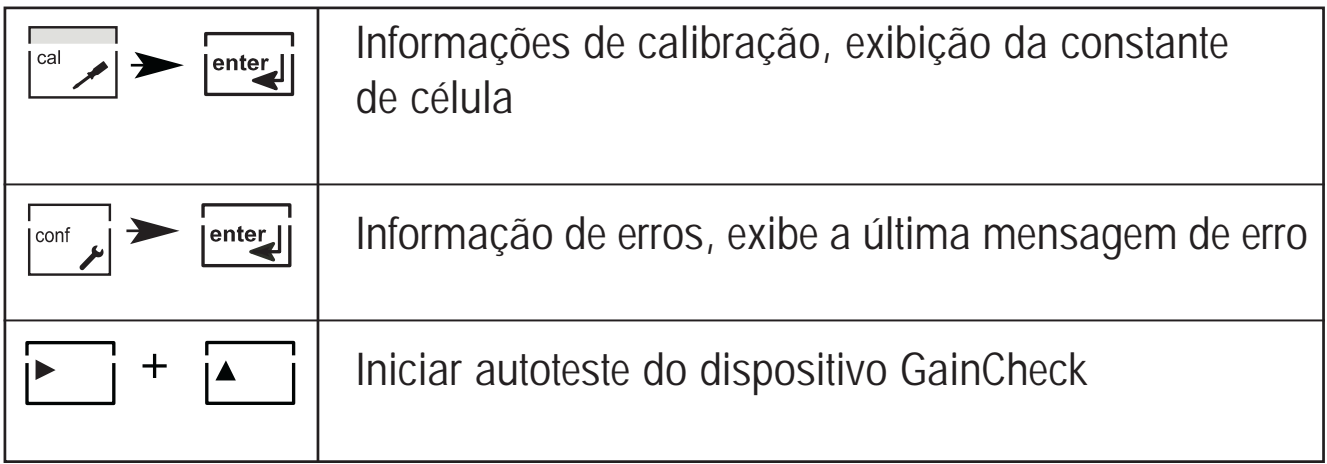

# **Funções de segurança**

#### **Monitoramento do sensor Sensoface, Sensocheck**

O Sensocheck monitora continuamente o sensor e as ligações. O Sensocheck pode ser desativado (Configuração, pág. 55).

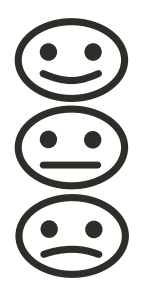

O Sensoface fornece informações sobre o sensor de condutividade. São indicados efeitos significativos da polarização do sensor ou uma capacitância excessiva do cabo.

#### **Autoteste do dispositivo GainCheck**

É realizado um teste do display, a versão do software é exibida e são verificadas a transferência do valor medido e a memória.

Iniciar autoteste do dispositivo GainCheck:

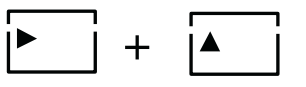

### **Autoteste automático do dispositivo**

O autoteste automático do dispositivo checa o valor medido e a memória. Opera automaticamente em segundo plano em intervalos fixos.

# **Funções de segurança**

#### **Estado Hold**

Display:

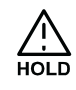

O estado Hold constitui um estado de segurança durante a configuração e a calibração. A corrente de saída é congelada (LAST) ou ajustada em um valor fixo (FIX). Os contatos de alarme e limite são desativados. Caso saia do modo de configuração ou calibração, o Transmissor permanece no modo Hold por razões de segurança. Tal procedimento evita reações indesejáveis dos periféricos conectados devido à calibração ou configuração incorretas. O valor medido e o "HOLD" são inseridos alternadamente. O Transmissor somente retorna ao modo de medição após pressionar-se **enter,** tendo transcorrido um tempo de espera de 20 s

## **Para ativar o modo Hold externamente**

O modo Hold pode ser ativado externamente enviando-se um sinal à entrada Hold (por exemplo, a partir do sistema de controle do processo).

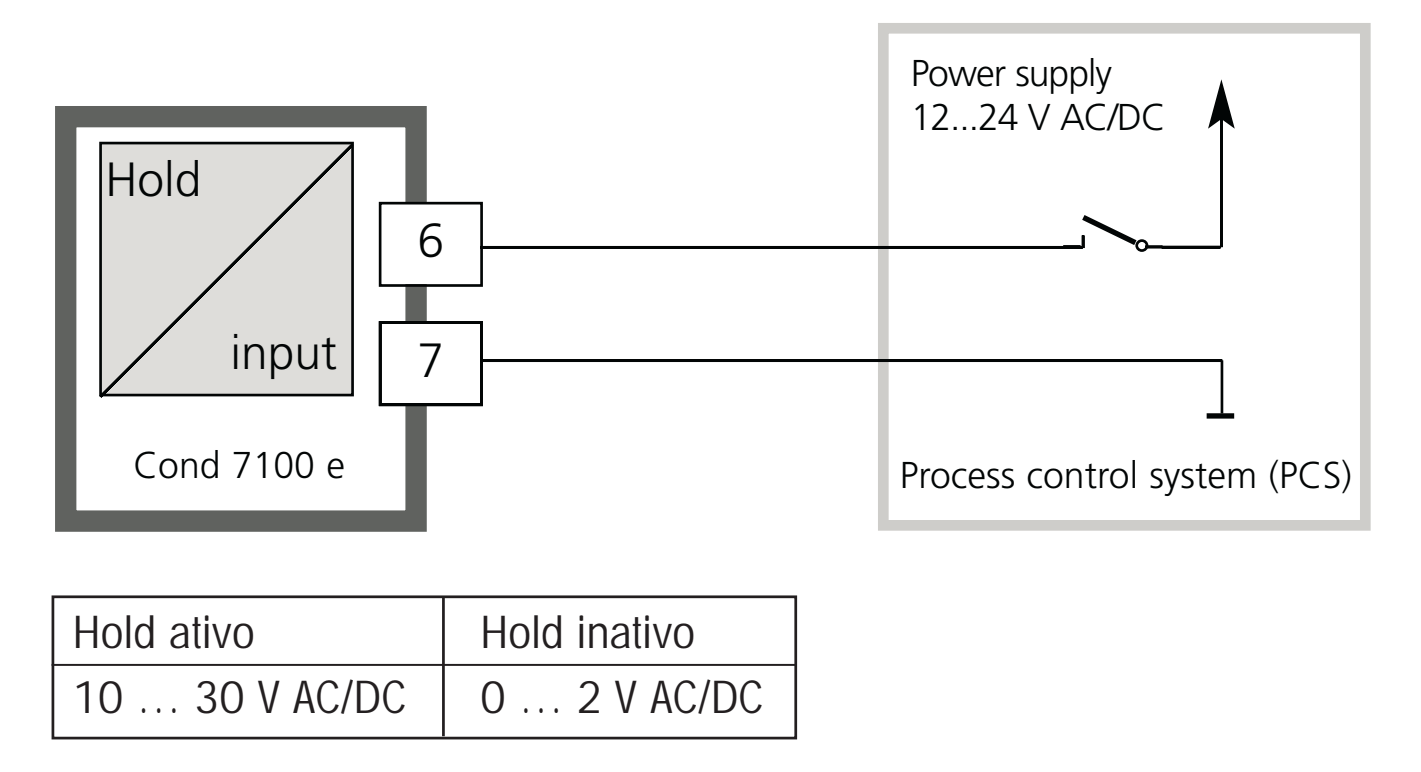

# **Senhas**

As senhas permitem acesso rápido às funções.

### **Calibração**

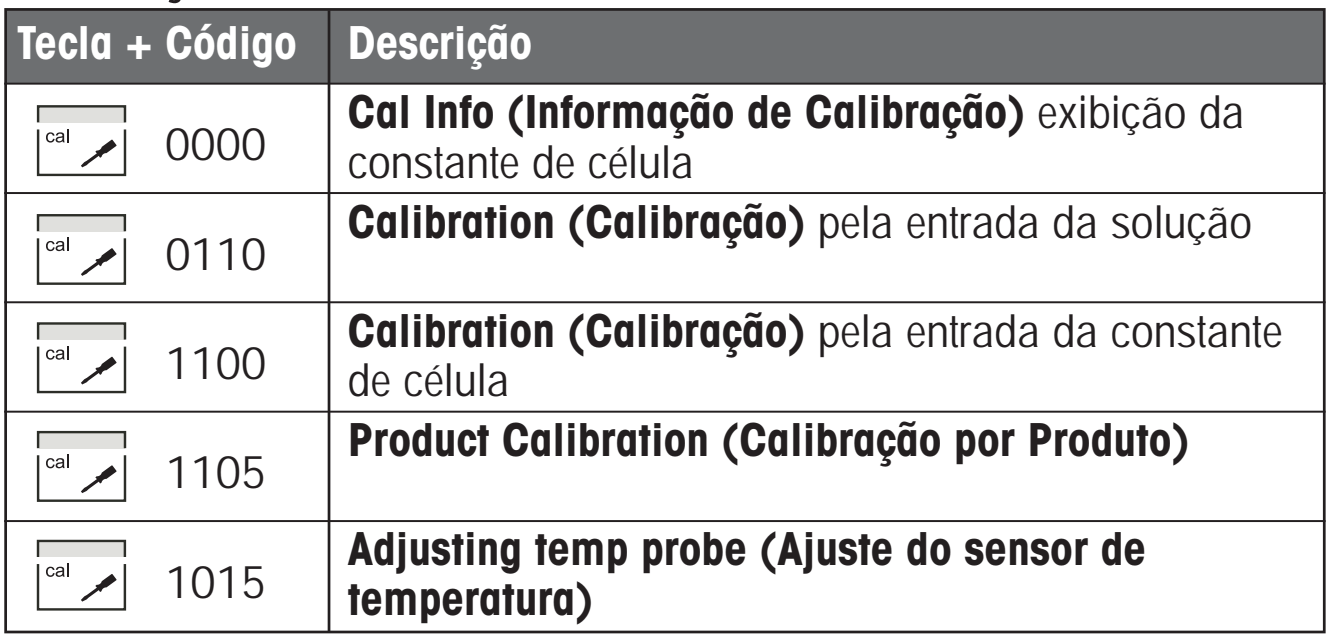

# **Configuração**

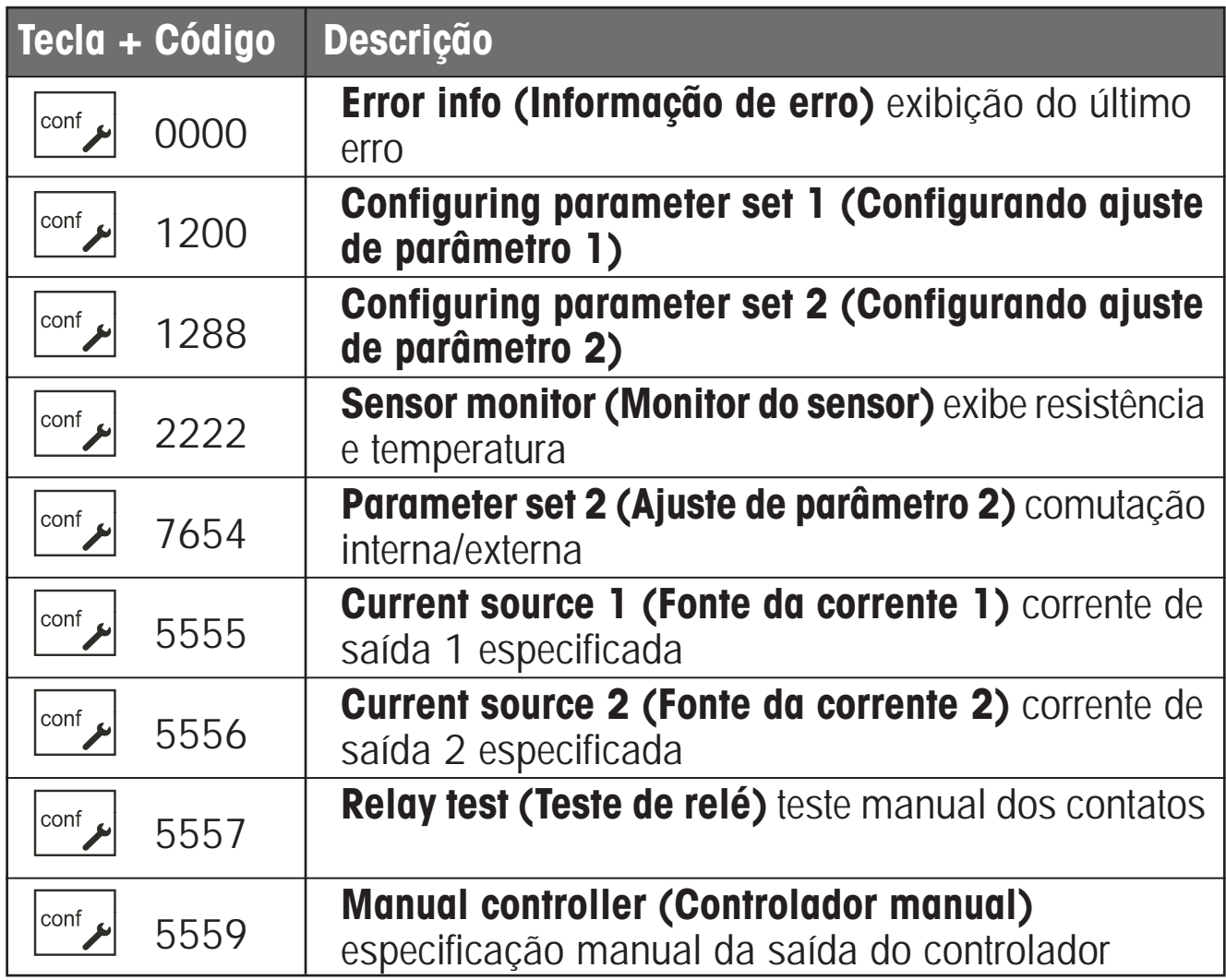

# **Configuração**

No Modo de configuração, ajustam-se os parâmetros do equipamento. O Transmissor pode armazenar dois conjuntos diferentes de parâmetros e comutá-los. Os ajustes de parâmetros 1 e 2 são equivalentes.

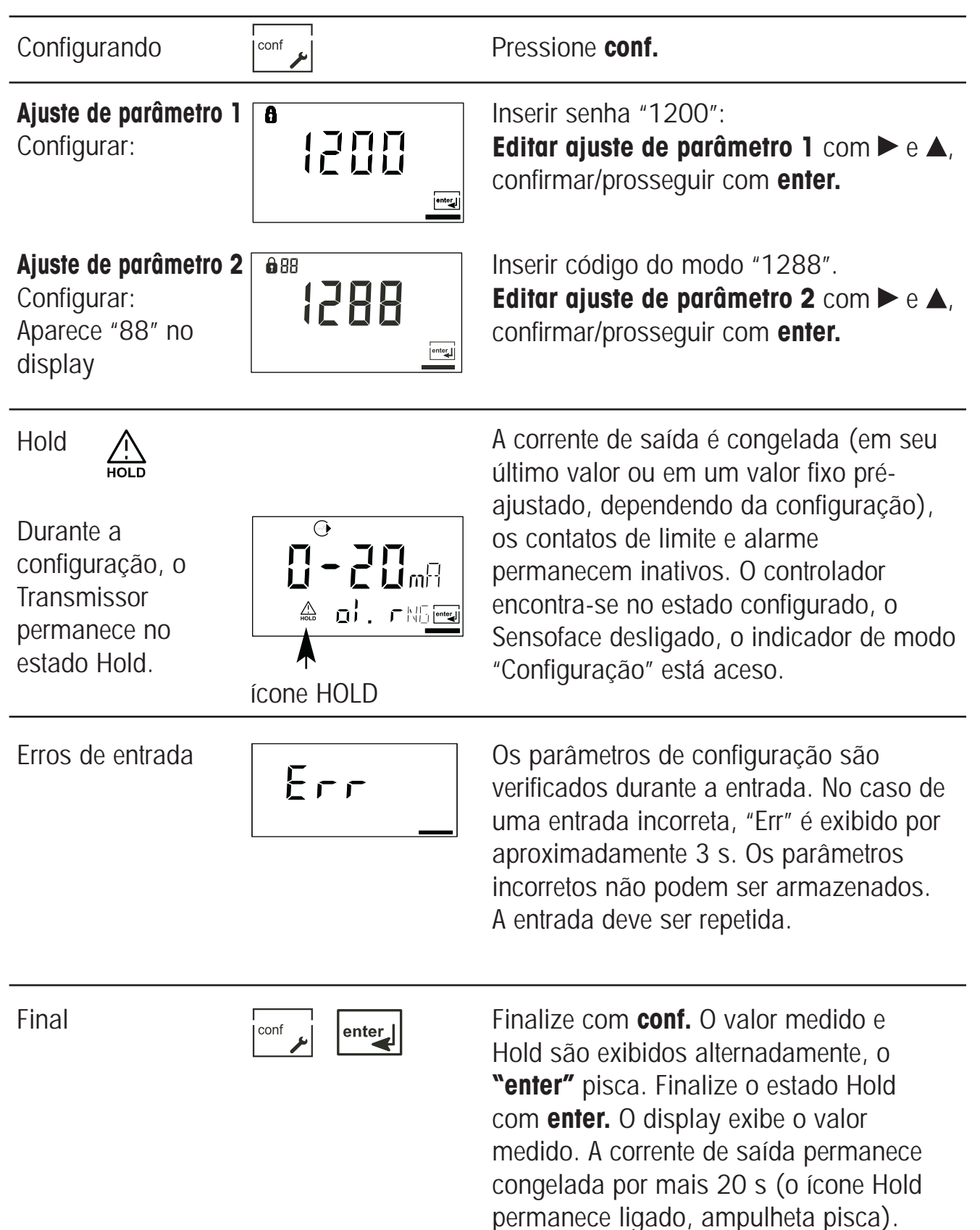

#### **Estrutura do menu de configuração**

As etapas de configuração são atribuídas a diferentes grupos do menu. Com as teclas de setas, pode-se saltar entre os grupos individuais do menu. Cada grupo do menu contém itens para o ajuste de parâmetros. Pressionando **enter**, abre-se um item do menu. Os valores são editados utilizando as teclas de setas. Pressionando-se **enter**, confirmam-se/ armazenam-se os ajustes. Retornar à medição: pressionar **conf.**

# **Visão geral das etapas de configuração**

![](_page_29_Picture_208.jpeg)

![](_page_30_Picture_136.jpeg)

# **Configuração Saída 1 Selecionar tipo de sensor**

![](_page_31_Picture_65.jpeg)

Finalizar: Pressionar **conf**, a seguir, **enter**

![](_page_32_Picture_113.jpeg)

**Nota:** Os caracteres representados em cinza ficam piscando e podem ser editados.

# **Configuração Saída 1 Selecionar variável medida**

![](_page_33_Picture_65.jpeg)

Finalizar: Pressionar **conf**, a seguir, **enter**

![](_page_34_Picture_149.jpeg)

**Nota:** Os caracteres representados em cinza ficam piscando e podem ser editados.

# **Configuração Saída 1 Medição de Concentração: Selecionar soluções do processo**

![](_page_35_Picture_68.jpeg)

Finalizar: Pressionar **conf**, a seguir, **enter**
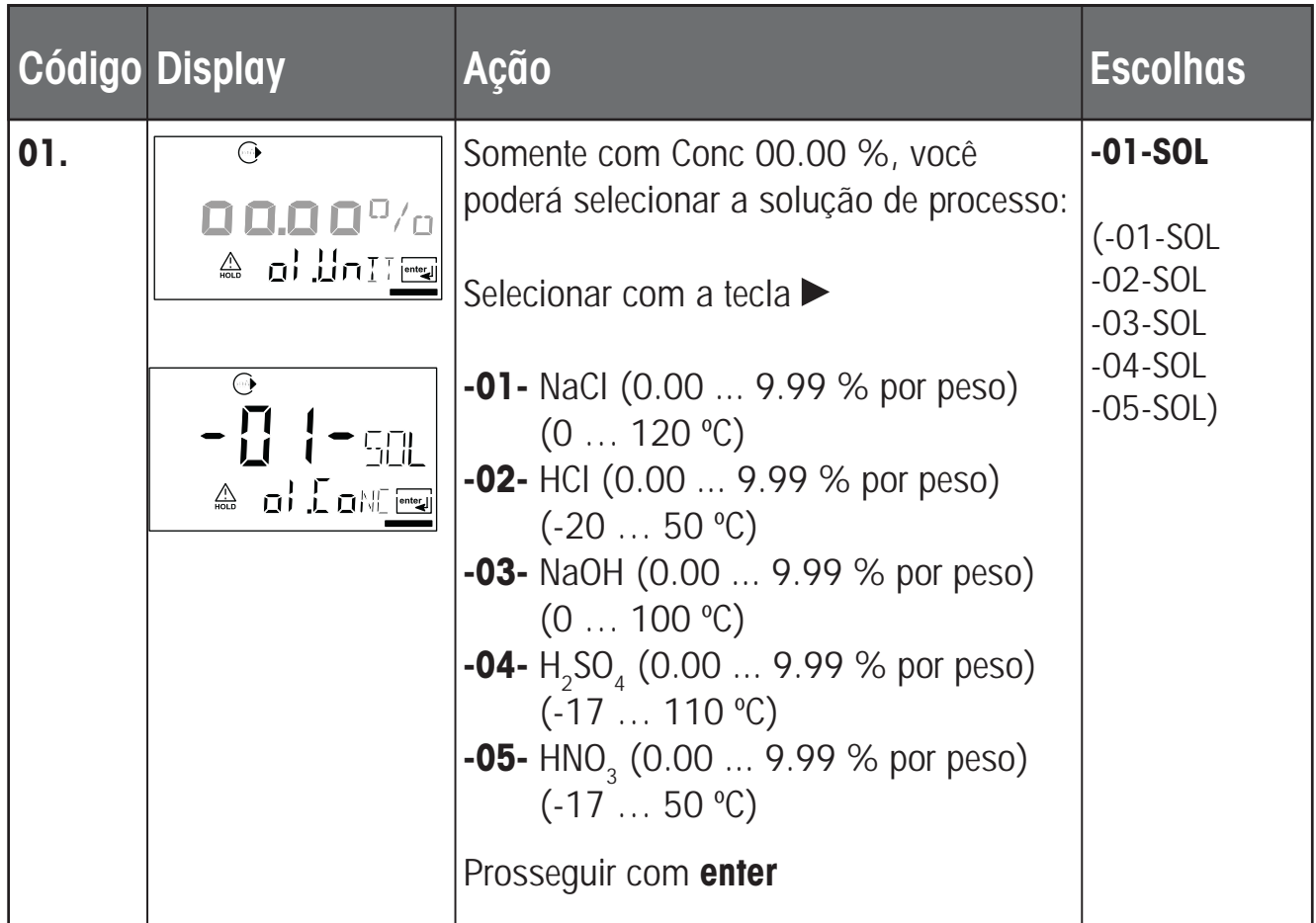

### **Medição de Concentração**

Para as soluções acima listadas, o Transmissor poderá determinar a concentração da substância a partir dos valores medidos de condutividade e temperatura em % por peso. O erro de medição é composto pela soma dos erros de medição durante a medição de condutividade e temperatura e a precisão das curvas de concentração armazenadas no Transmissor (ver pág. 106).

Recomendamos calibrar o Transmissor juntamente com o sensor. Para uma medição exata de temperatura, deve-se efetuar um ajuste do sensor de temperatura. Para processos de medição com rápidas alterações de temperatura, deve-se utilizar um sensor separado de temperatura com resposta rápida. Quando medir processos, tais como diluição ou reposição de soluções CIP (Clean-In-Place), é útil fazer a comutação entre os ajustes de parâmetro para medir o meio do processo e para medir a solução CIP.

#### **Configuração Saída 1 Faixa da Saída de Corrente. Curva LIN / LOG Curva LIN: Início/final da corrente**

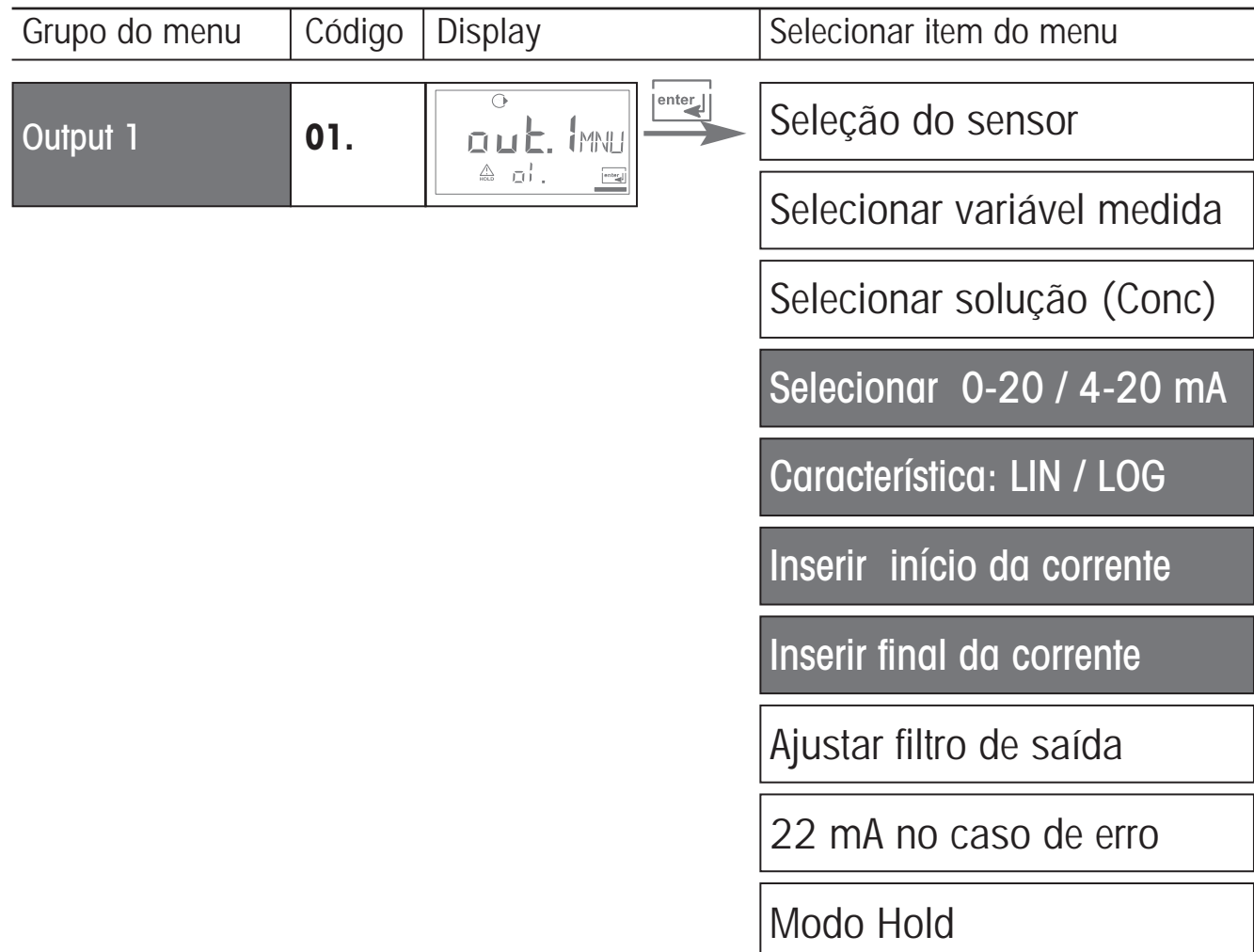

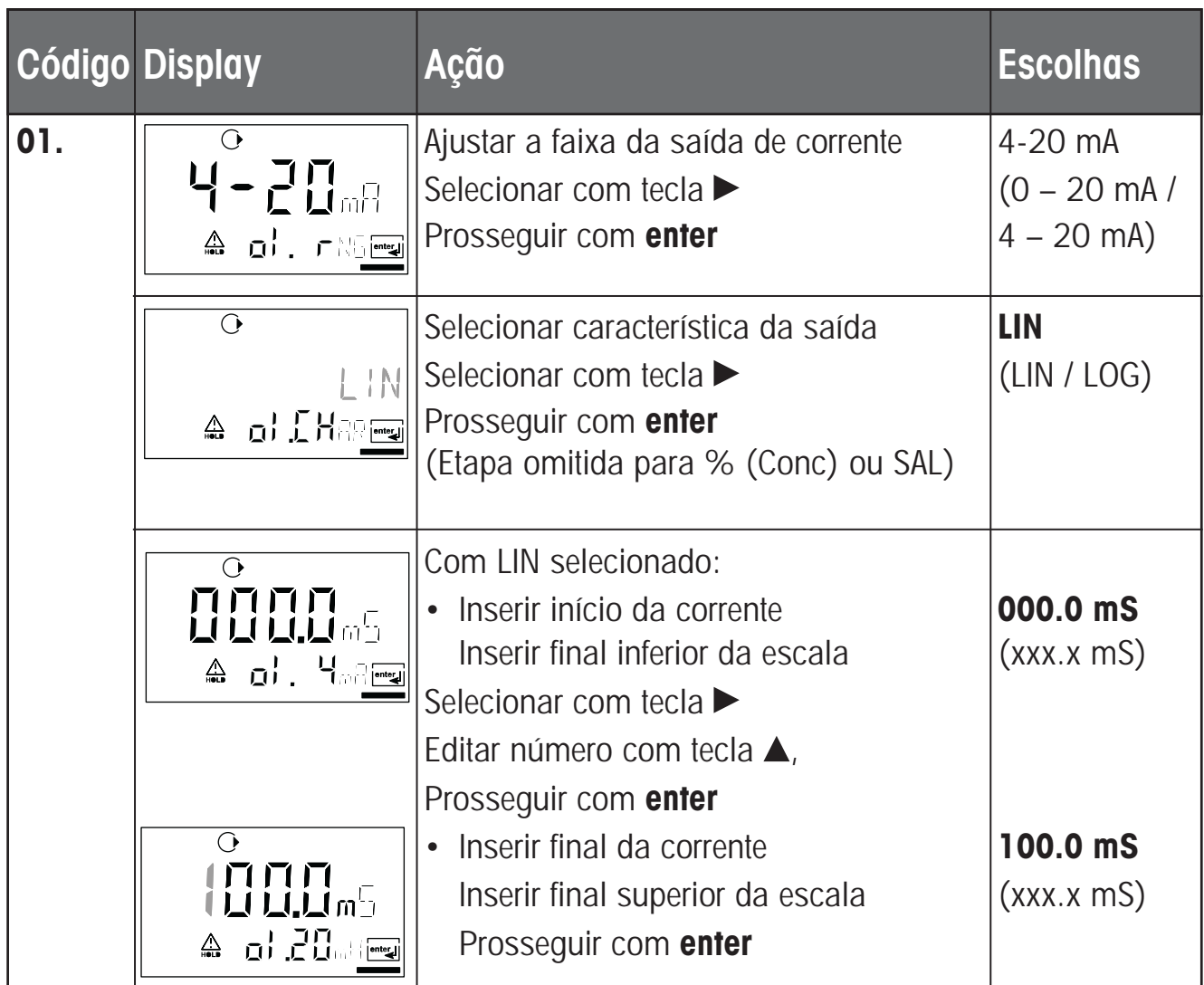

#### **Atribuição de valores medidos: Início e final da corrente**

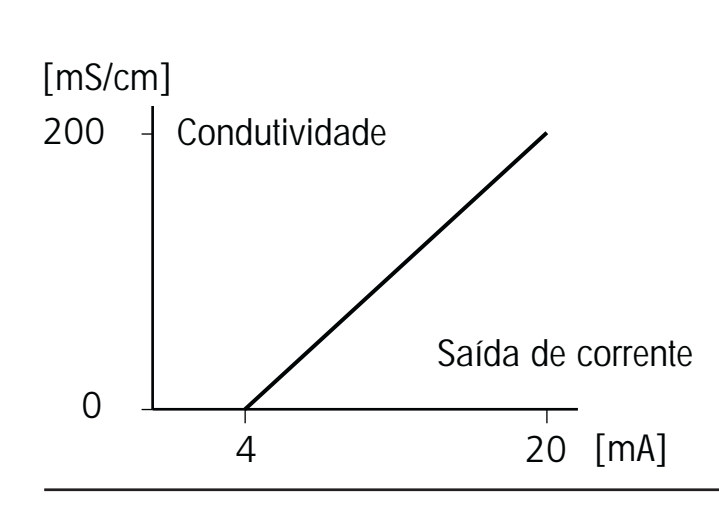

Exemplo 1: Faixa 0...200 mS/cm Exemplo 2: Faixa 100...200 mS/cm Vantagem: Maior resolução na faixa de interesse

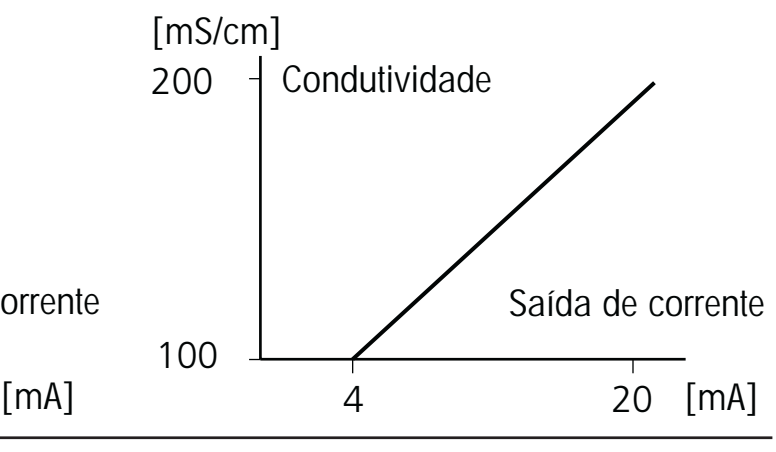

#### **Configuração Saída 1 Faixa da Saída de Corrente. Característica LOG Início/final da corrente**

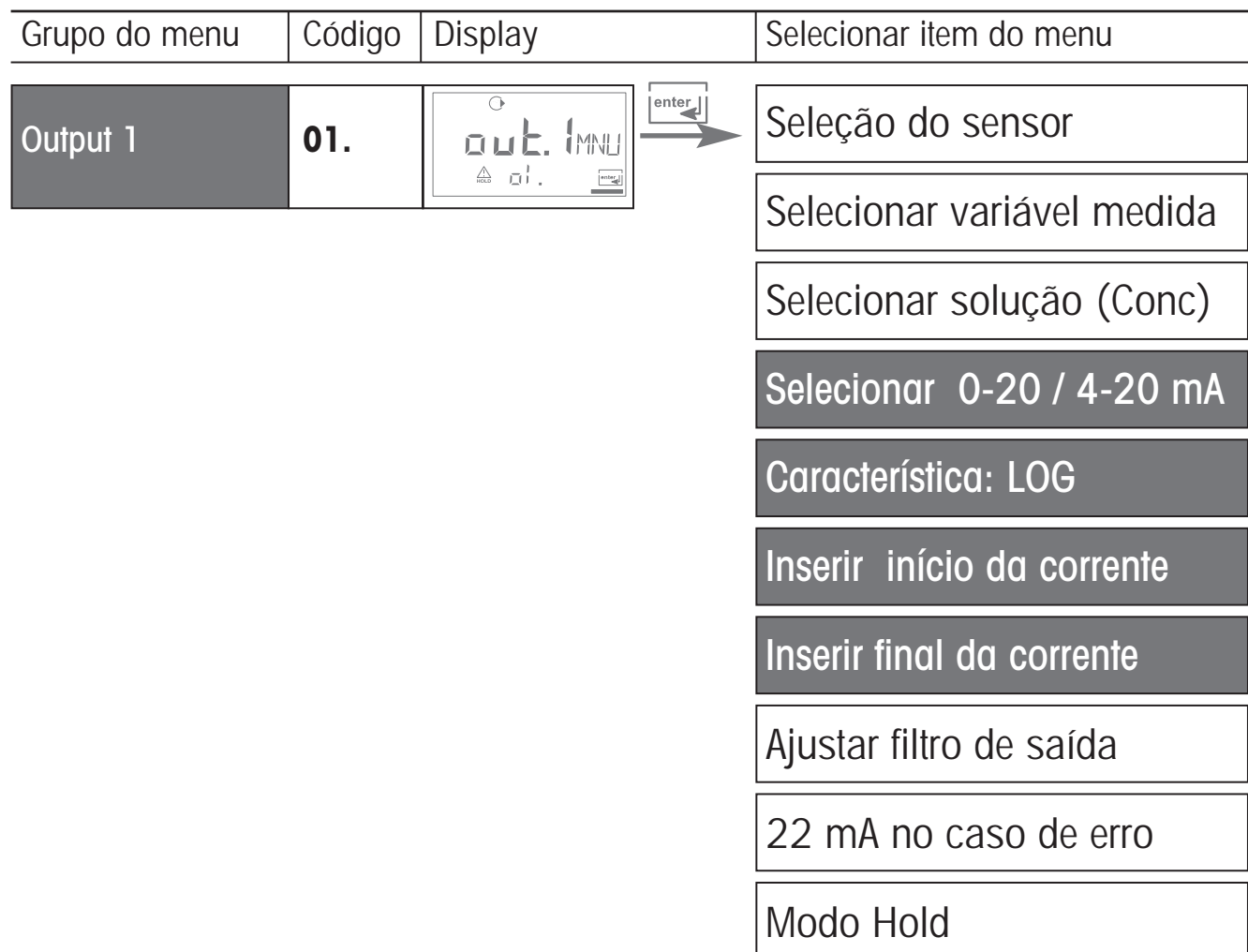

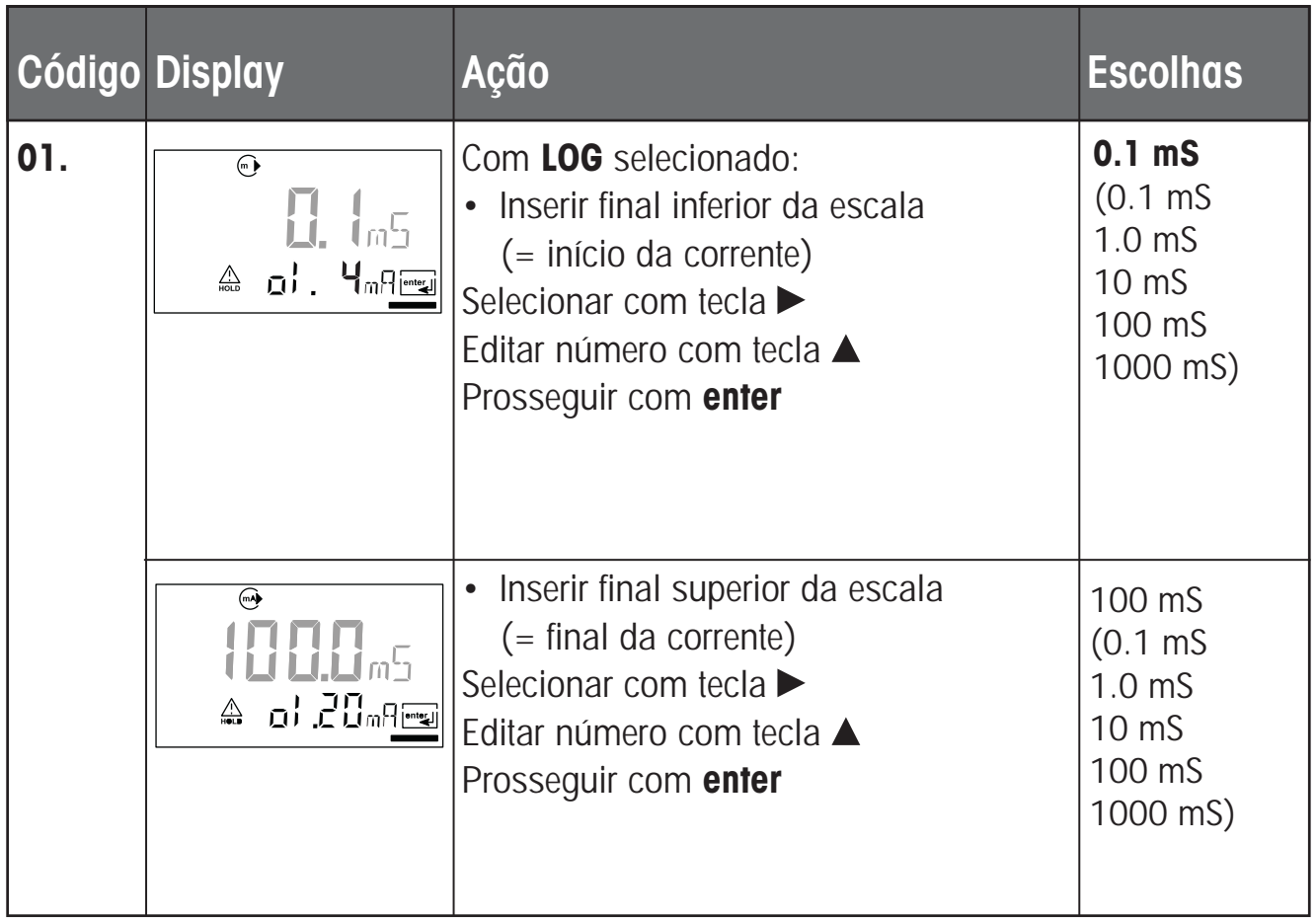

#### **Exemplo: Faixa de medição utilizando 3 décadas**

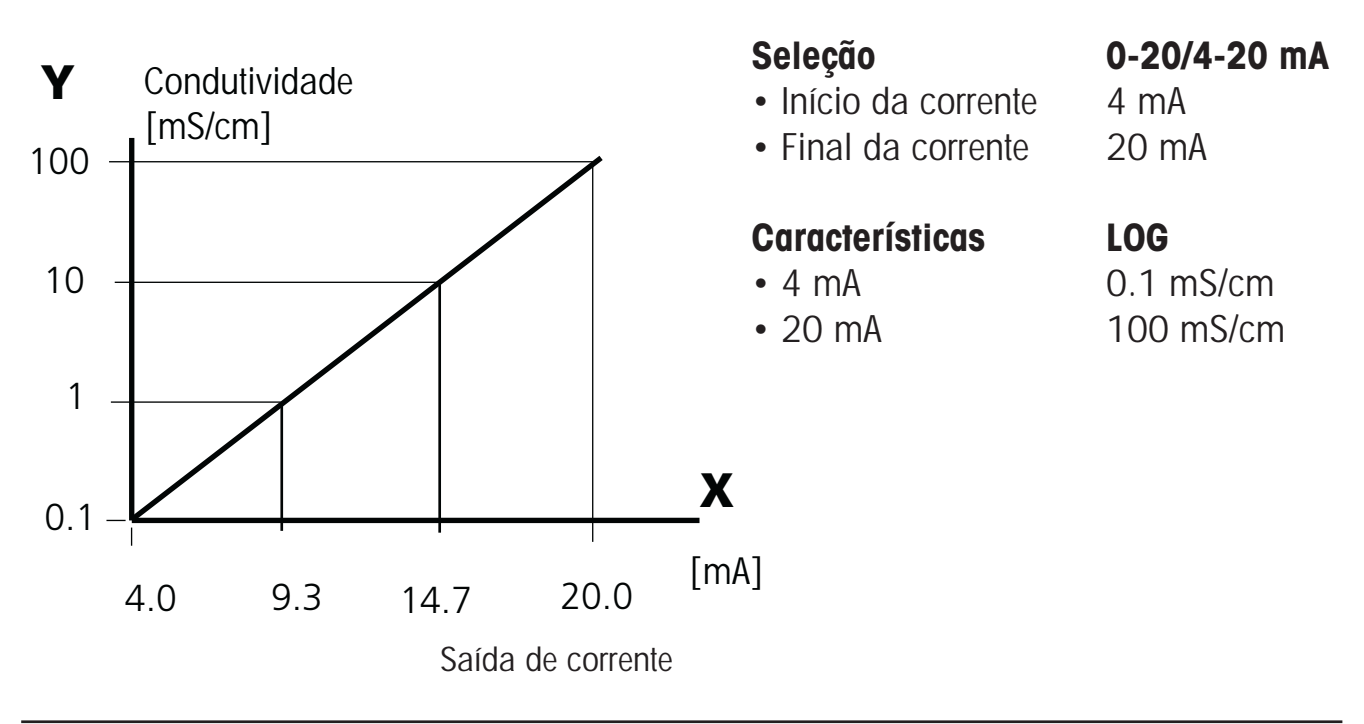

## **Configuração Saída 1 Constante de tempo do filtro de saída**

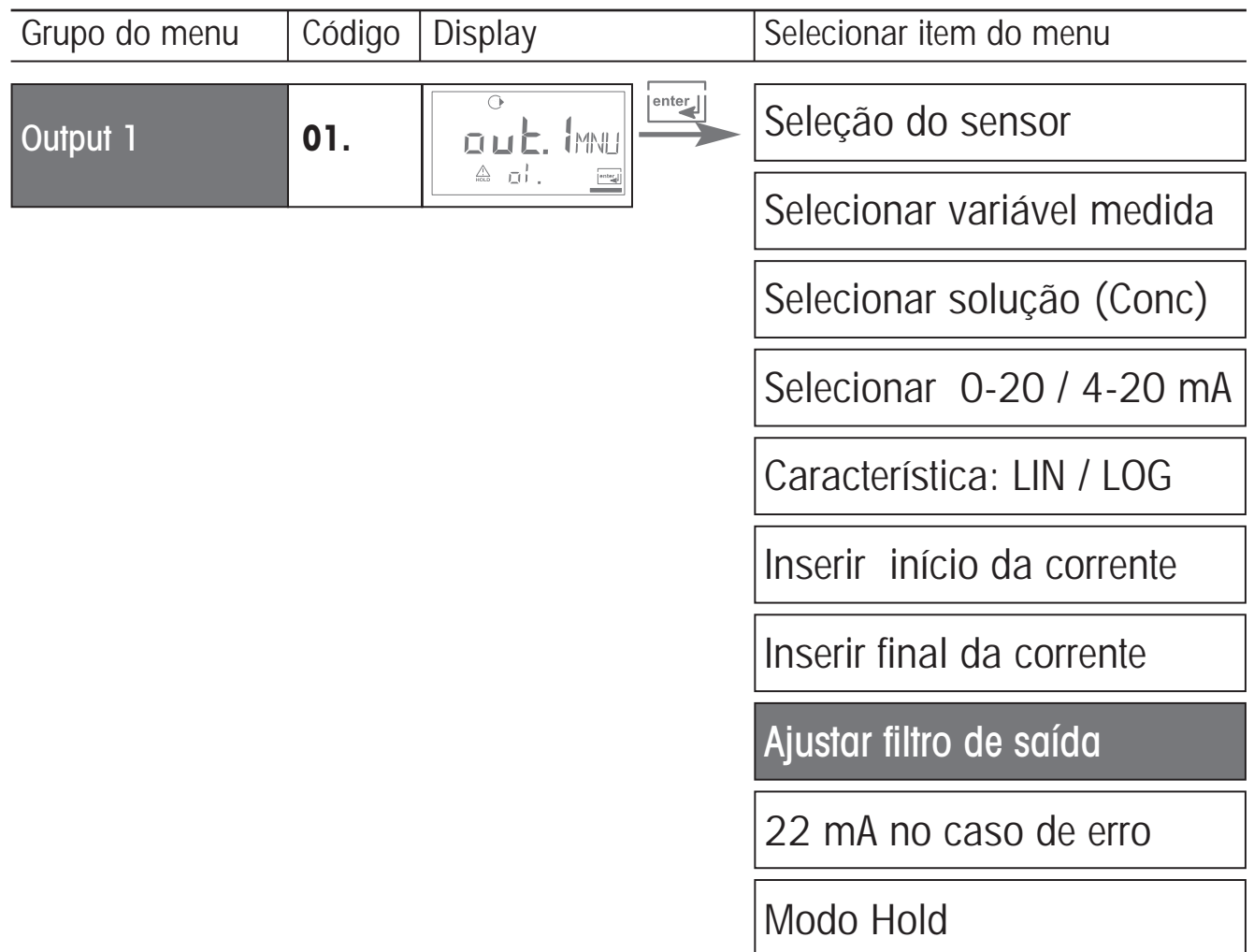

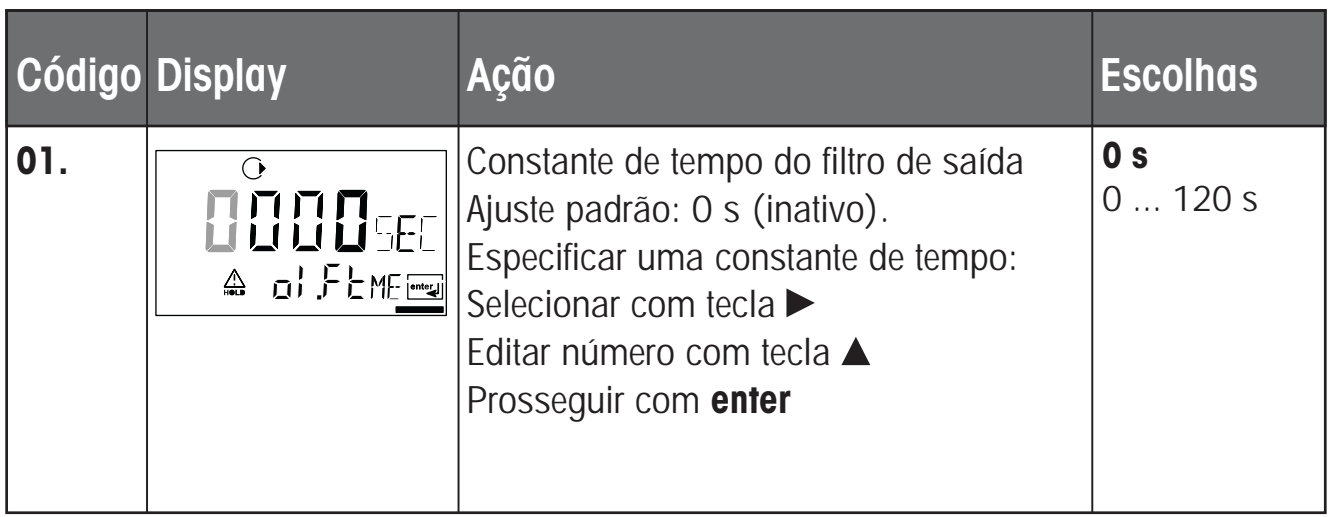

#### **Constante de tempo do filtro de saída**

Para suavizar a saída da corrente, pode ser ativado um filtro "low-pass" com constante de tempo de filtro ajustável. Quando houver um salto na entrada (100%), o nível da saída é de 63% após a constante de tempo ter sido alcançada.

A constante de tempo poderá ser ajustada de 0 até 120 s.

Caso a constante de tempo seja ajustada em 0 s, a saída da corrente segue a entrada.

#### **Nota:**

O filtro somente atua sobre a saída da corrente, não sobre o display, nos valores limite ou o controlador!

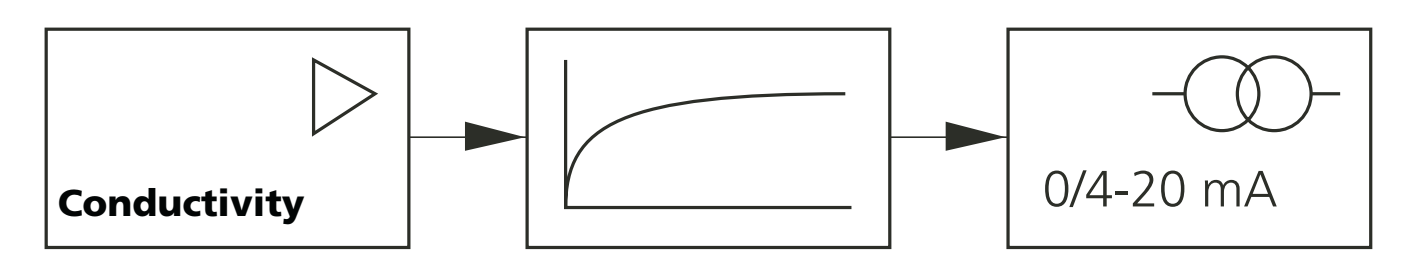

Constante de tempo de 0 até 120 s

# **Configuração Saída 1 Saída de Corrente durante Error e HOLD**

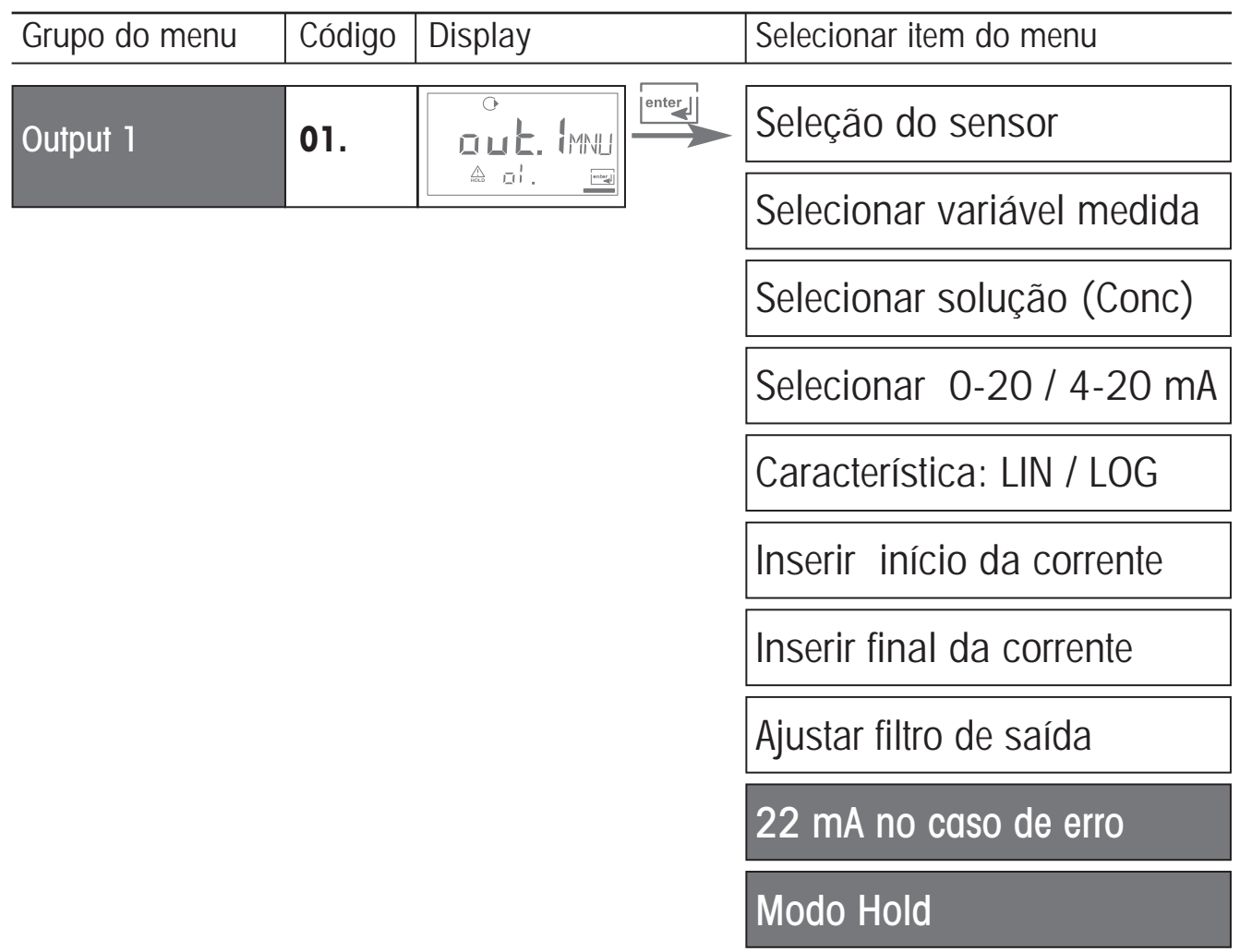

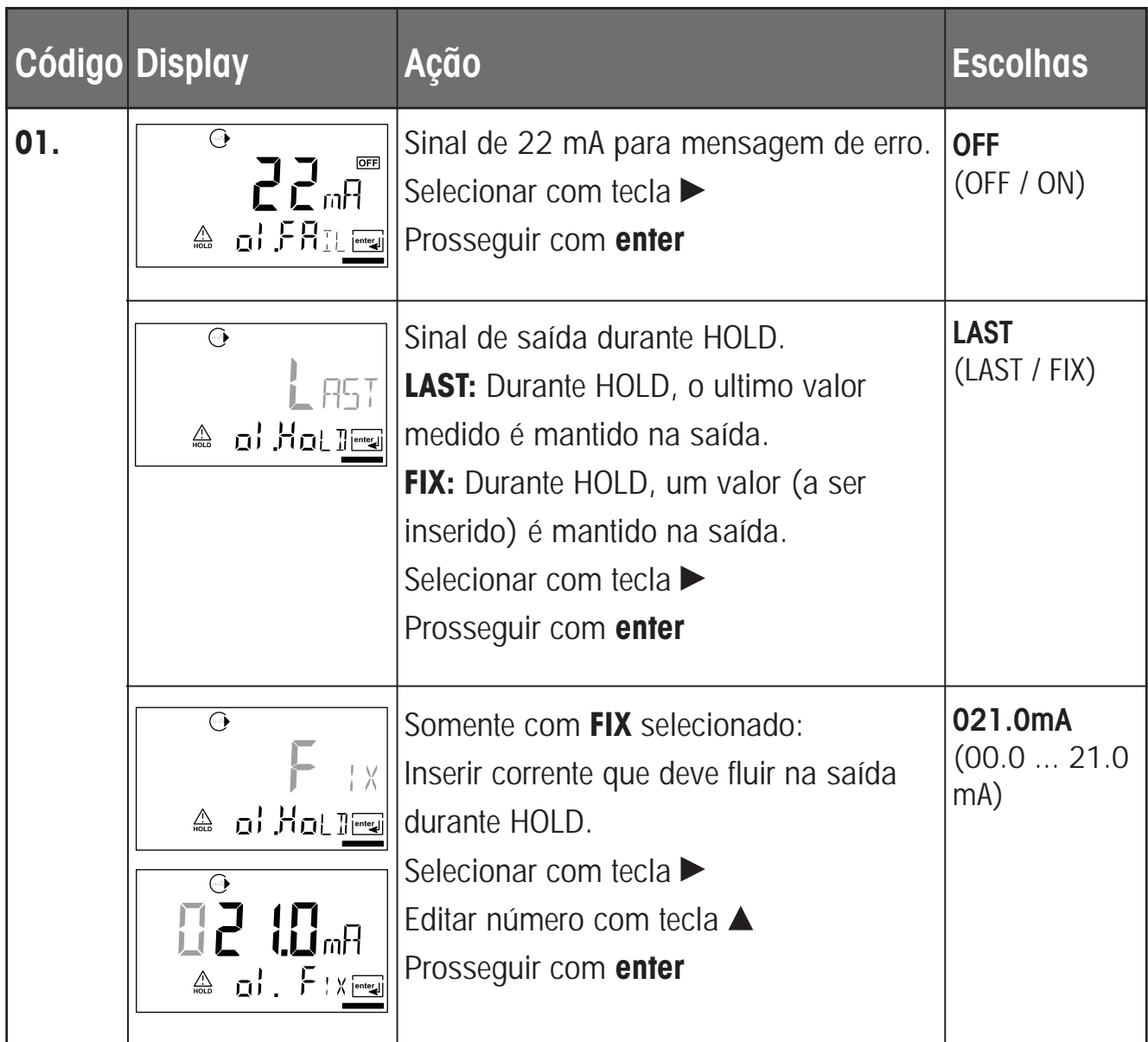

# **Sinal de saída para HOLD:**

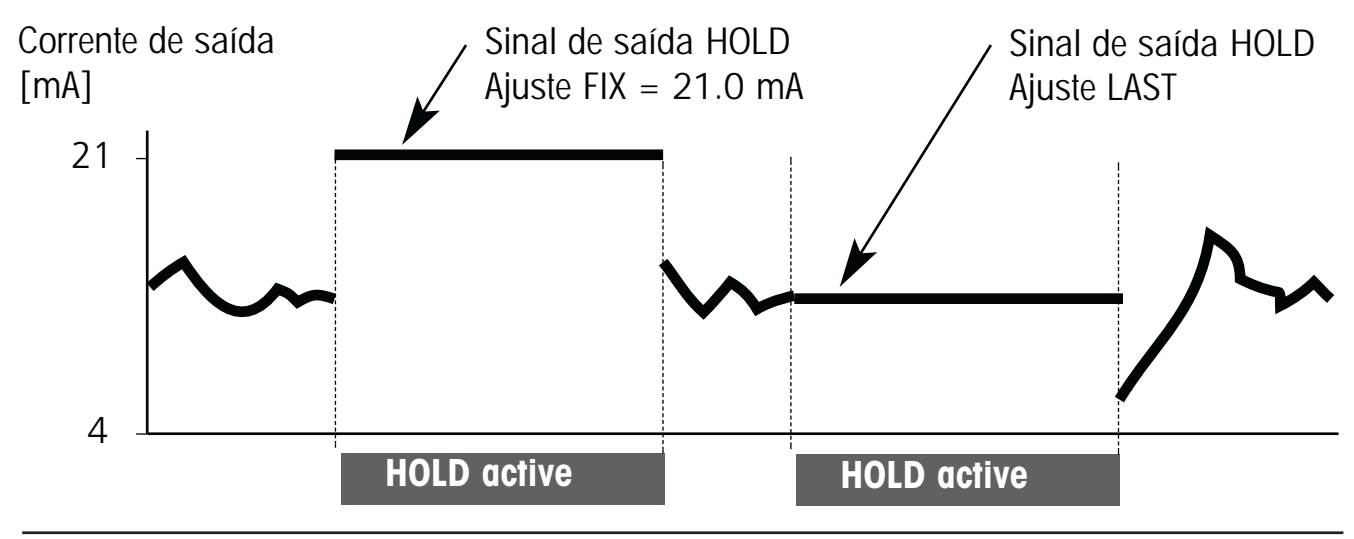

# **Configuração Saída 2 Sensor e unidade de temperatura, corrente de saída**

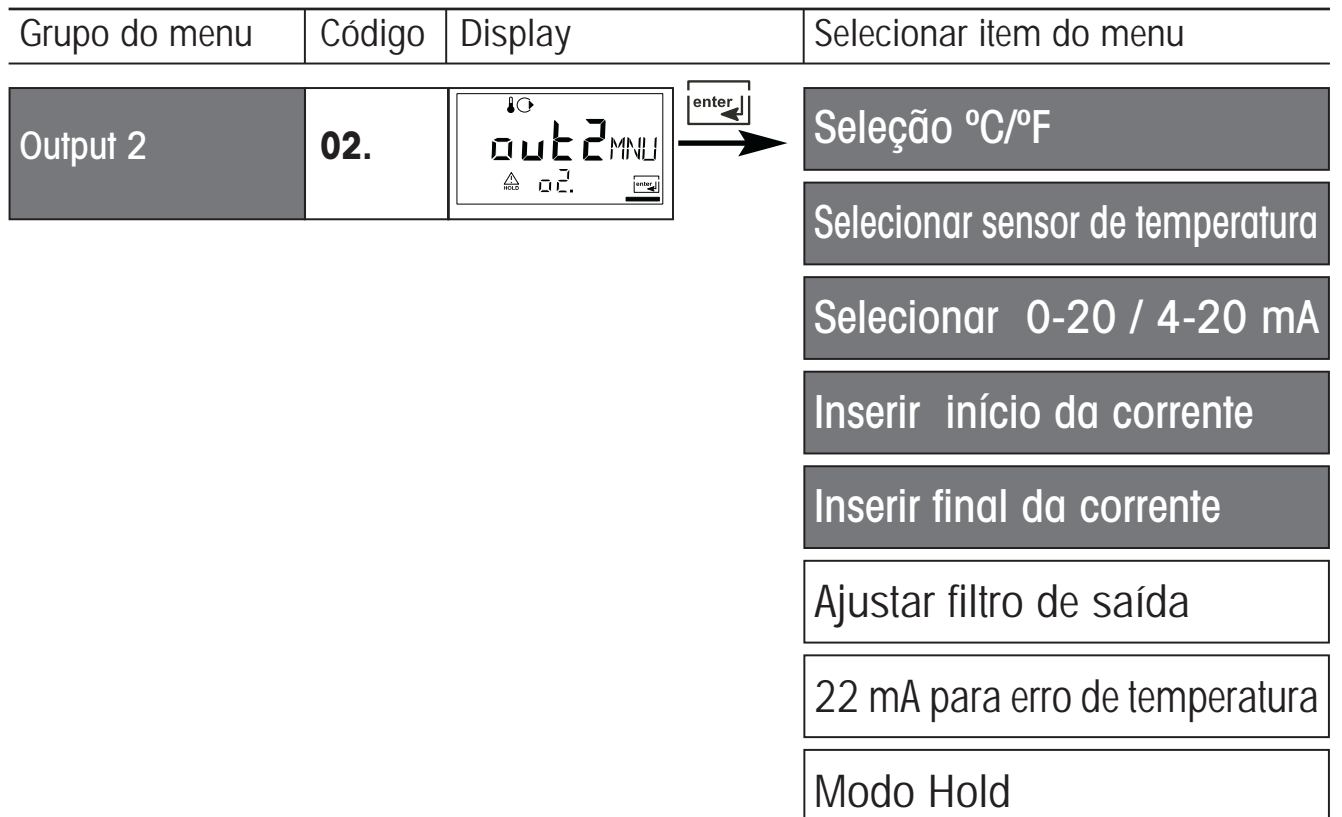

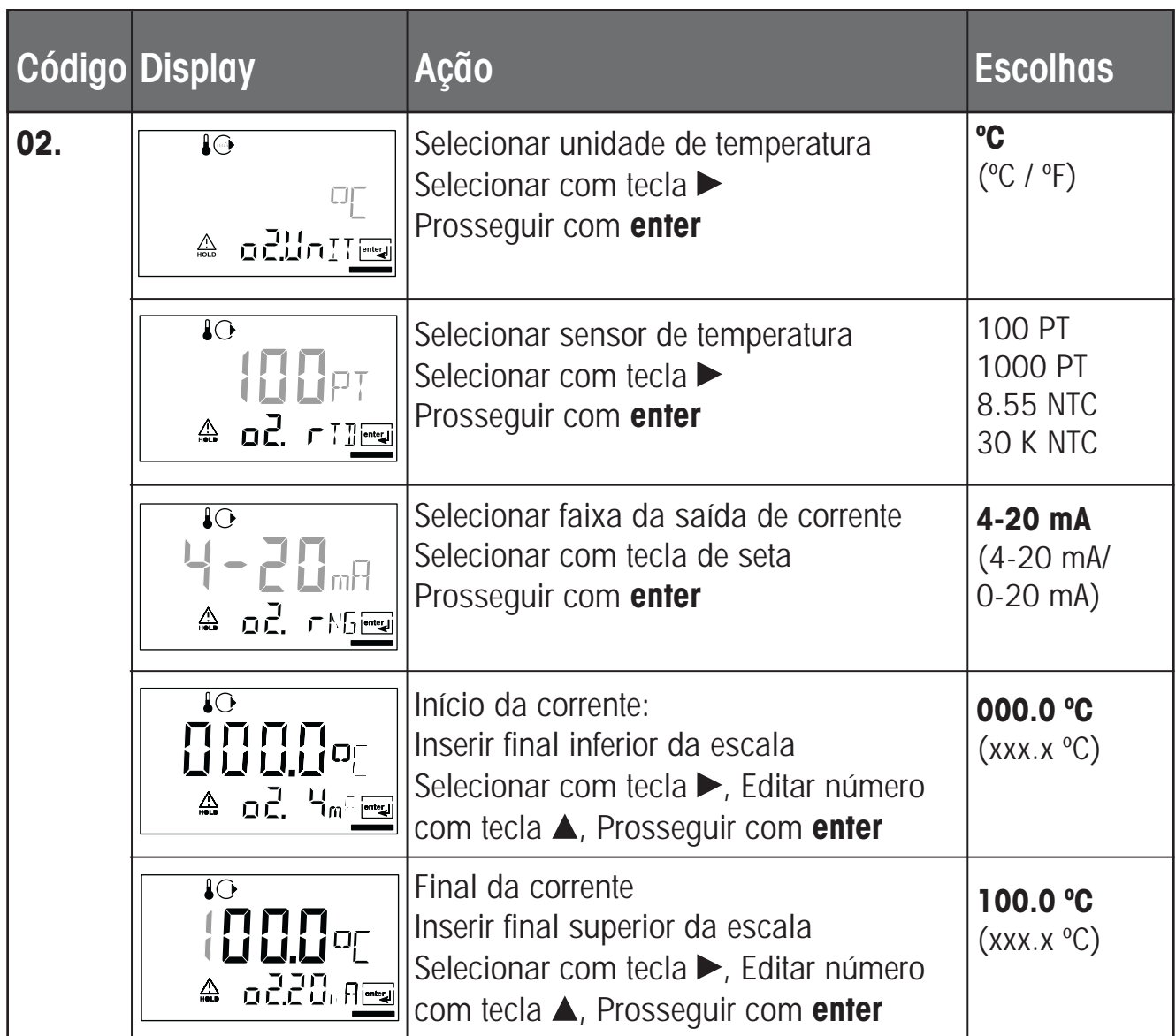

#### **Temperatura do processo: Início e final da corrente**

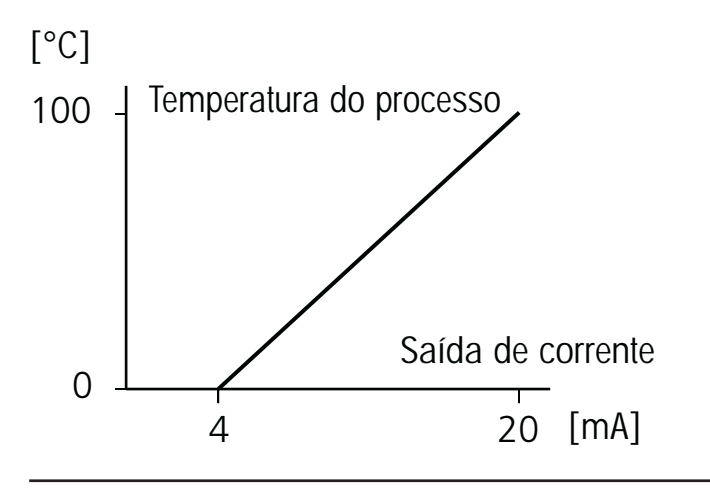

Exemplo 1: Faixa 0...100 °C Exemplo 2: Faixa 50 até 70 °C Vantagem: Maior resolução na faixa de interesse

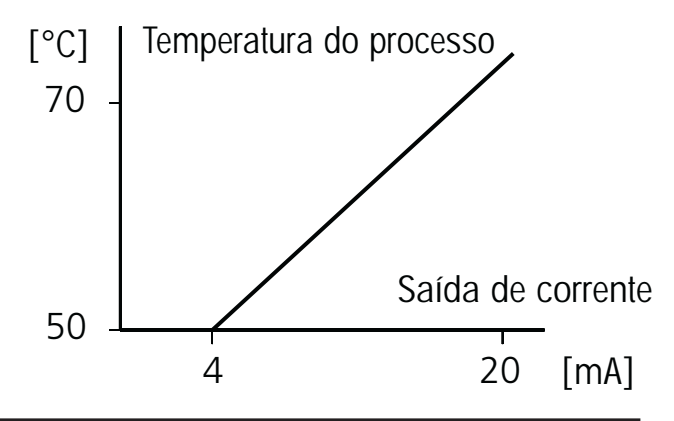

### **Configuração Saída 2 Constante de tempo do filtro de saída**

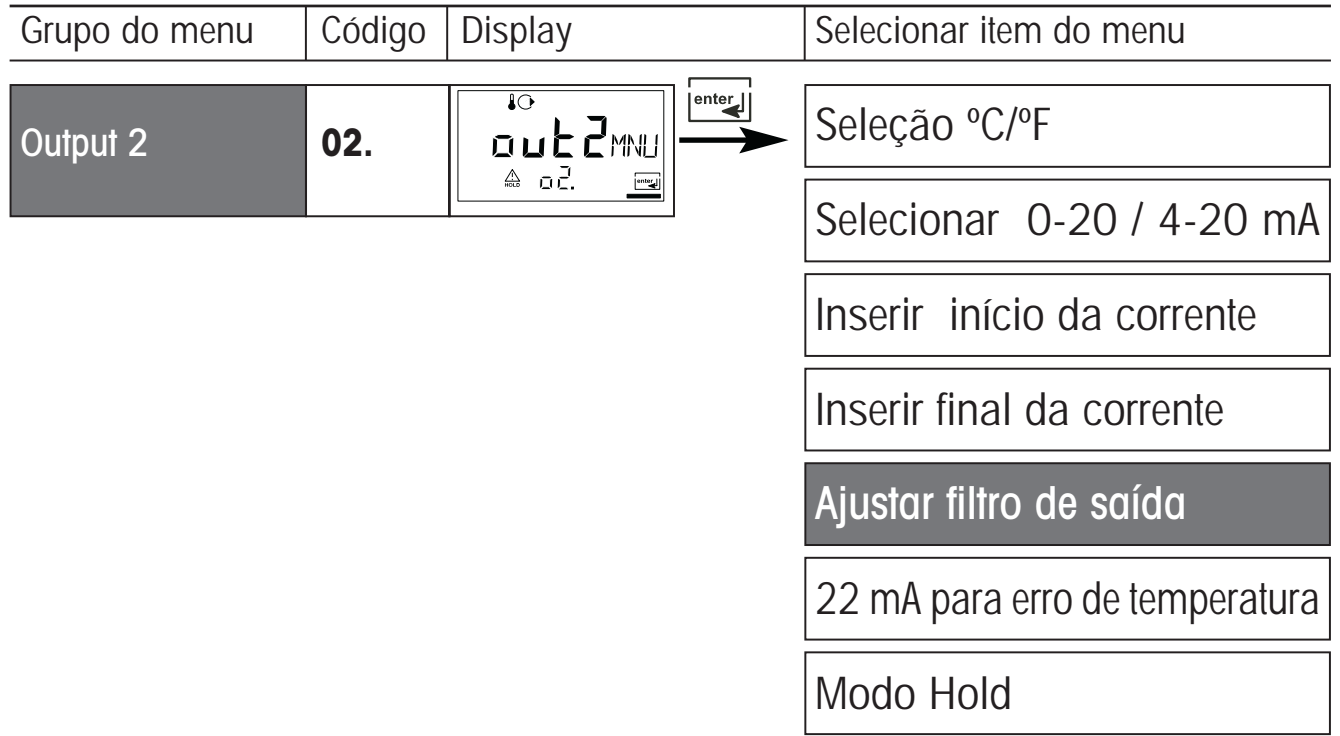

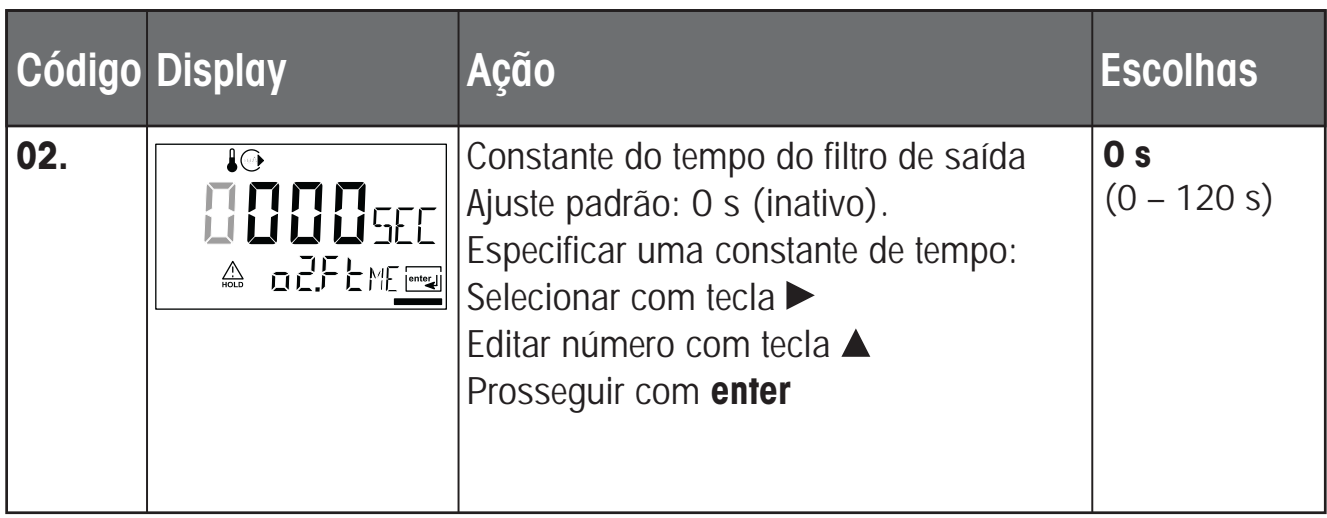

#### **Constante de tempo do filtro de saída**

Para suavizar a saída da corrente 2, pode ser ativado um filtro "low-pass" com constante do tempo do filtro ajustável. Quando houver um salto na entrada (100%), o nível da saída é de 63% após a constante de tempo ter sido alcançada.

A constante de tempo poderá ser ajustada em 0 até 120 s.

Caso a constante de tempo seja ajustada em 0 s, a saída da corrente segue a entrada.

#### **Nota:**

O filtro somente atua sobre a saída da corrente, não sobre o display!

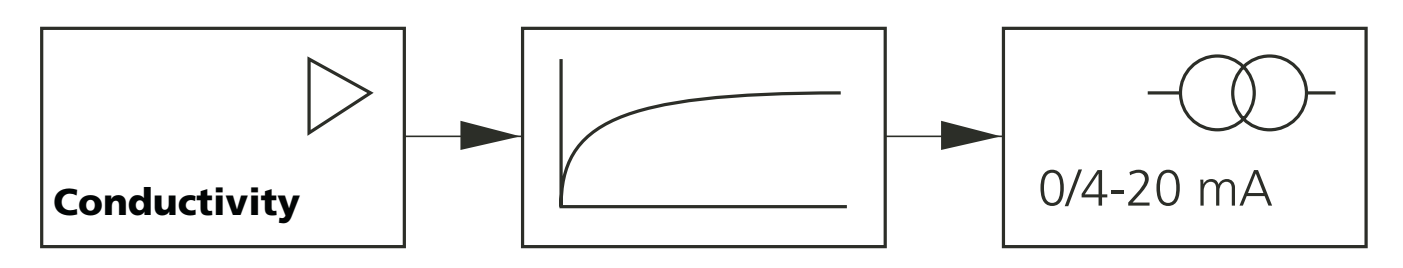

Constante de tempo 0 a 120 s

### **Configuração Saída 2 Erro de temperatura. Saída de Corrente durante HOLD.**

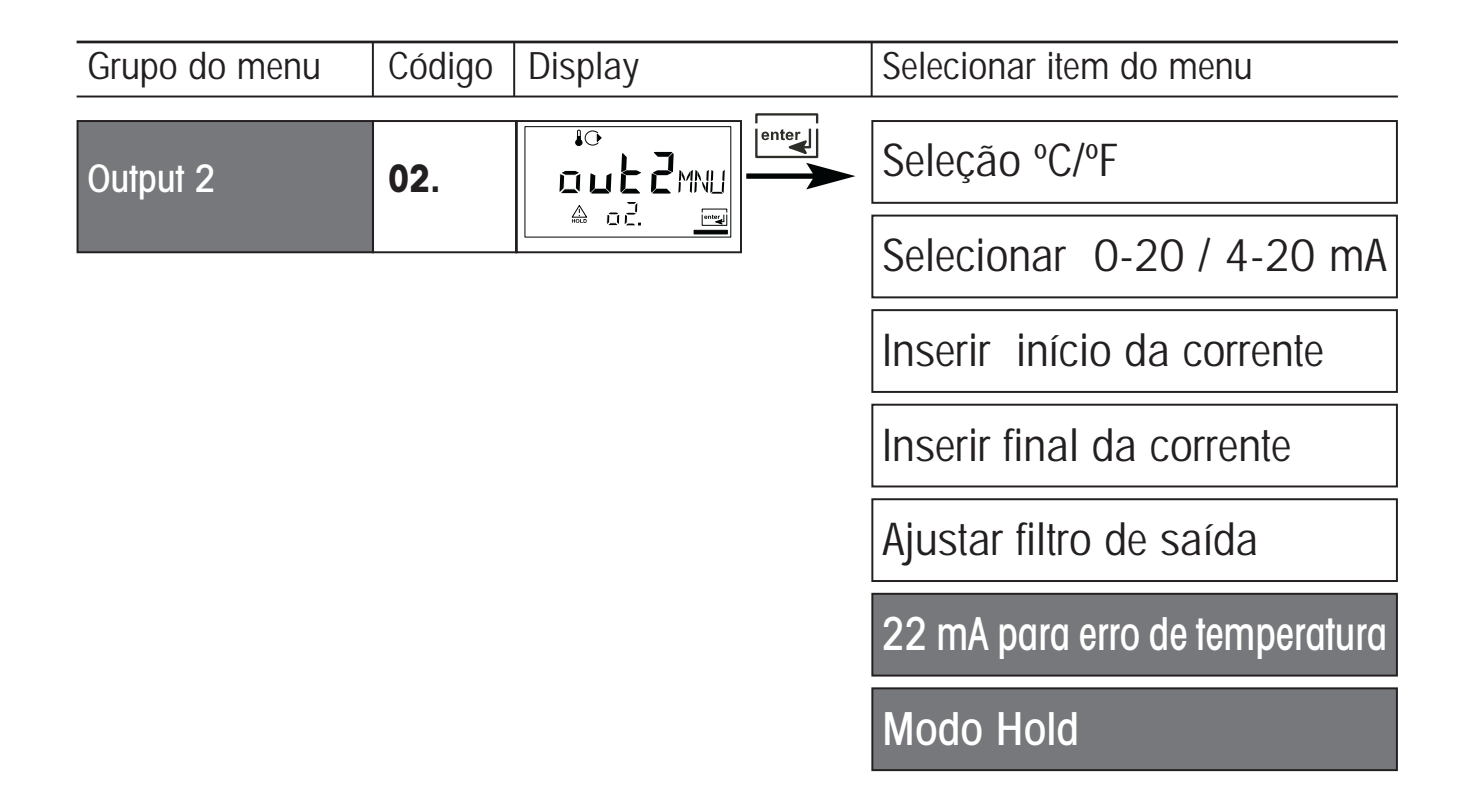

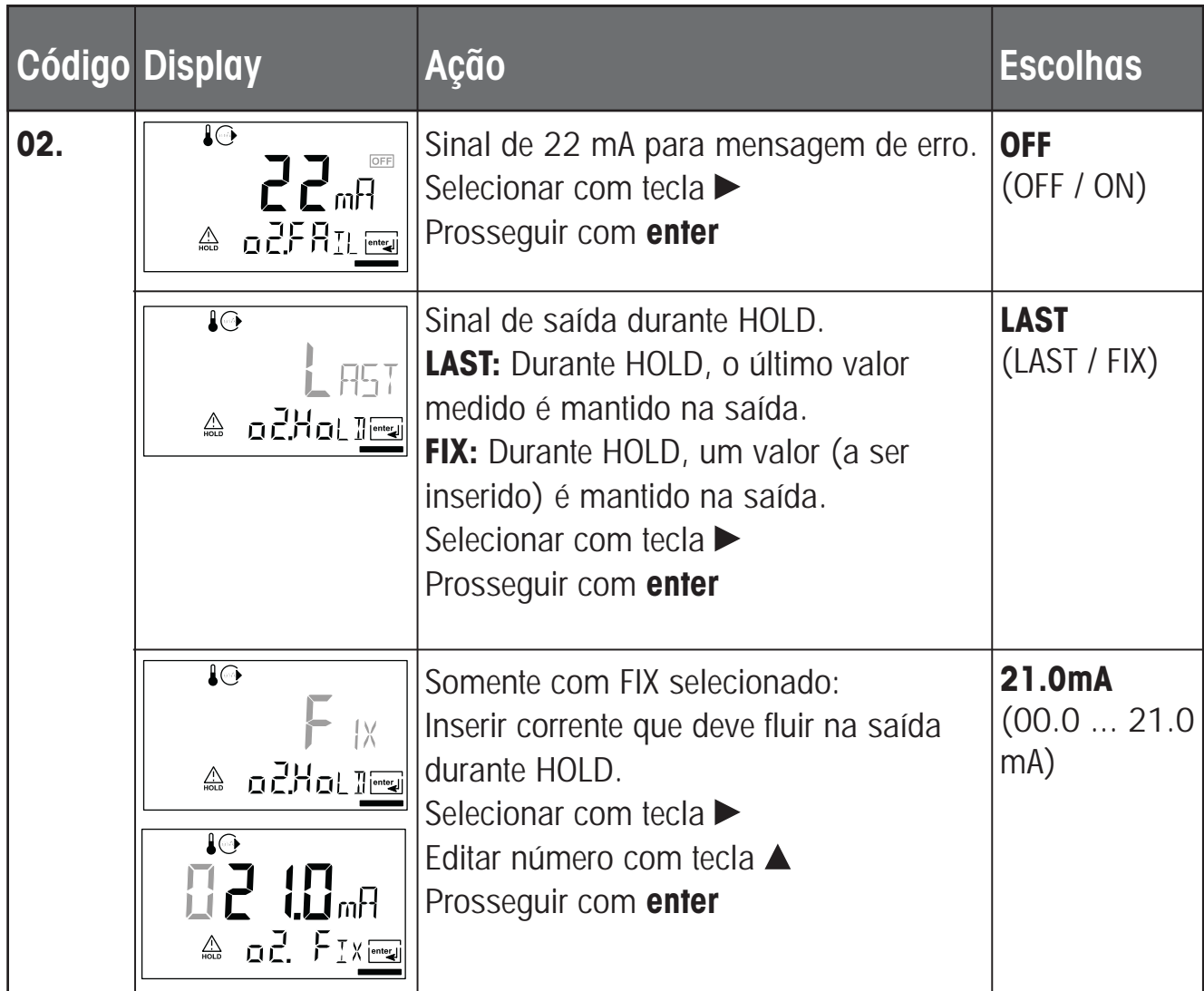

# **Sinal de saída durante HOLD:**

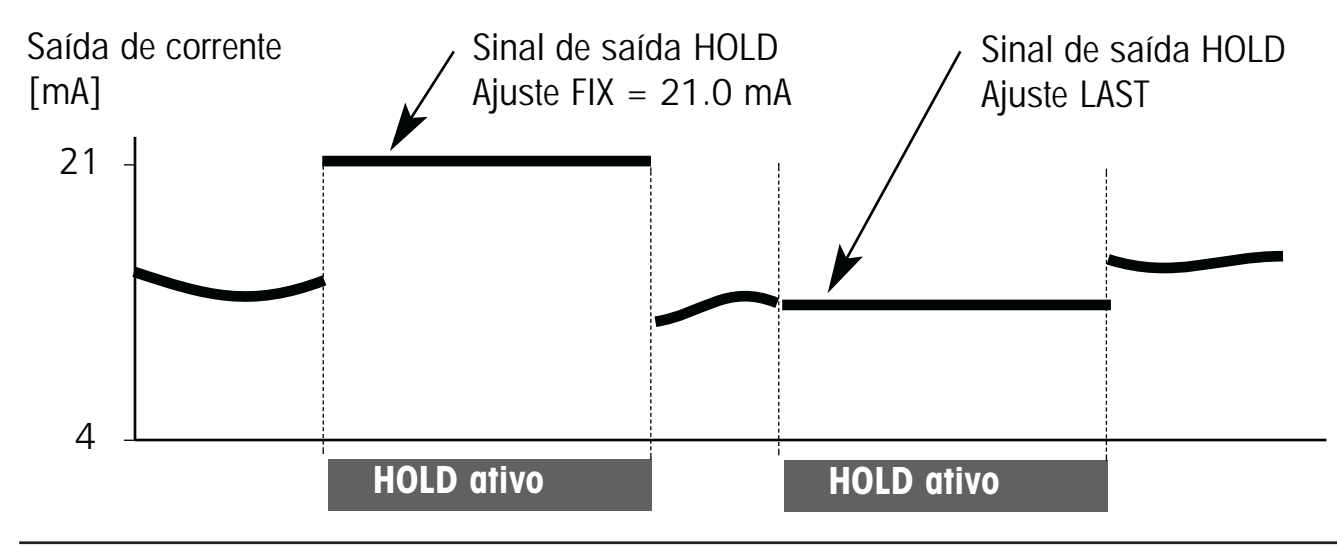

### **Configuração Compensação de temperatura Selecionando compensação de temperatura**

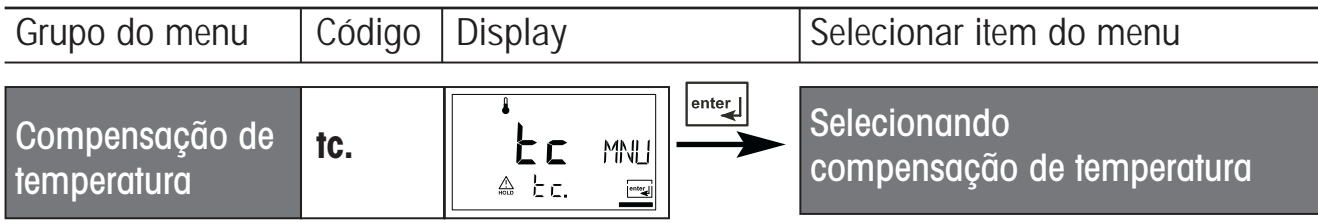

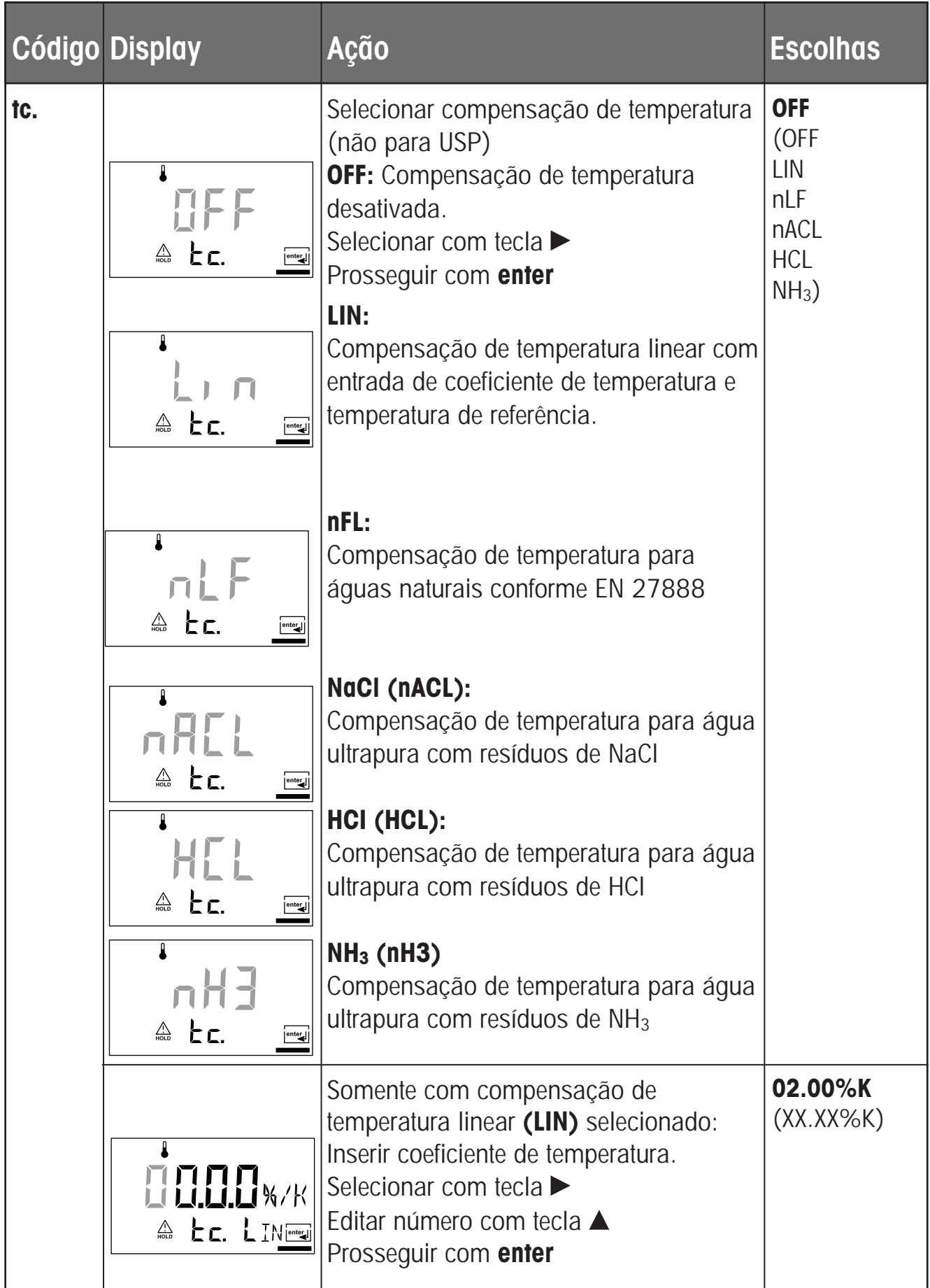

# **Configuração Ajuste do Alarme**

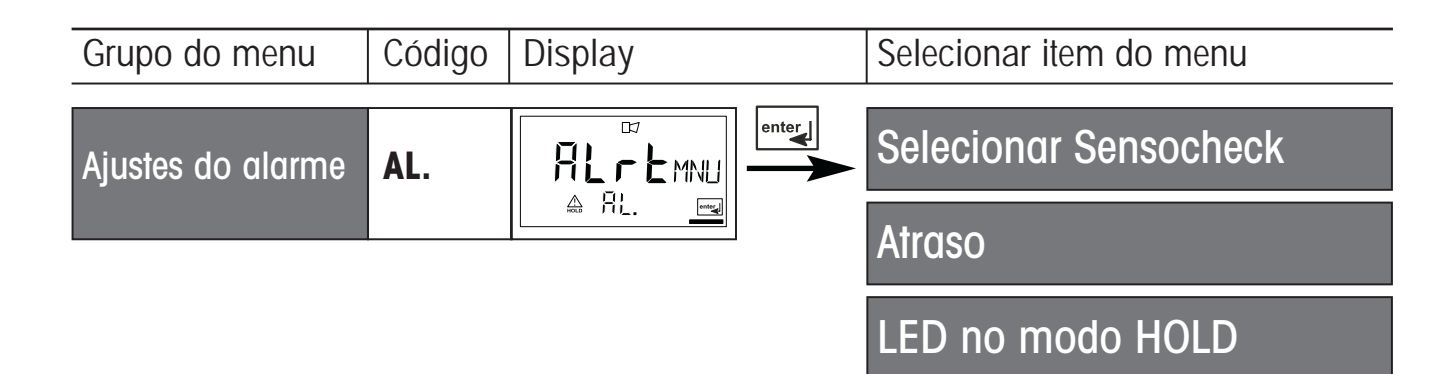

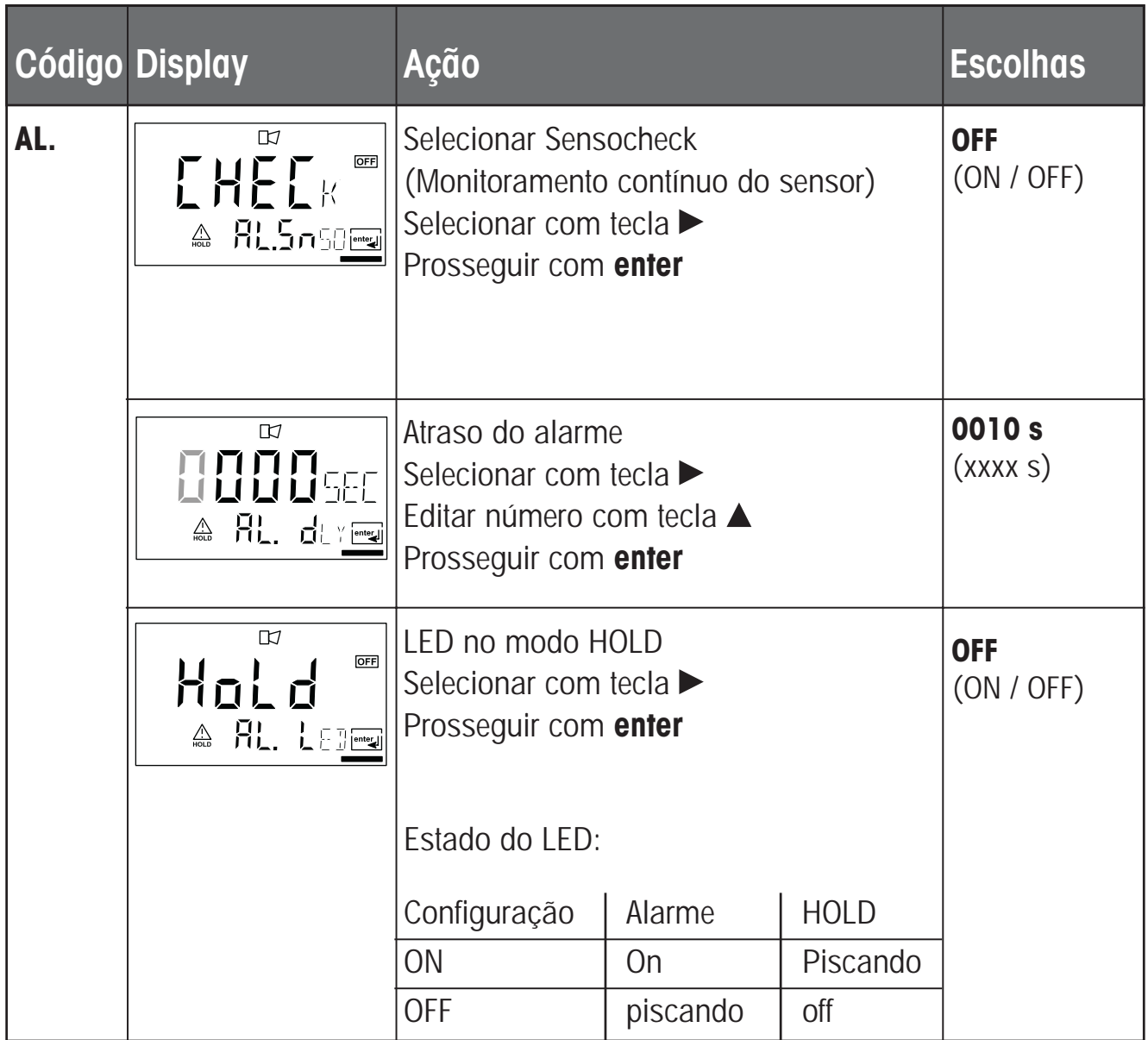

#### **Configuração Função do limite Uso dos relés. Ajuste do relé 1**

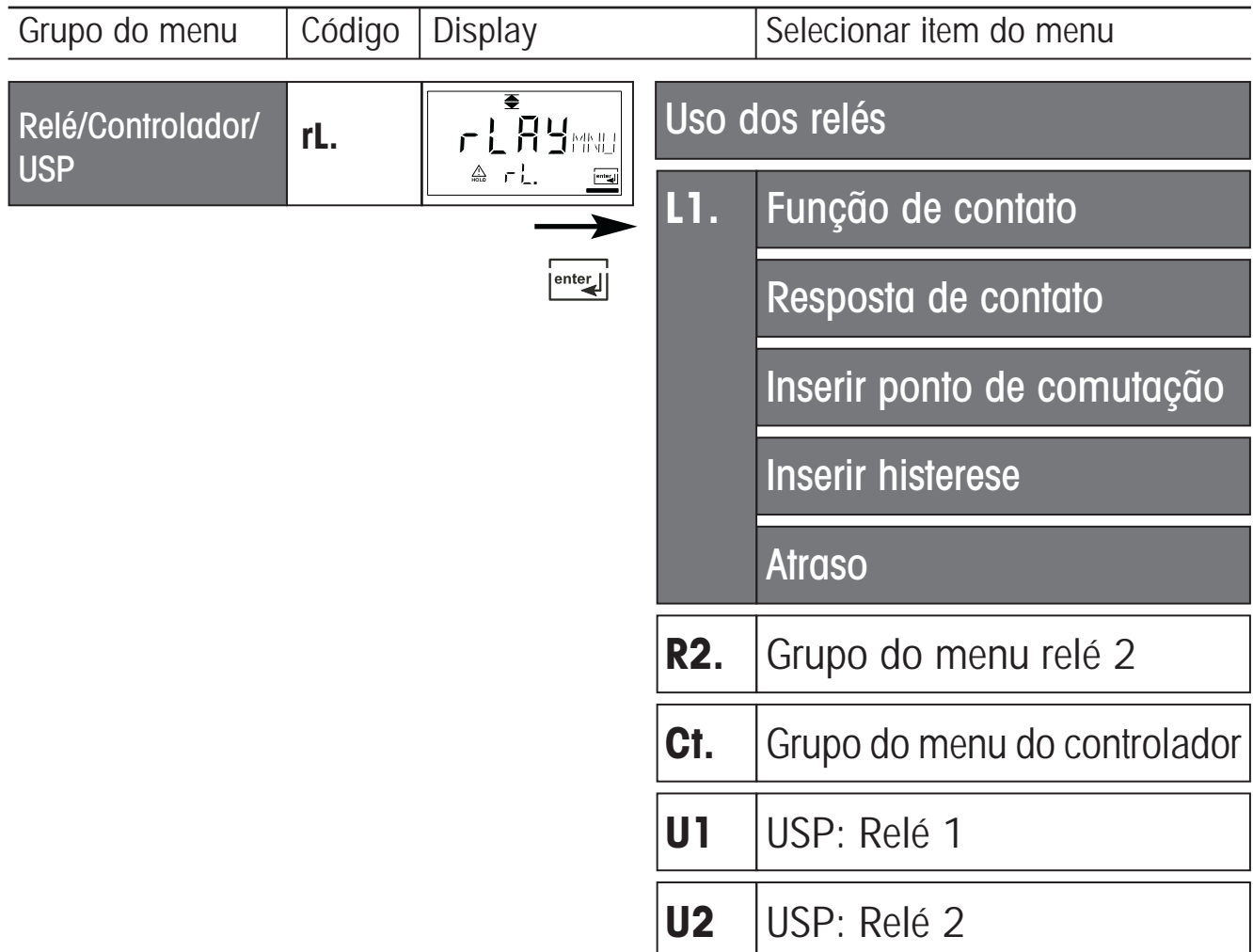

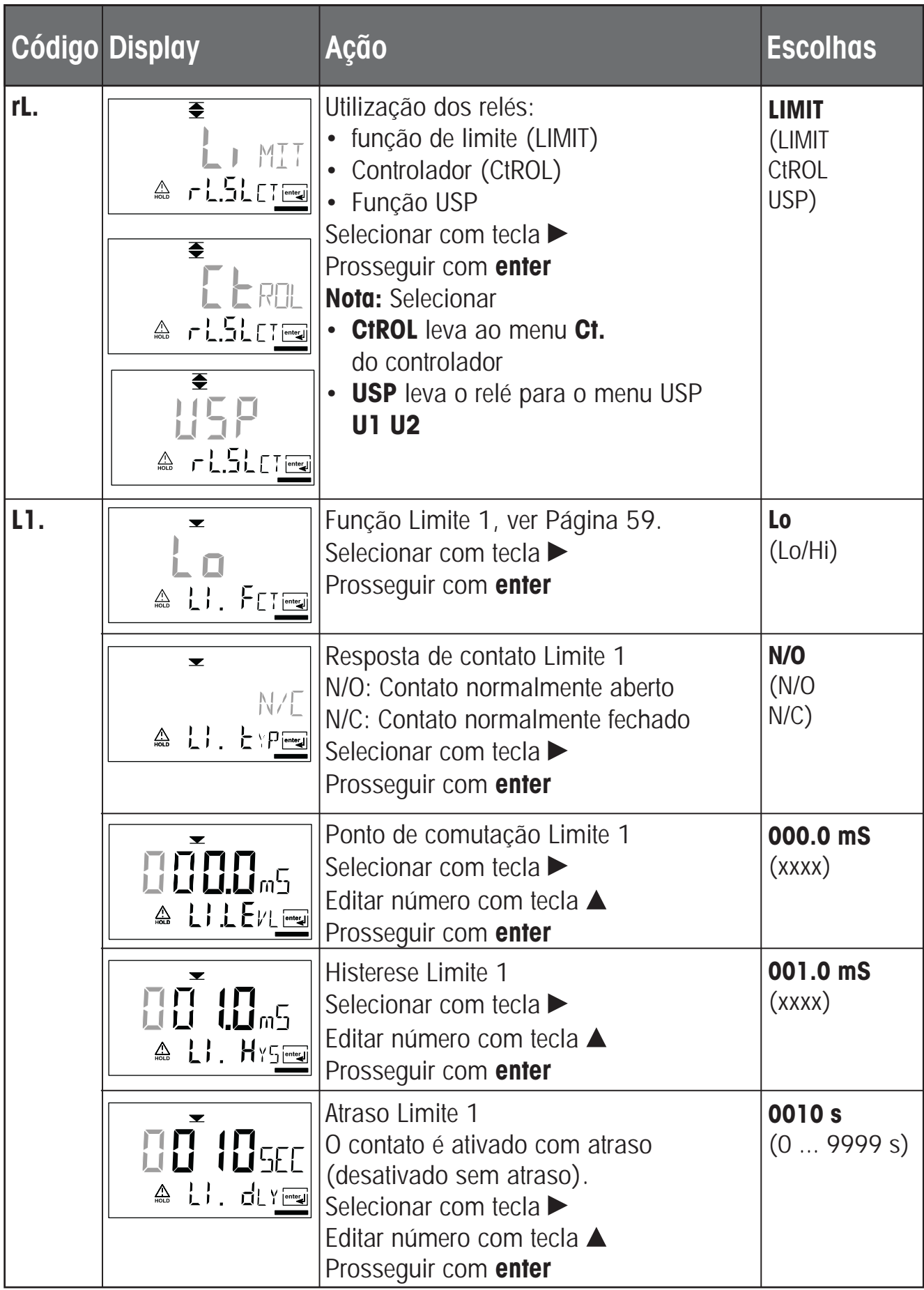

### **Configuração Funções de Limite Ajustes do Relé 2**

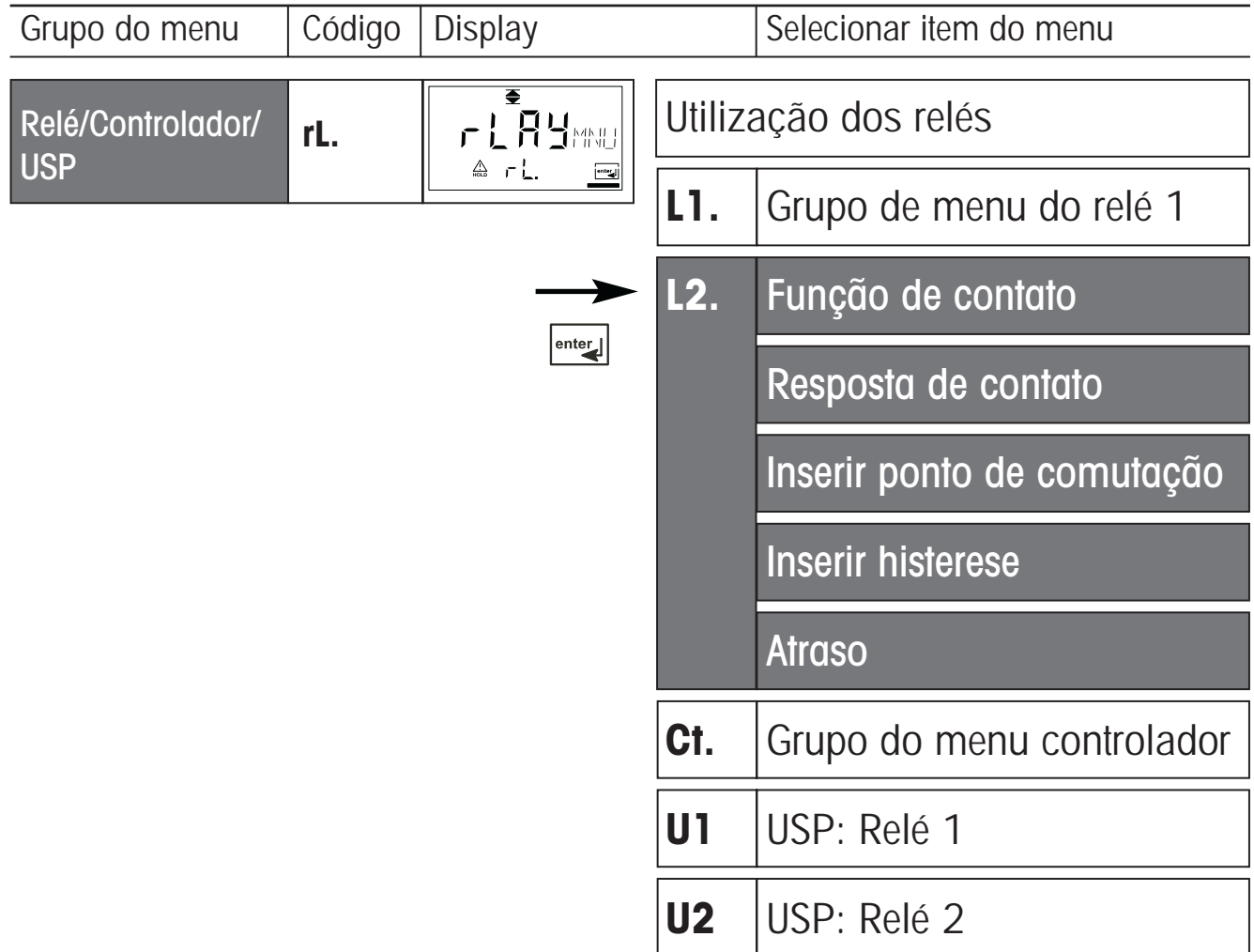

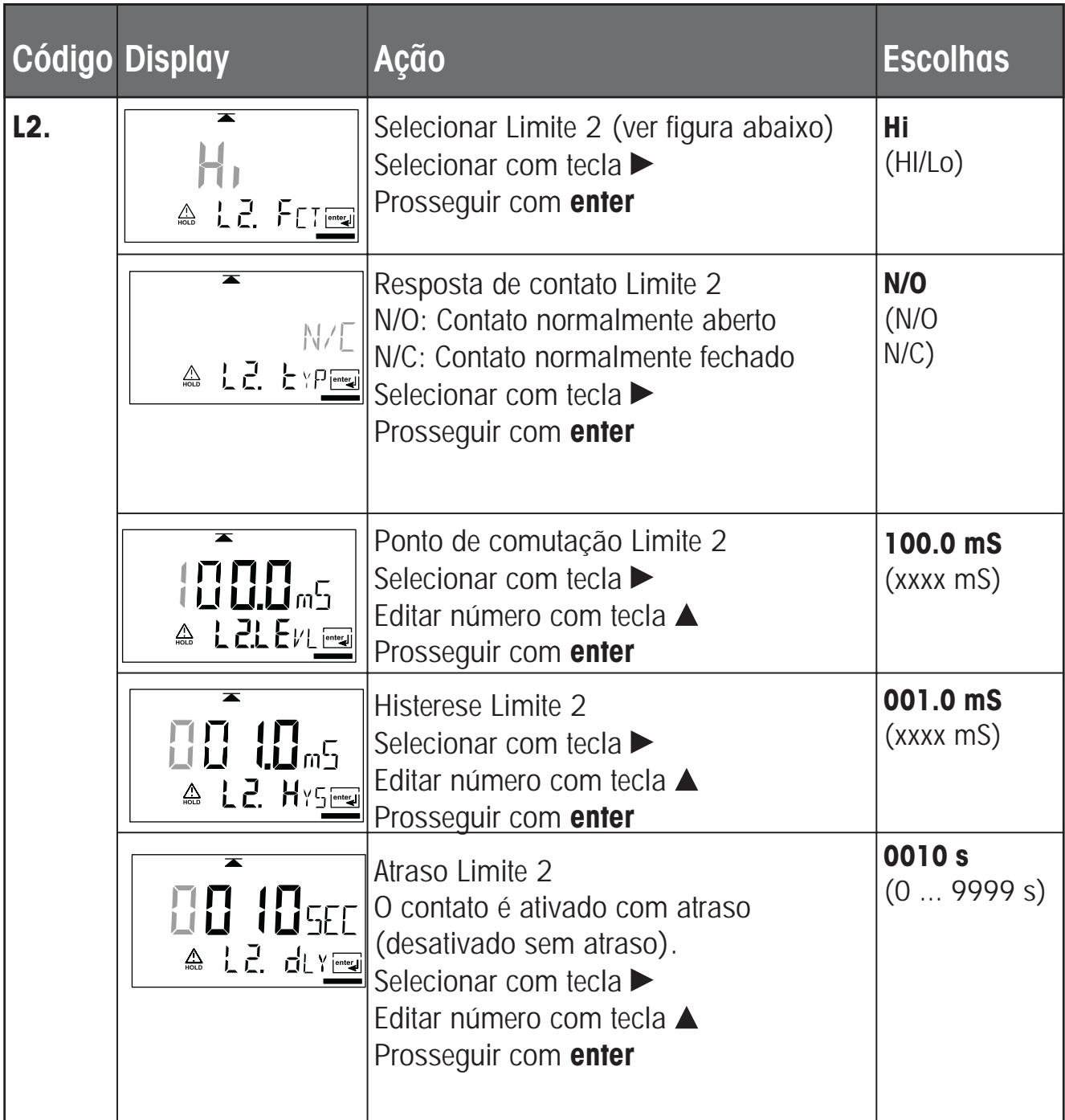

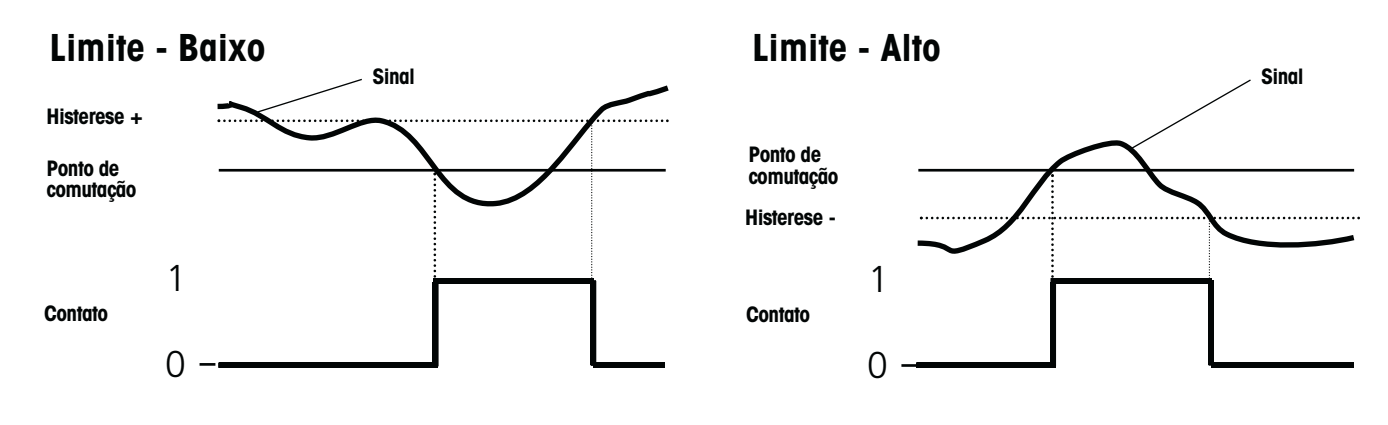

### **Configuração Controlador** (para descrição, ver Pág. 84-87) **Setpoint. Zona Neutra**

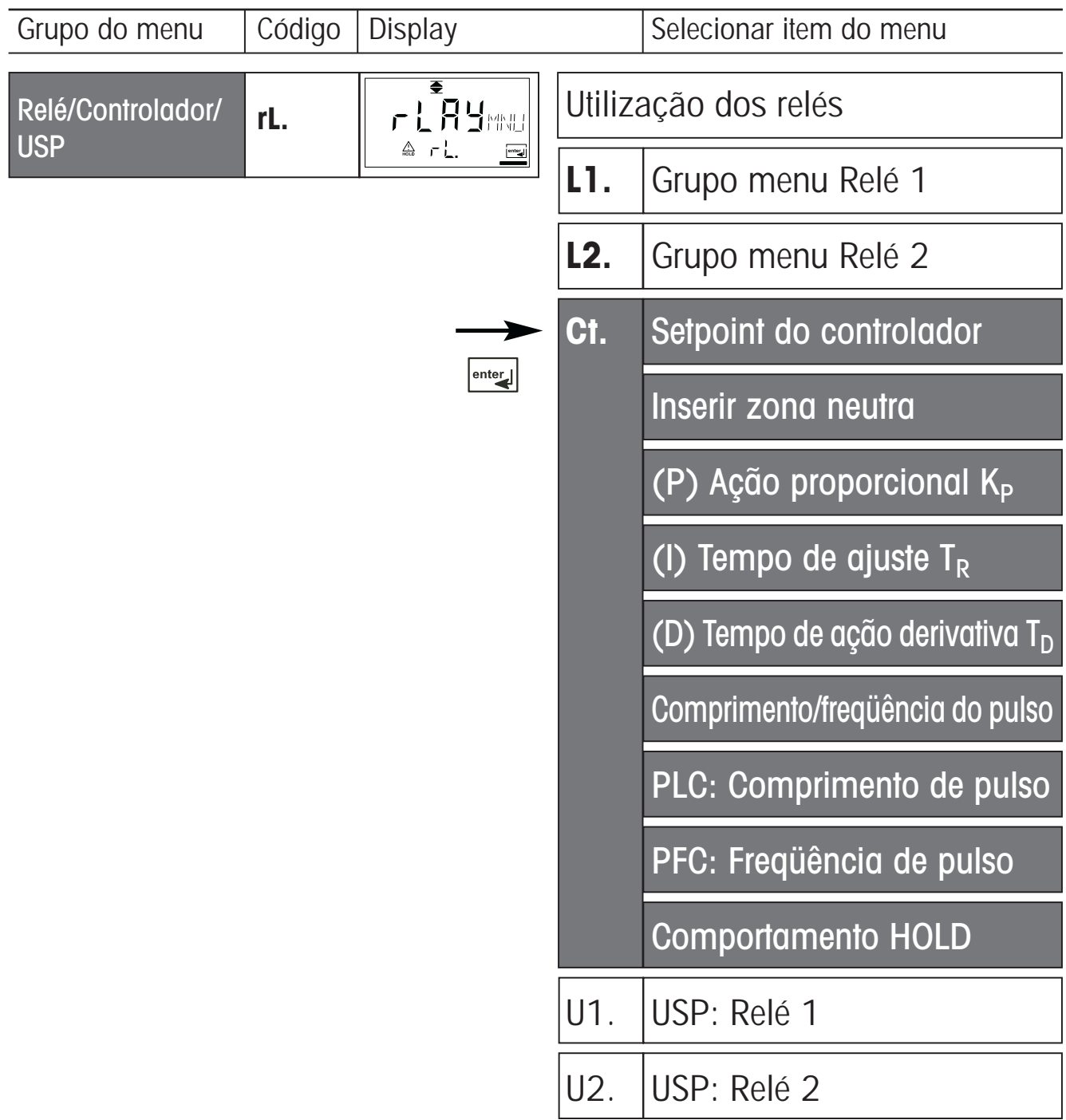

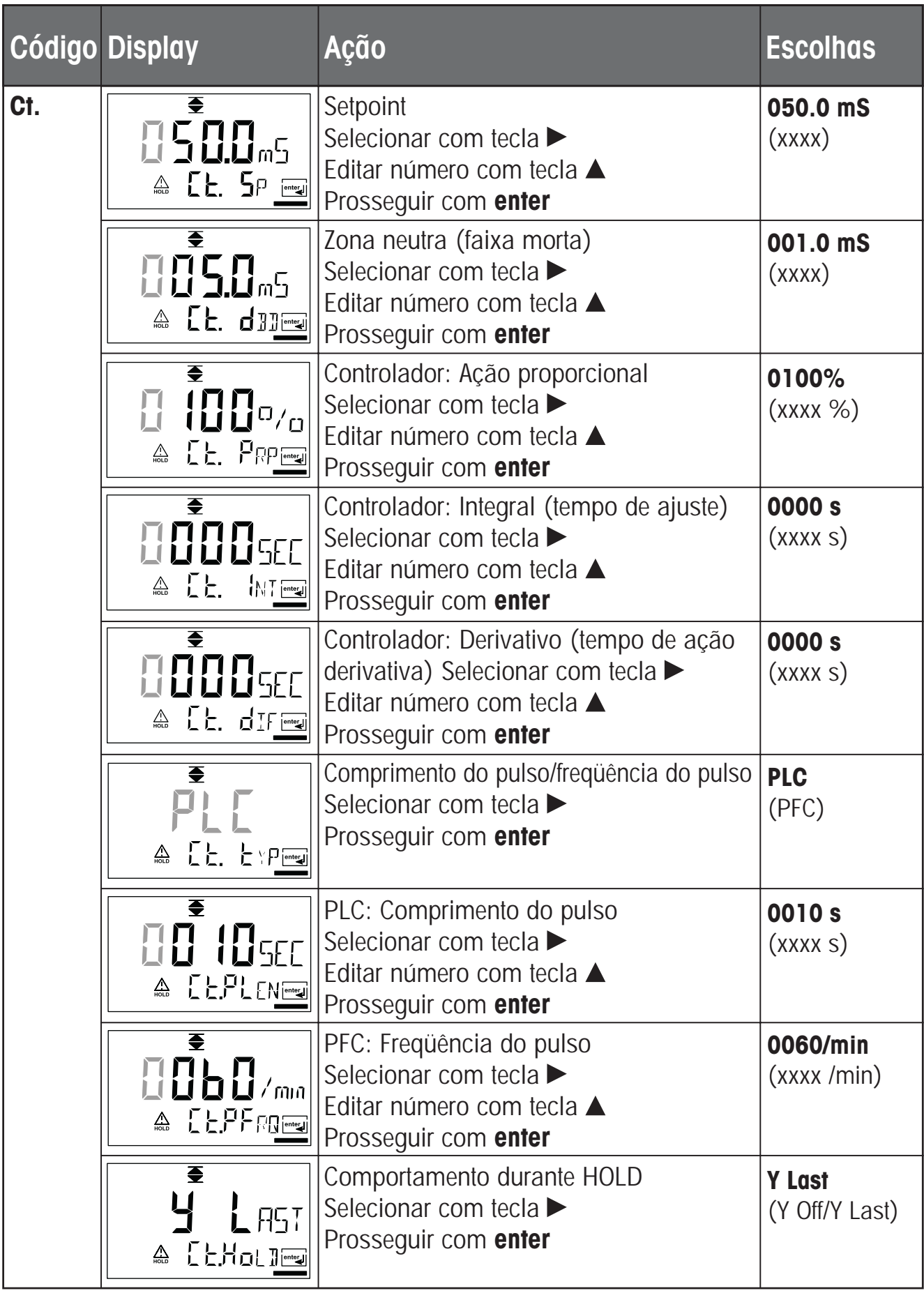

# **Configuração Ajuste dos relés para função USP**

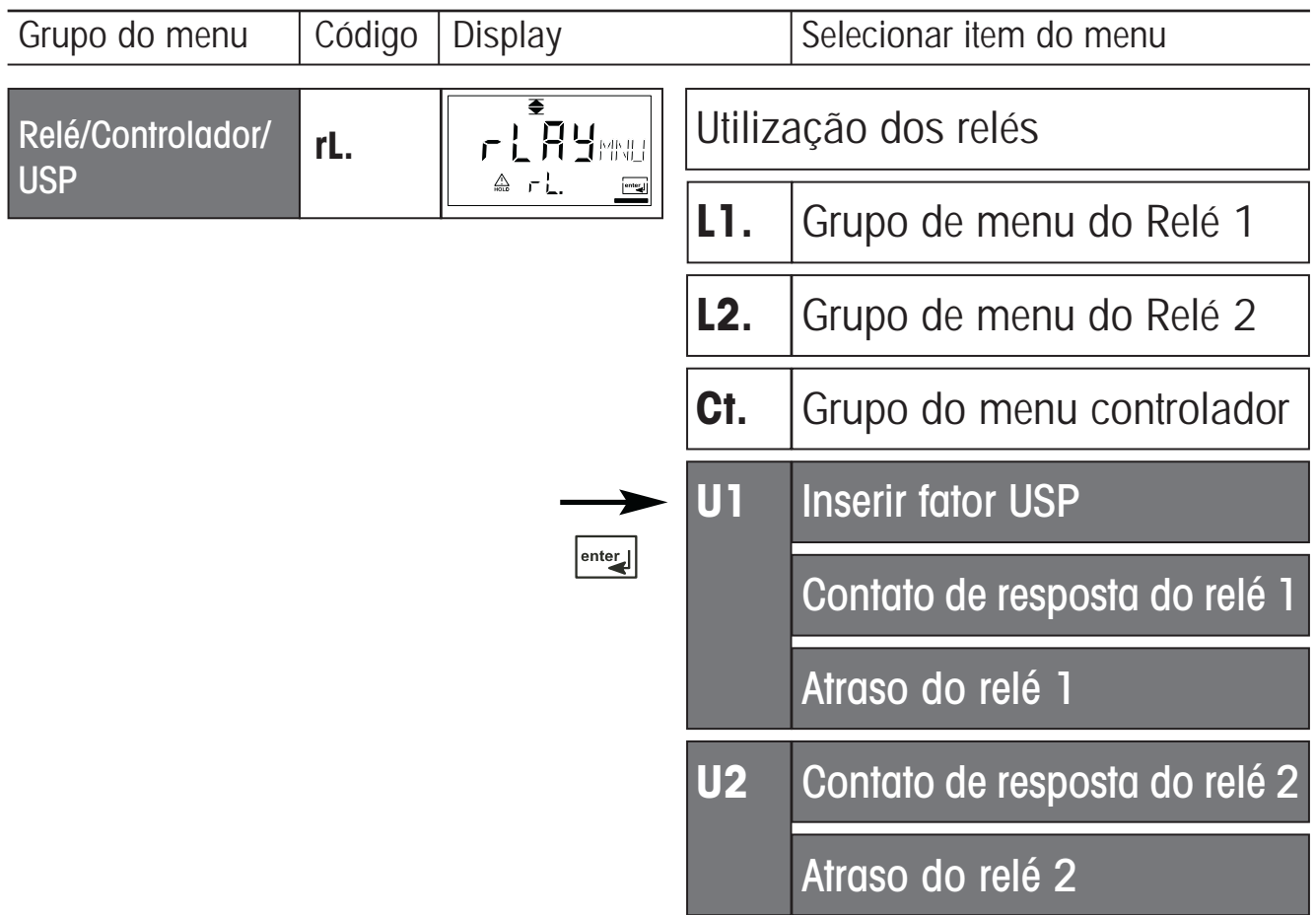

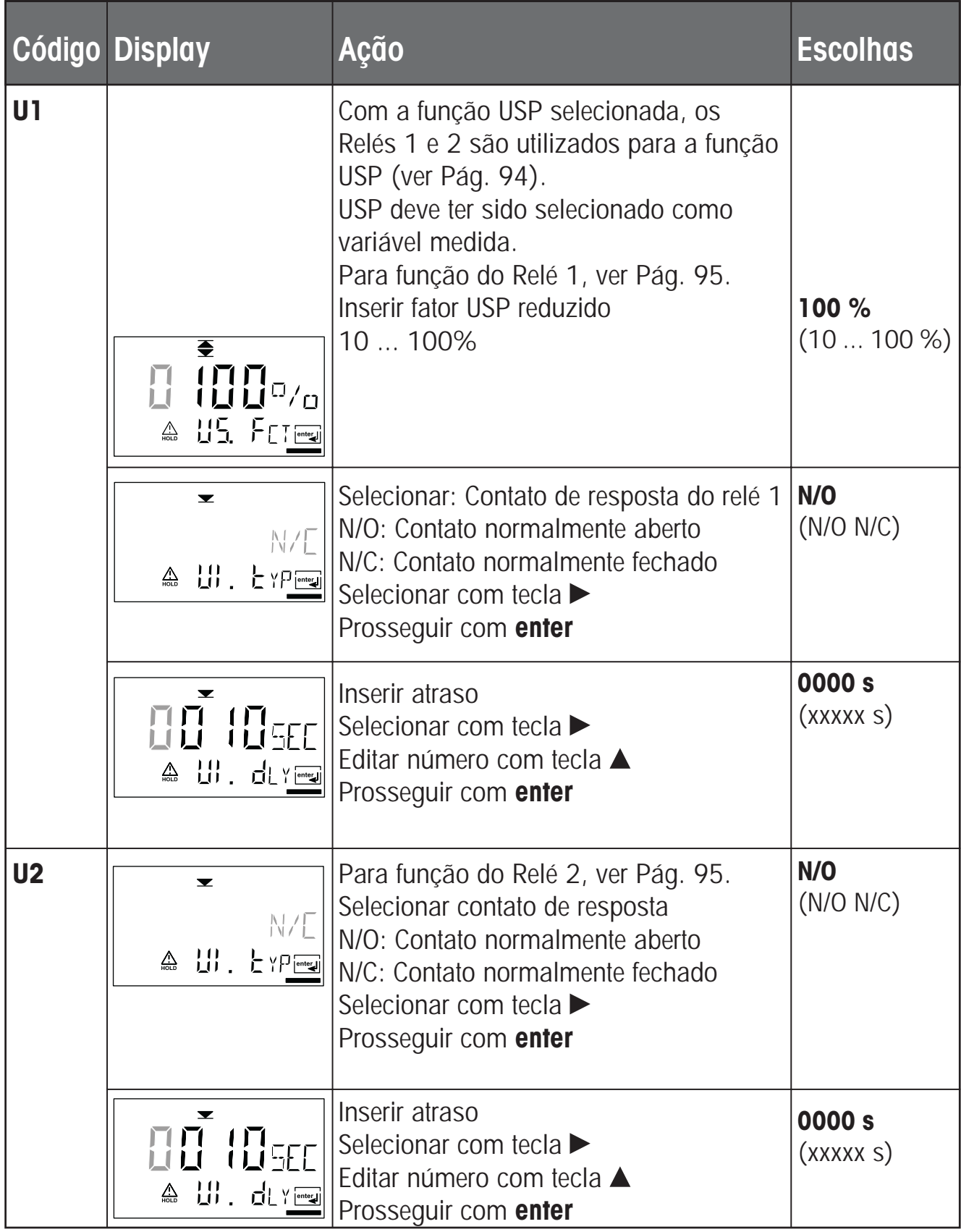

# **Configuração Controle de enxágüe do sensor ou 2º ajuste de parâmetros**

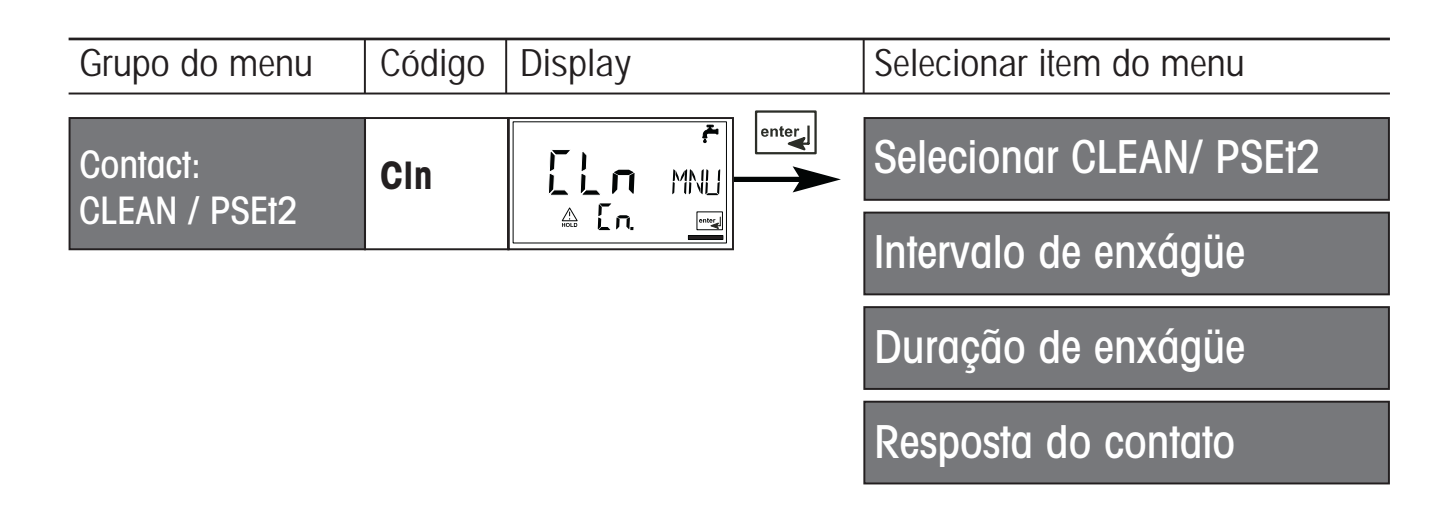

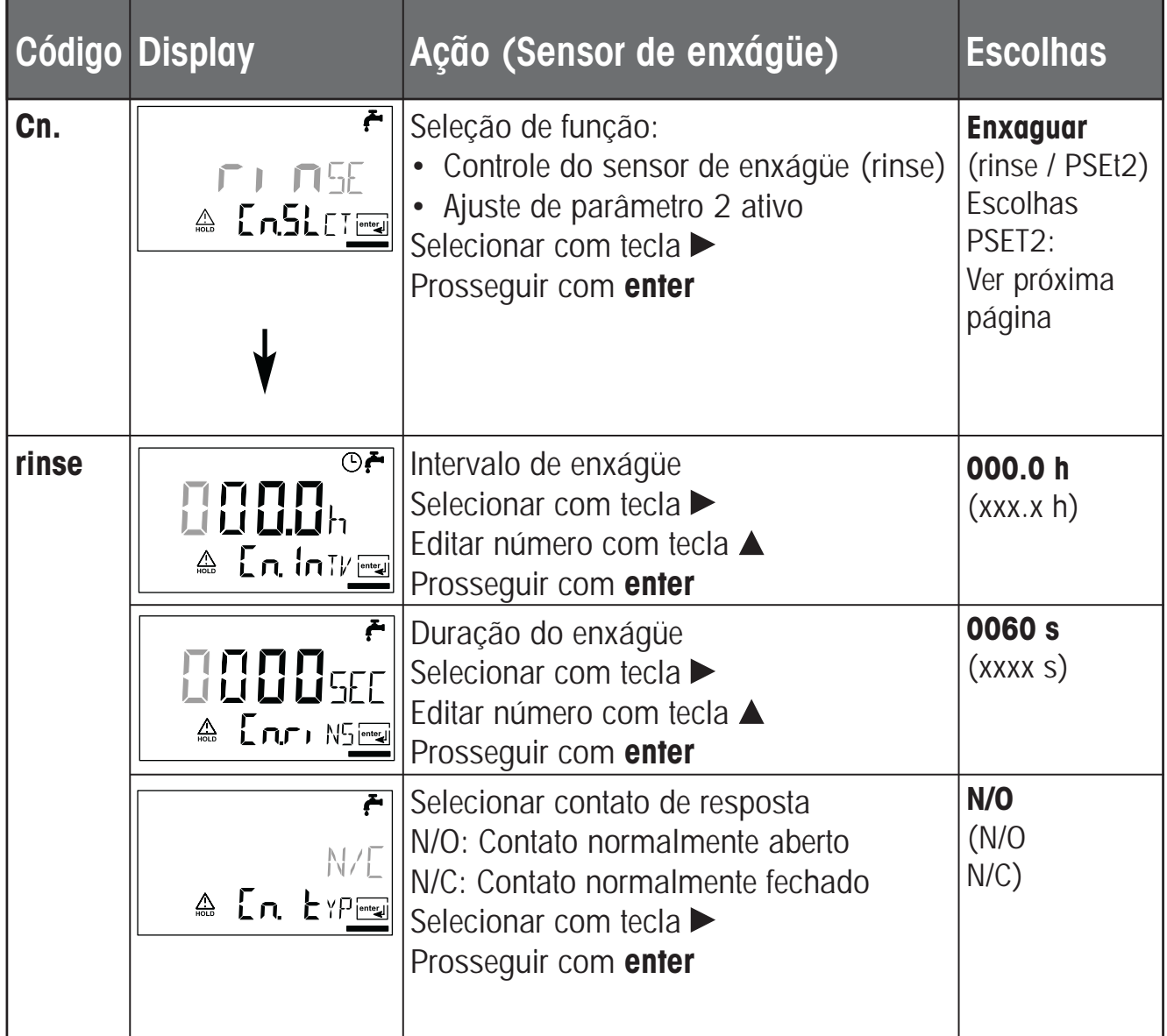

#### **Controlando o enxágüe do sensor**

O contato "Clean" pode ser utilizado para conectar o enxágüe simples do sensor. A duração e intervalo de enxágüe são determinados durante a configuração. A resposta do contato pode ser ajustada como N/O, N/C.

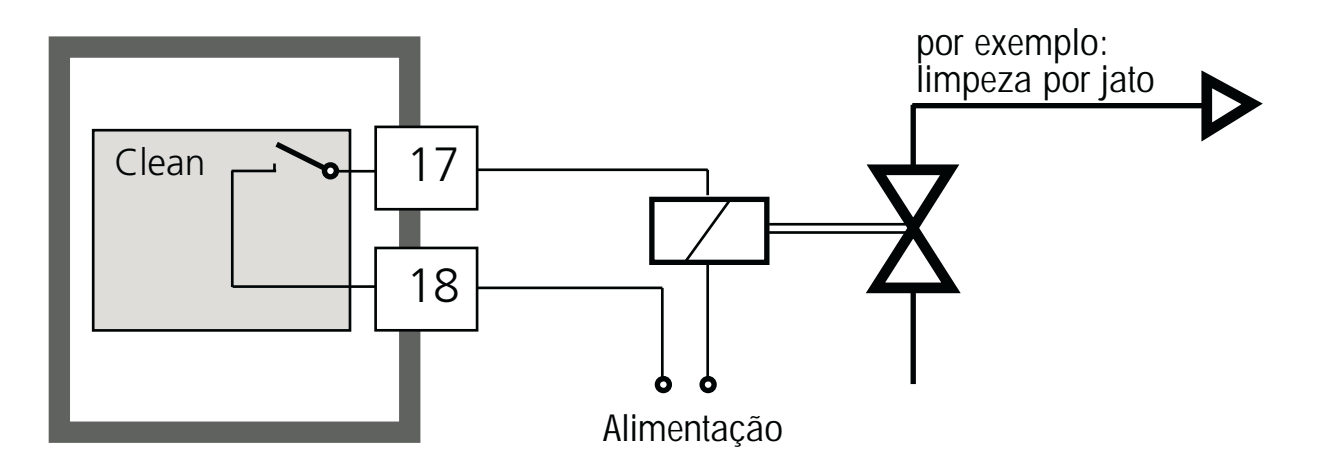

#### **2º ajuste de parâmetros**

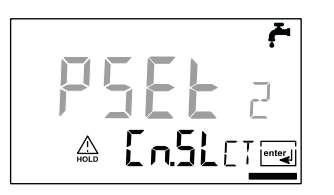

Dependendo do ajuste de parâmetro selecionado, o relé permanece ativo ou inativo. O sinal pode ser utilizado para sistemas de controle do processo superordenados. O ajuste de parâmetro 2 é indicado por "88" no canto esquerdo superior do display.

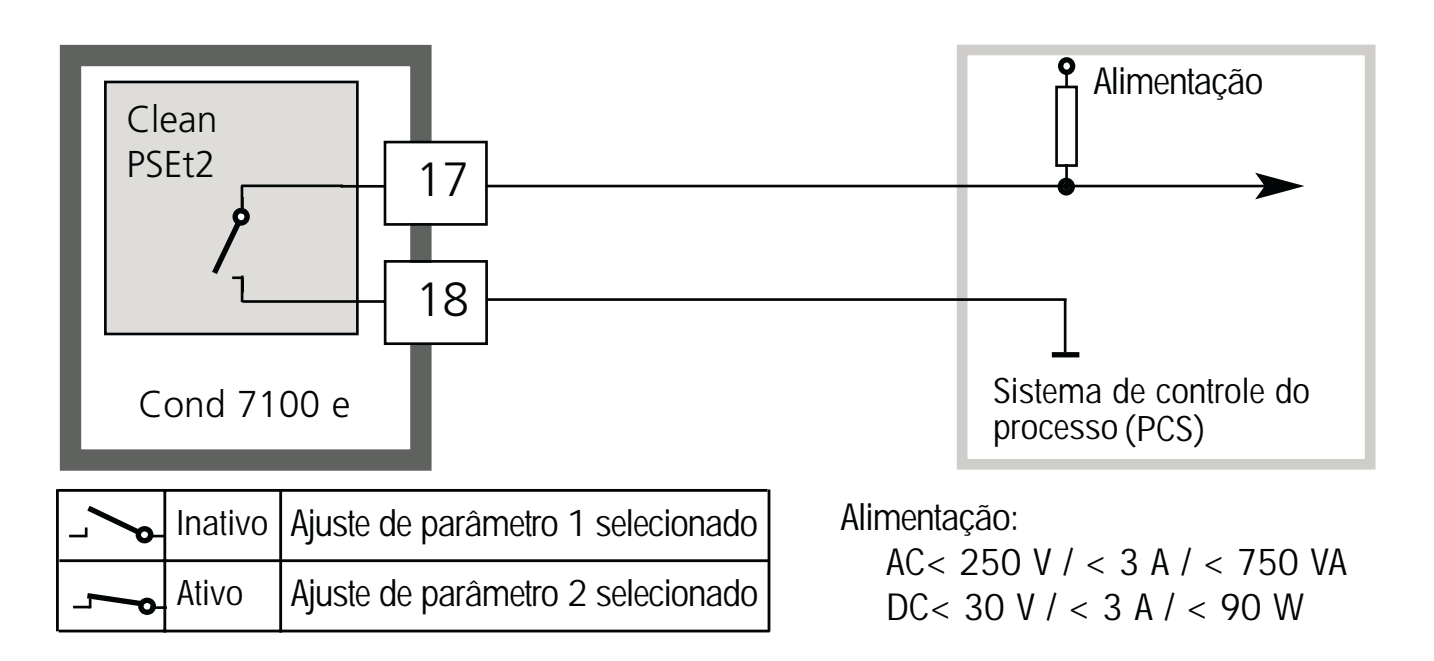

# **Selecionando ajuste 1/2 de parâmetro Manualmente ou via um sinal de Entrada do controle**

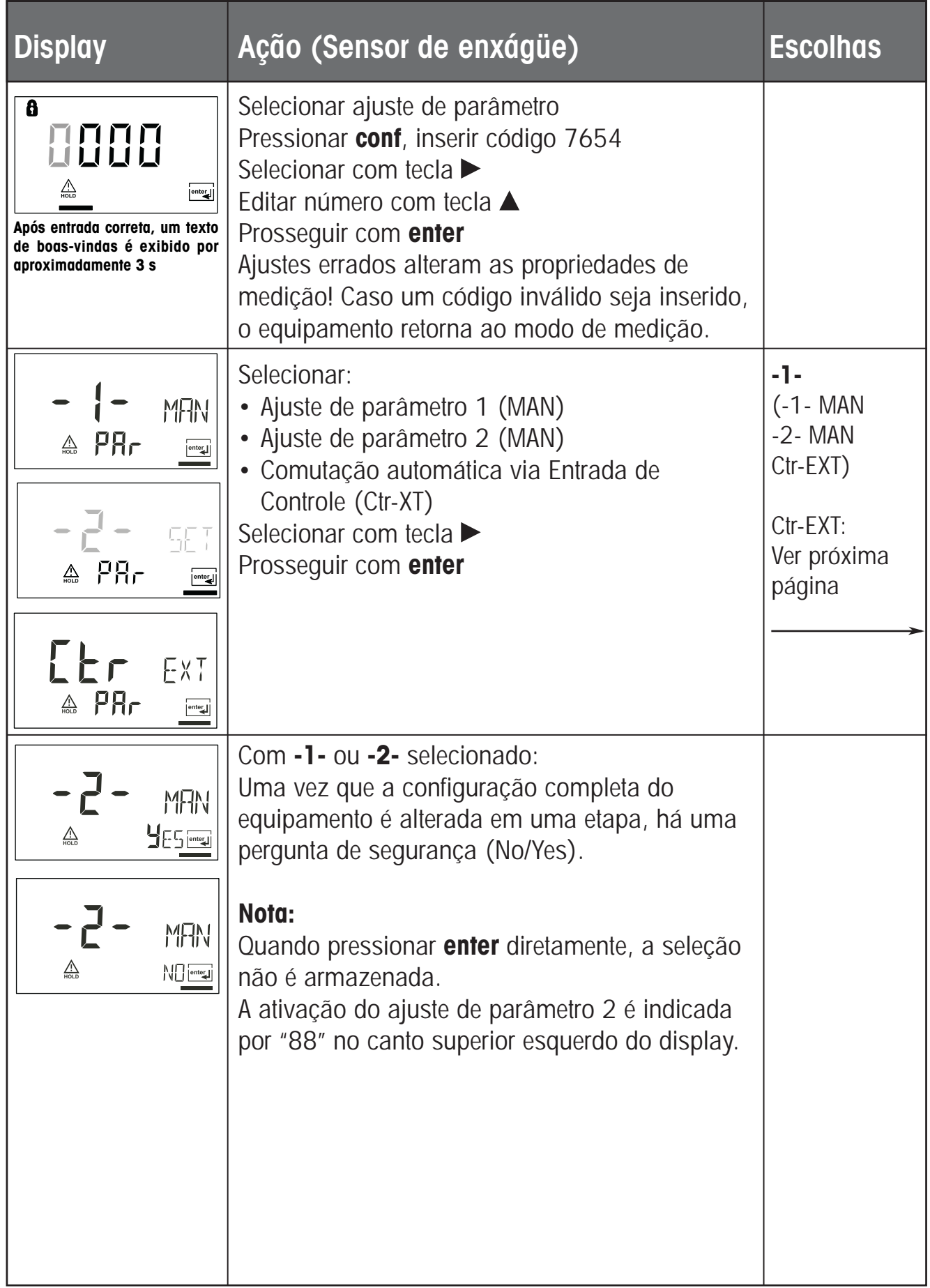

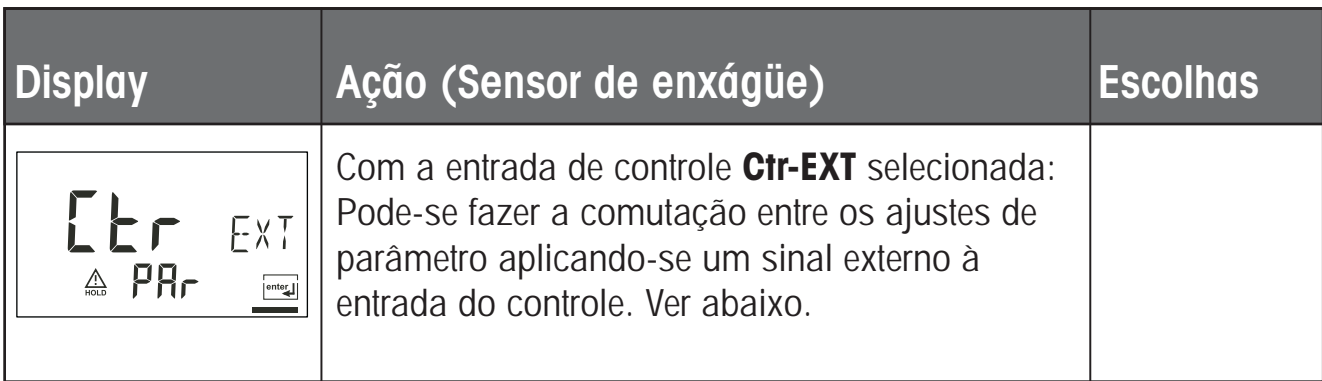

#### **Comutação externa dos ajustes de parâmetro**

O ajuste de parâmetro pode ser selecionado externamente enviando-se um sinal à entrada do controle (por exemplo, a partir do sistema de controle do processo). Para assim proceder, ajusta-se **Ctr-EXT** durante a configuração.

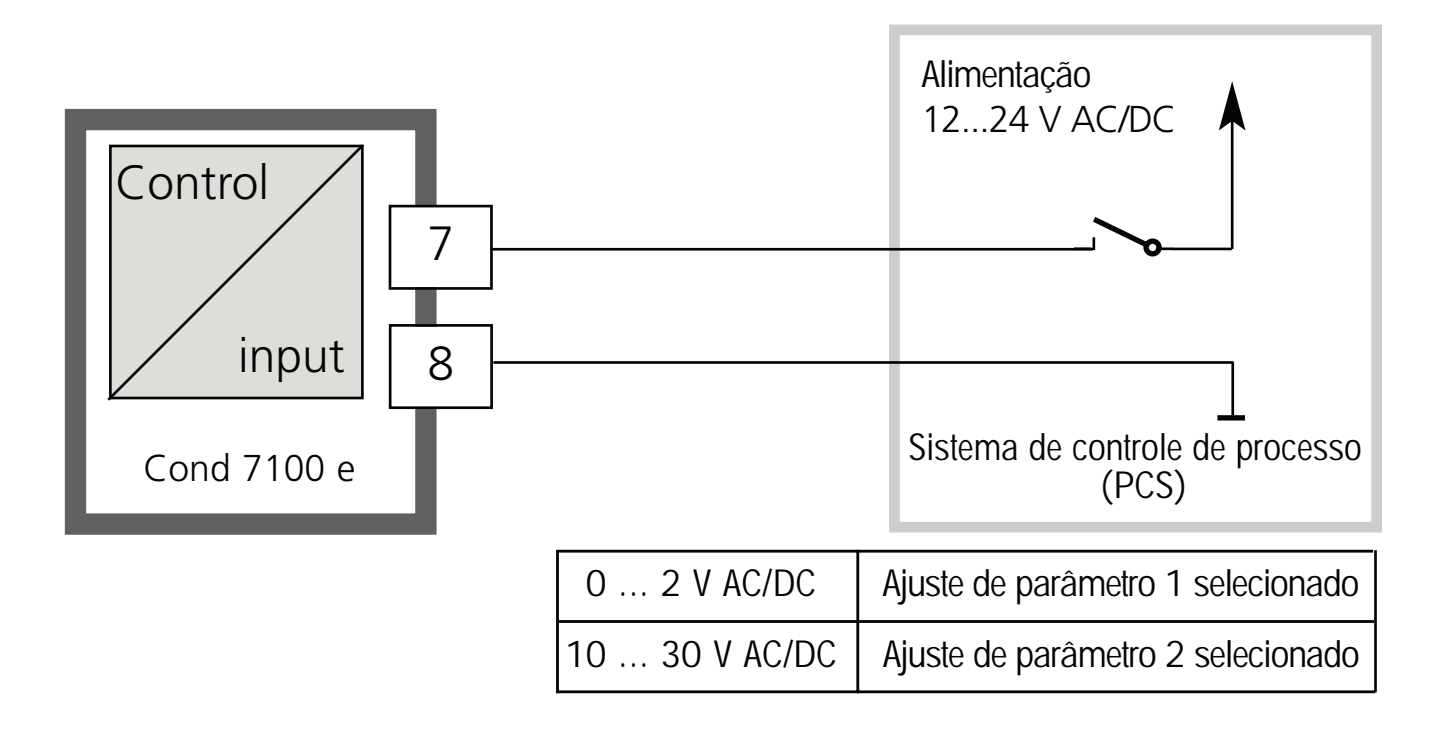

#### **Nota:**

O ajuste de parâmetro 2 é indicado por "88" no canto superior esquerdo do display.

# **Ajustes padrão dos ajustes de parâmetro**

Dois conjuntos completos de parâmetro são armazenados no EEPROM. Conforme fornecidos, os dois ajustes são idênticos, porém podem ser editados. **Nota:**

Preencha seus dados de configuração nas páginas seguintes.

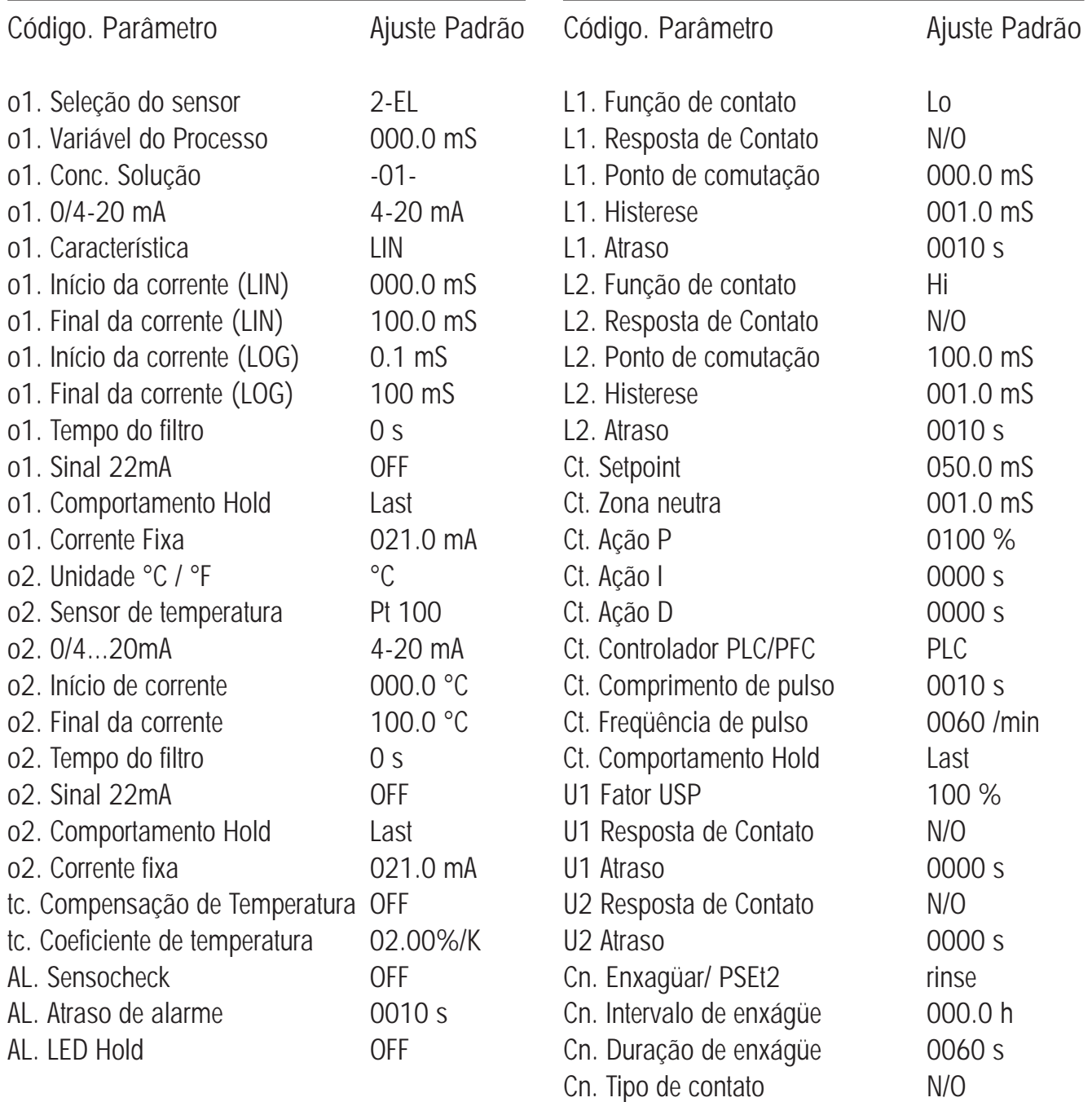

# **Ajuste de parâmetro – ajustes do usuário**

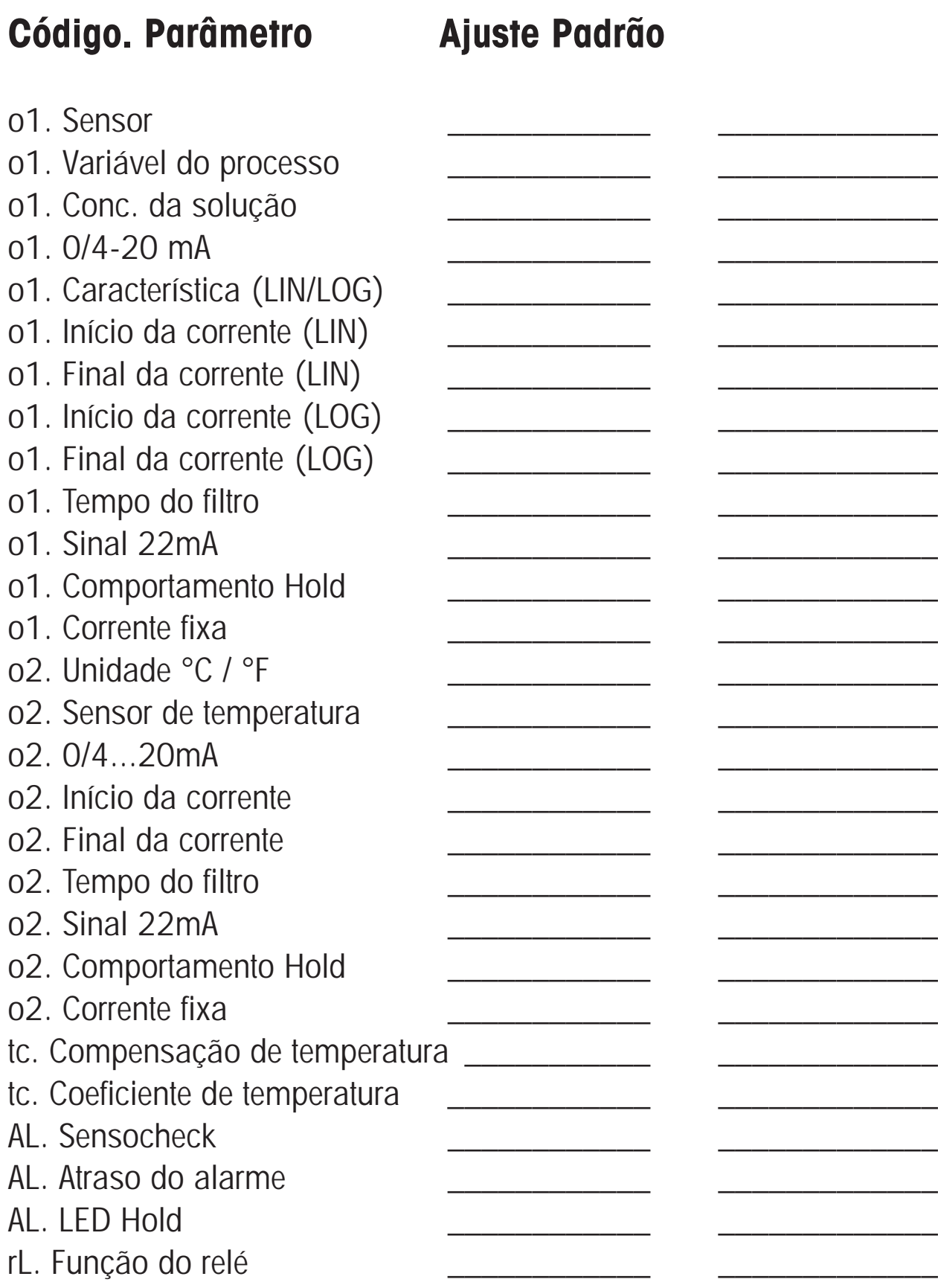

# **Código. Parâmetro Ajuste Padrão**

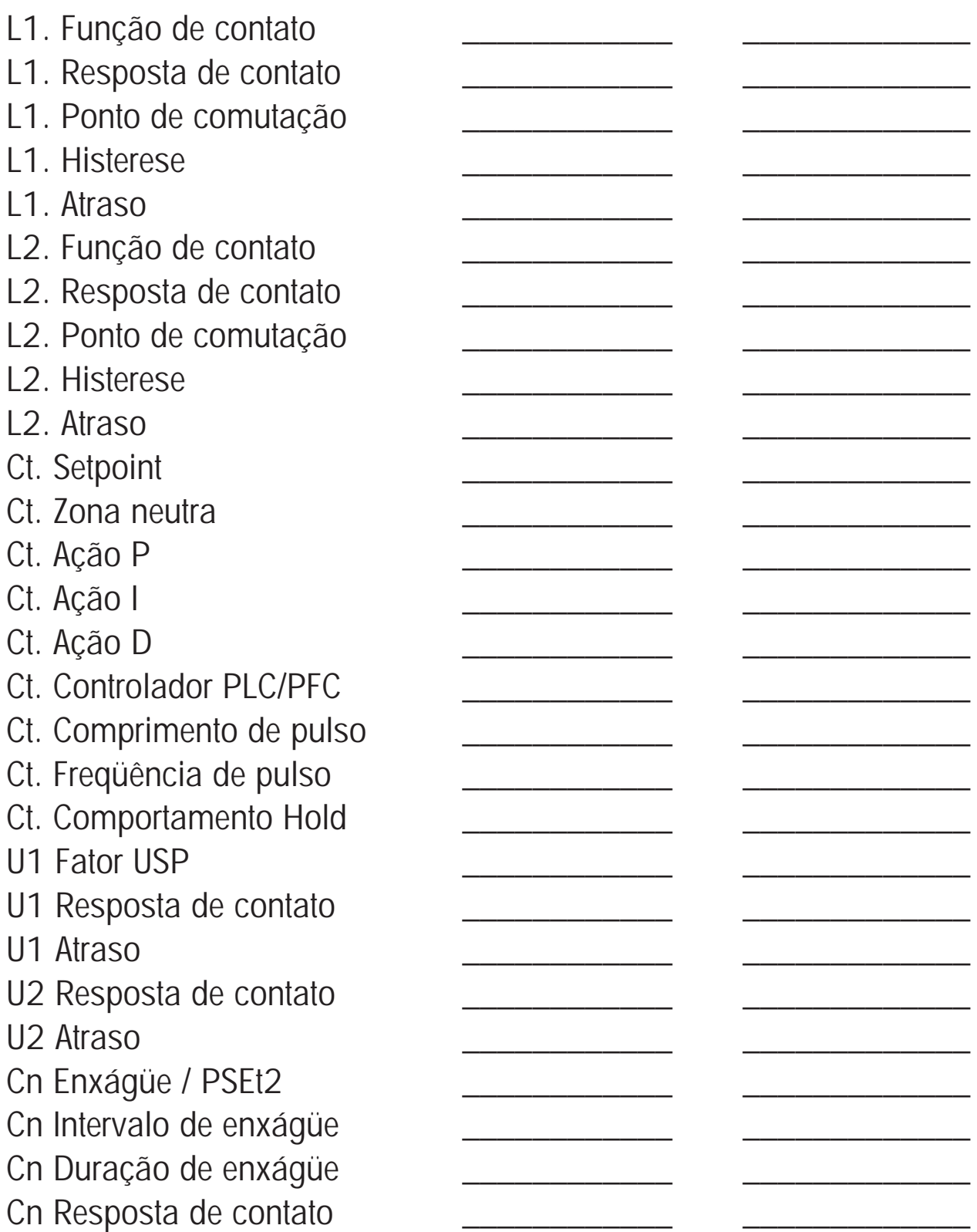

# **Calibração**

A calibração ajusta o equipamento ao sensor.

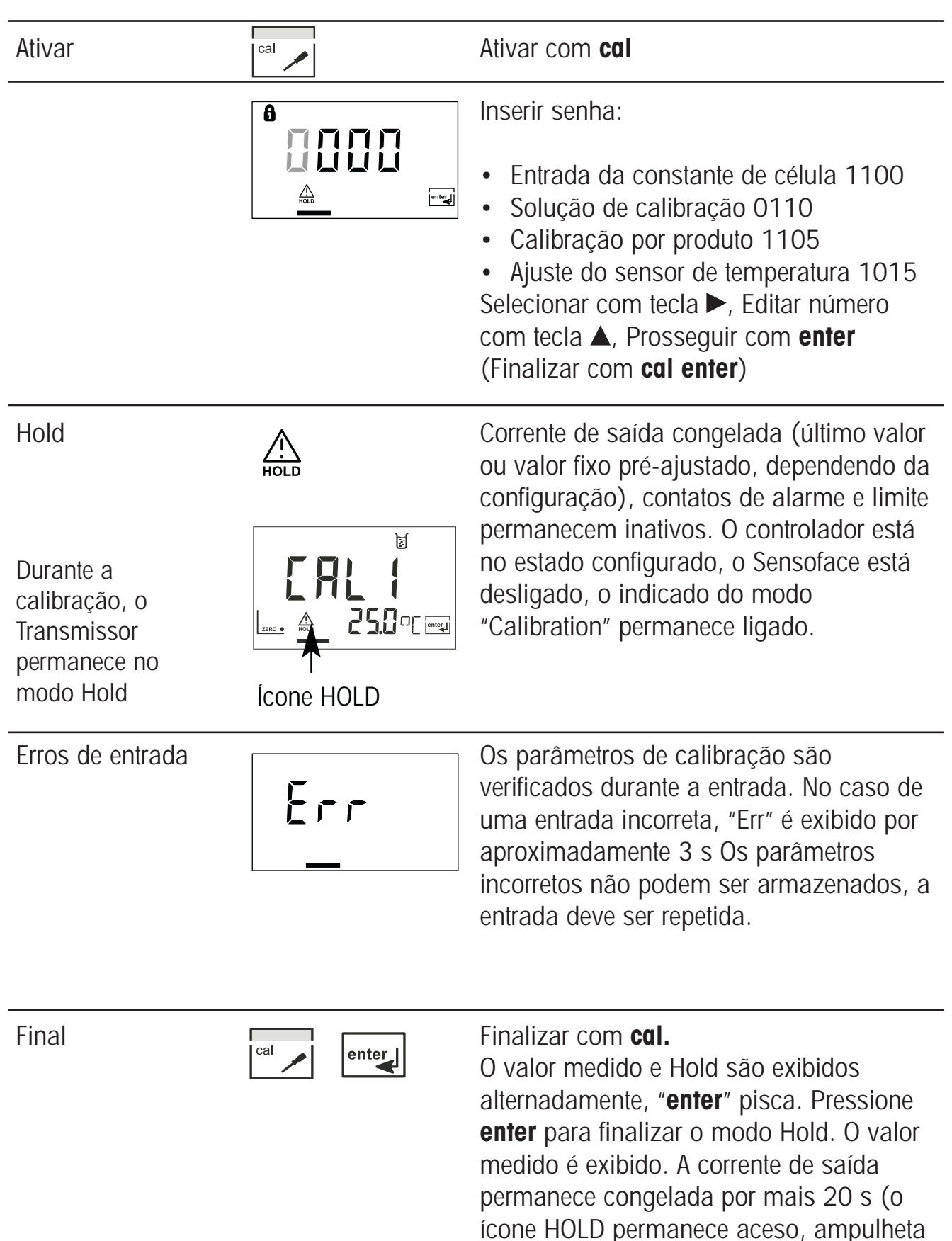

pisca).
# **Informações sobre a calibração**

A calibração adapta o transmissor ao sensor de condutividade.

- A calibração pode ser realizada por:
- Entrada da constante de célula (por exemplo, sensores para água ultrapura)
- Determinar a constante de célula com uma solução de calibração conhecida.
- Amostragem (calibração por produto).
- Ajuste do sensor de temperatura .

# **Nota:**

- Todos os procedimentos de calibração devem ser executados por pessoal treinado.
- Parâmetros ajustados incorretamente podem ser imperceptíveis, porém, alteram as propriedades de medição.

# **Calibração pela entrada da constante de célula**

Entrada da constante de célula com exibição simultânea de condutividade e temperatura

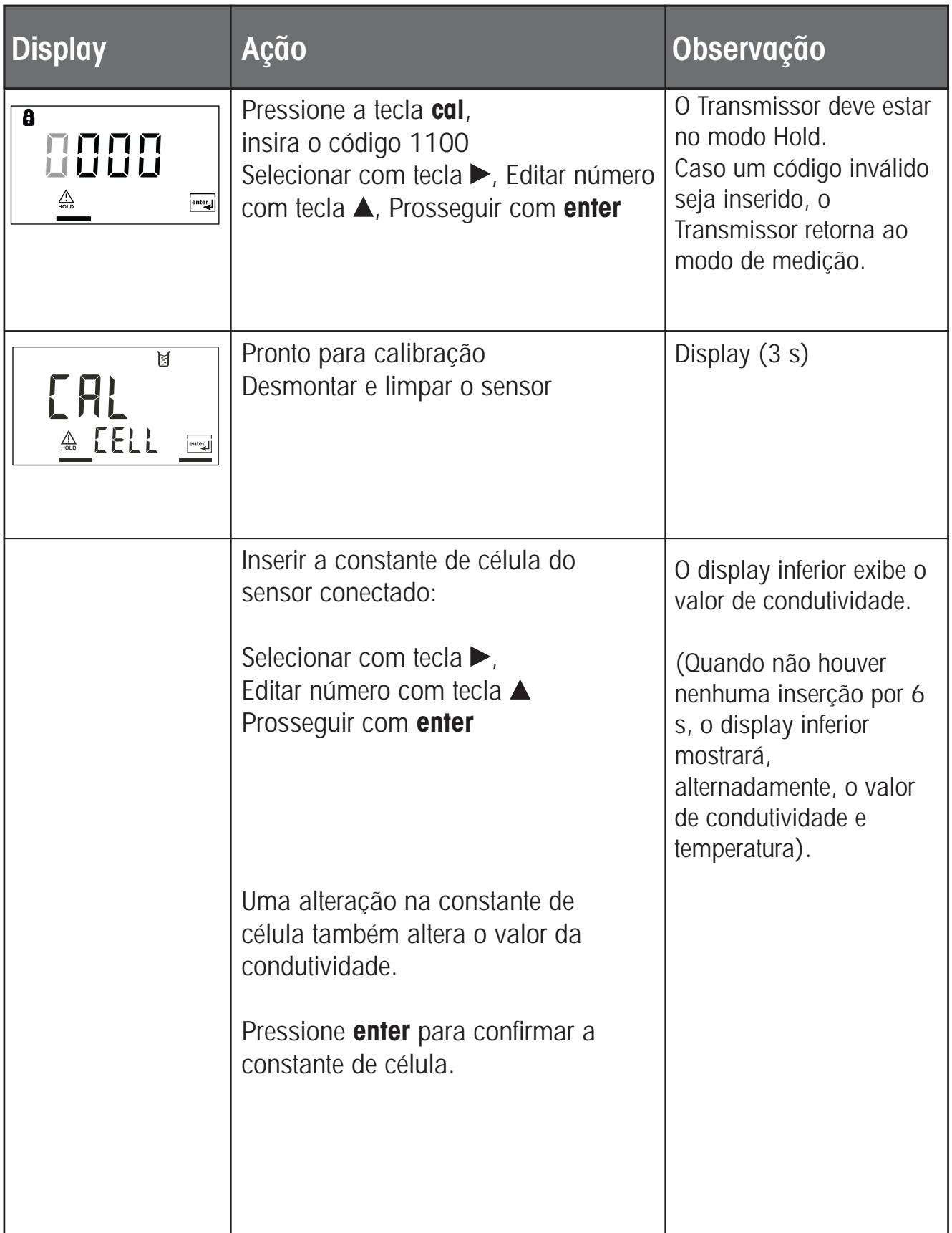

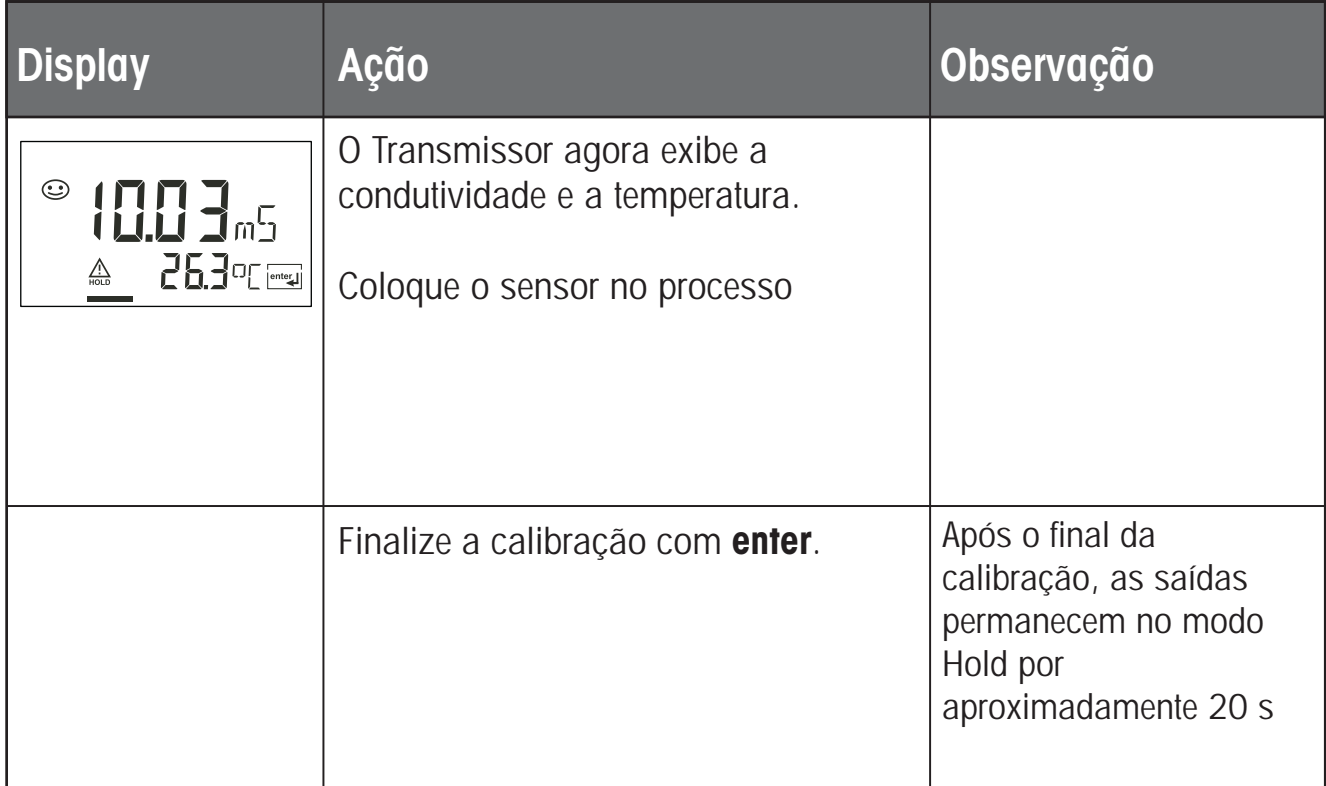

# **Calibração com a solução de calibração**

Entrada do valor corrigido de temperatura da solução de calibração com exibição simultânea da constante de célula.

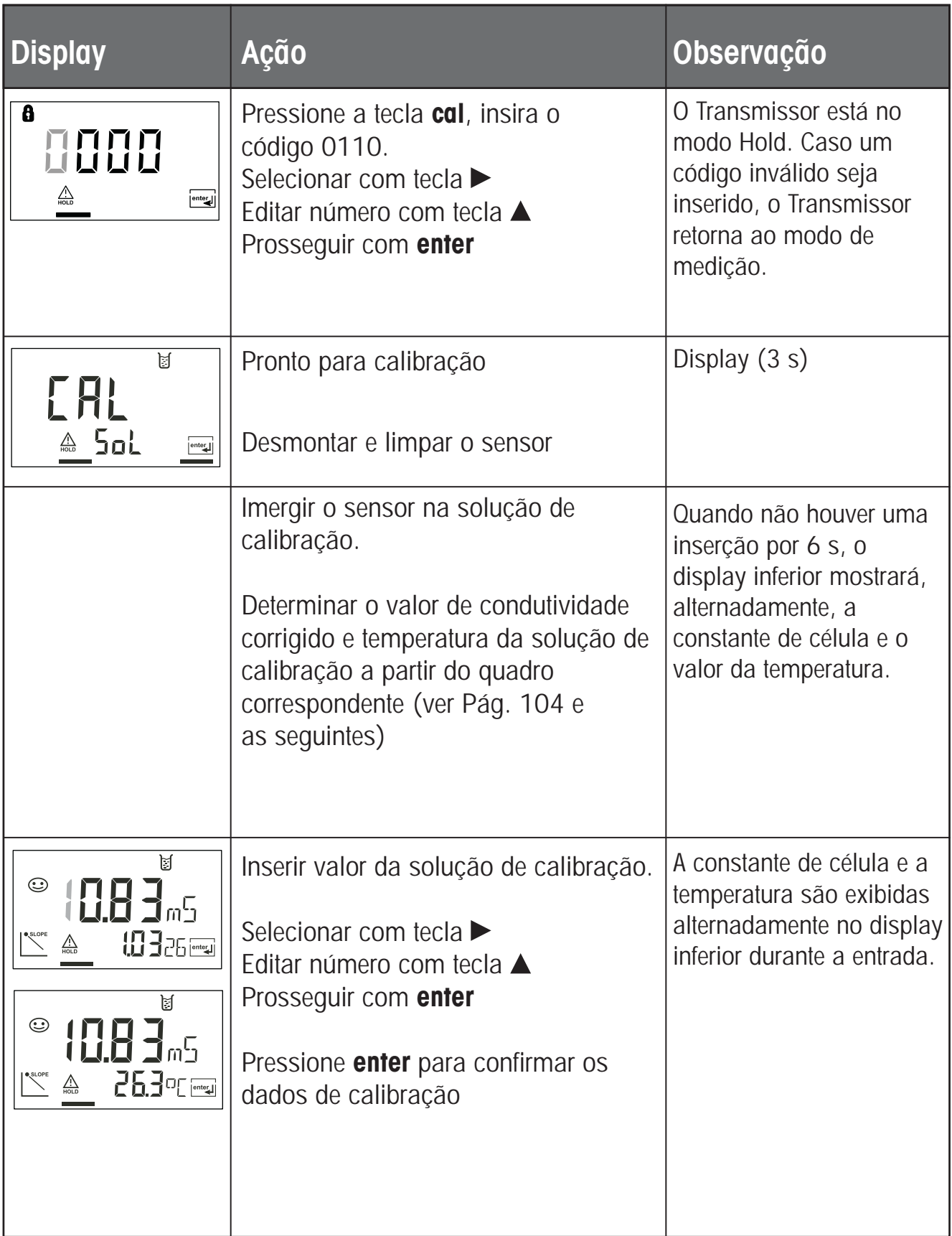

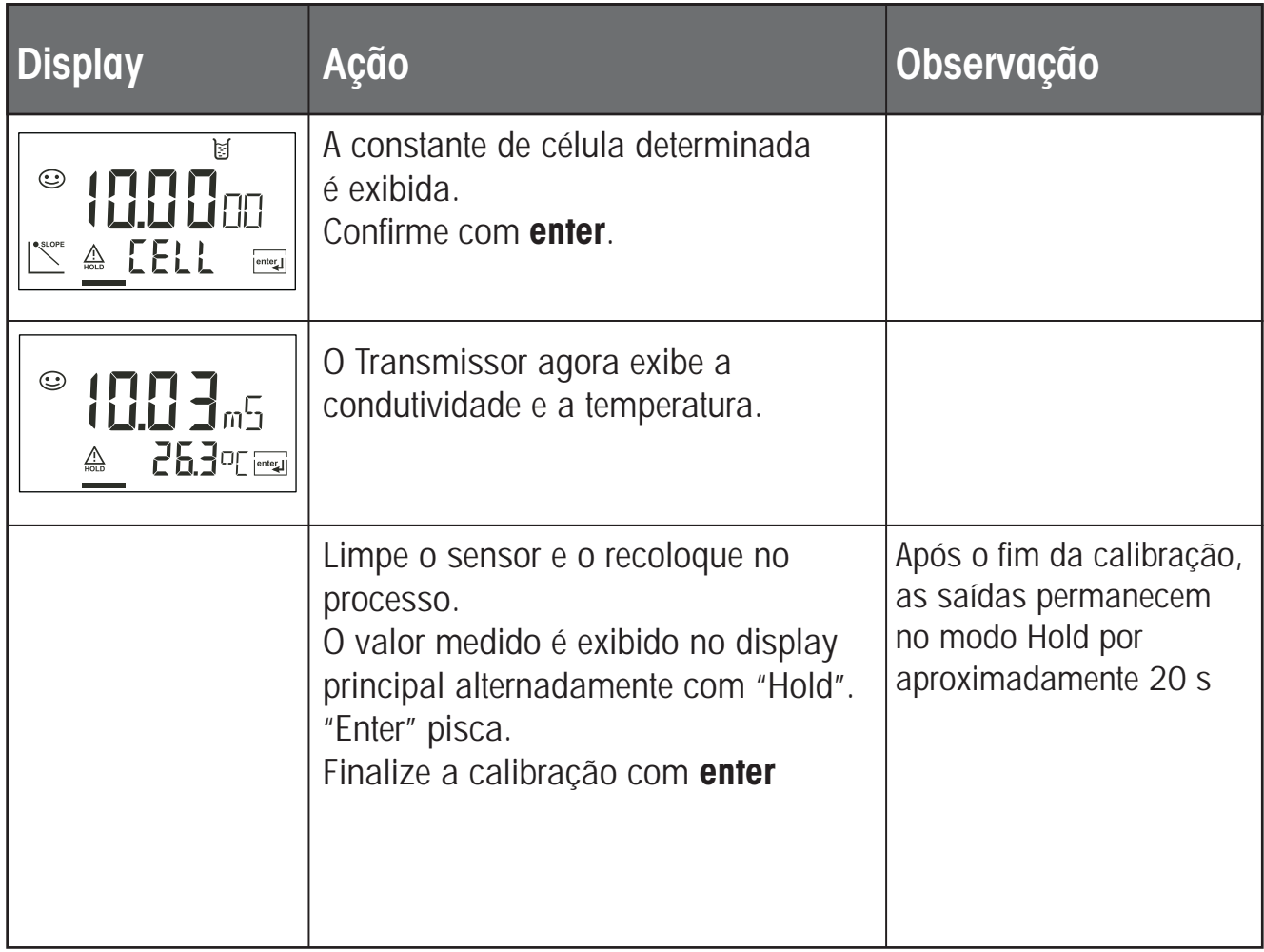

## **Notas:**

- Certifique-se de utilizar soluções de calibração conhecidas e os respectivos valores de condutividade corrigidos conforme a temperatura. (ver "Soluções de Calibração", Pág. 104 e seguintes)
- Durante o processo de calibração, a temperatura deve ser mantida constante.

# **Calibração por produto**

Calibração por amostragem

Para a calibração por produto, deve-se utilizar a variável medida como configurada: Condutividade (µS/cm, mS/cm, S/m), resistividade (MΩ-cm). Durante a calibração por produto, o sensor permanece no processo. A medição somente é interrompida brevemente.

Calibração é sem correção TC.

Procedimento: durante a amostragem, o valor então medido é armazenado no Transmissor. O Transmissor imediatamente retorna ao modo de medição. O indicador do modo de calibração pisca e lembra que a calibração não foi concluída. A amostra é medida em laboratório ou diretamente no local utilizando-se um medidor portátil. O valor do laboratório é então inserido no Transmissor. A nova constante de célula é calculada a partir desses dois valores.

Caso a amostra seja inválida, pode-se assumir o valor armazenado durante a amostragem. Em tal caso, os valores da calibração antiga permanecem armazenados. Posteriormente, pode-se iniciar uma nova calibração por produto.

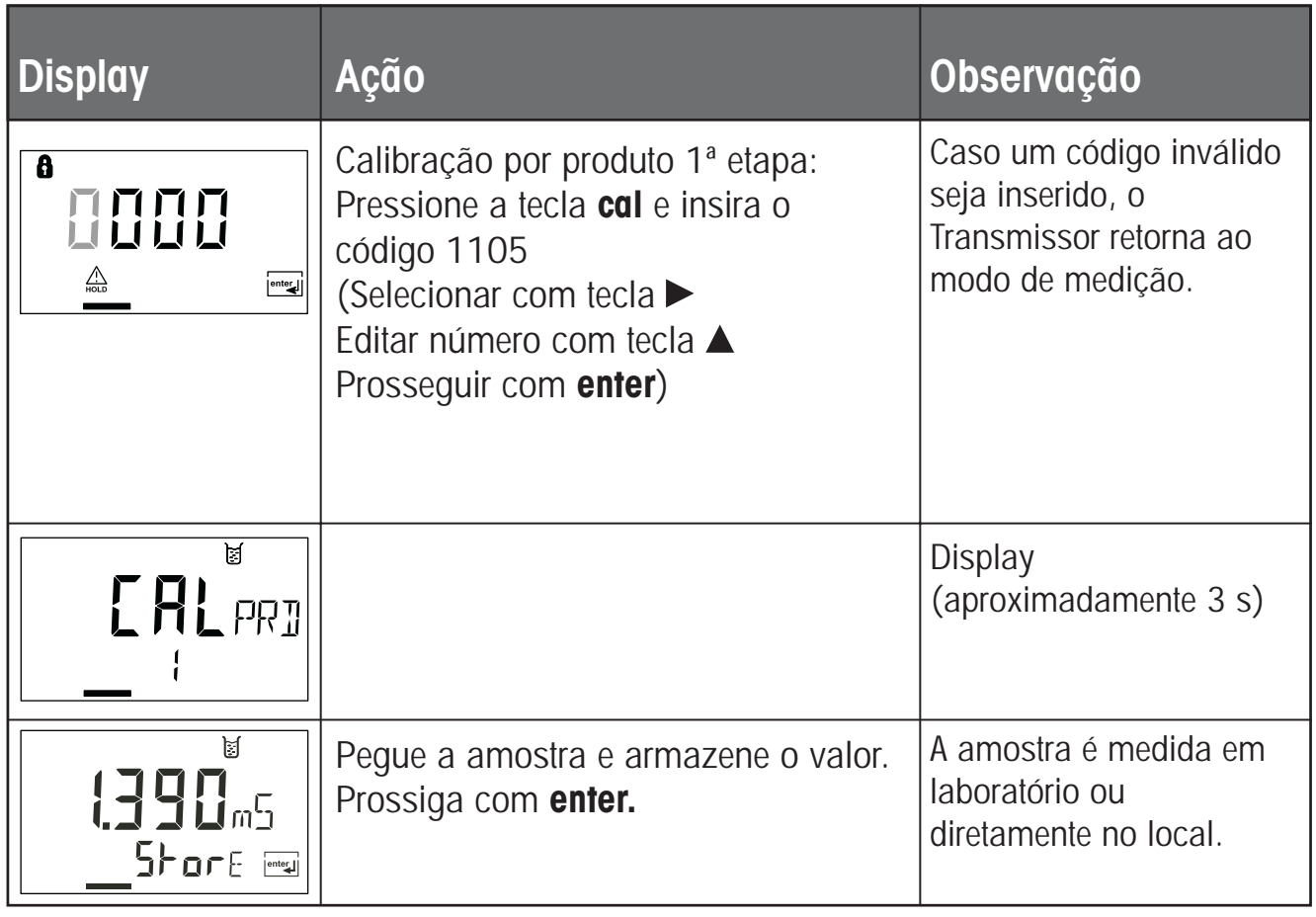

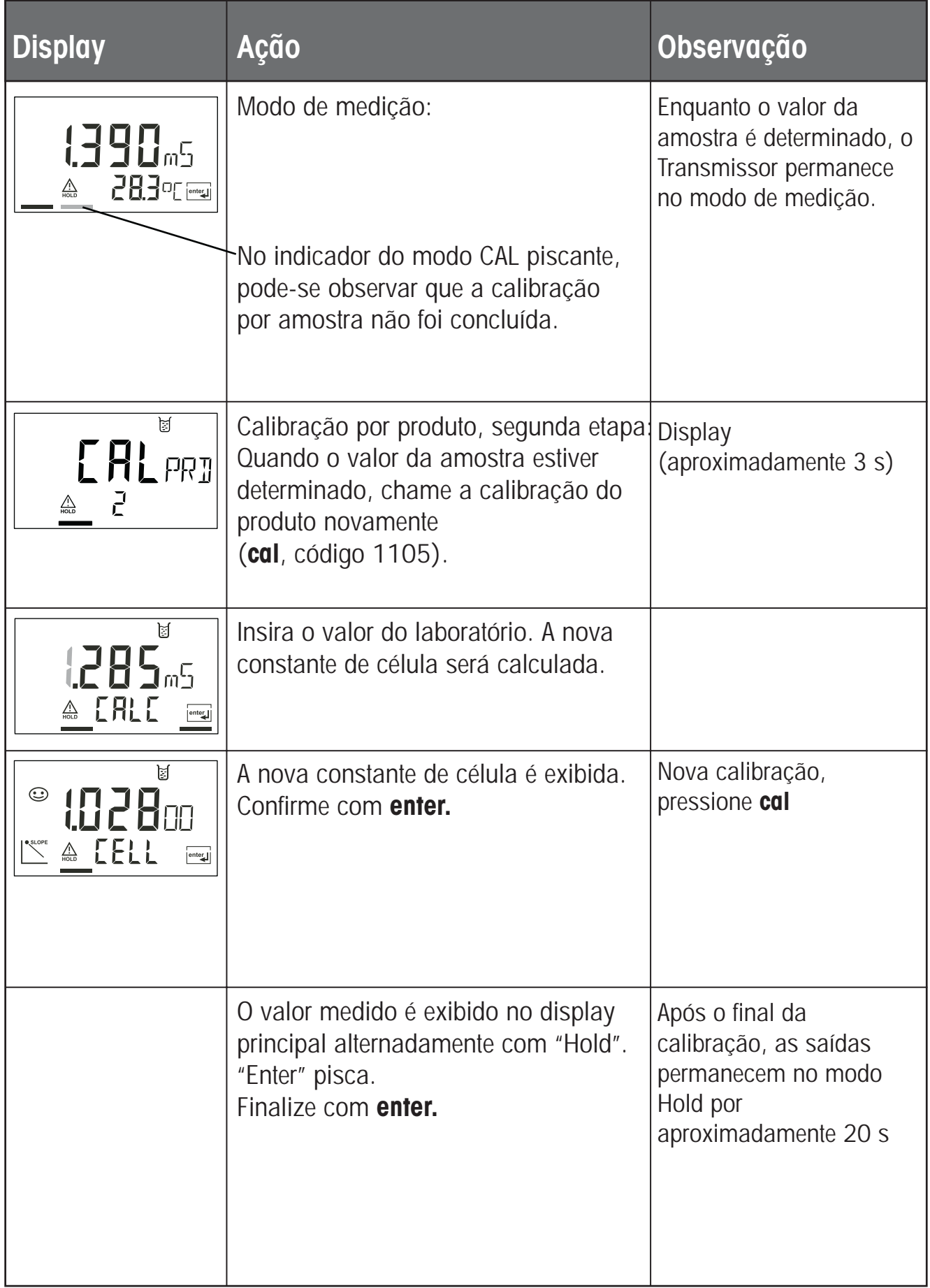

# **Ajuste do sensor de temperatura**

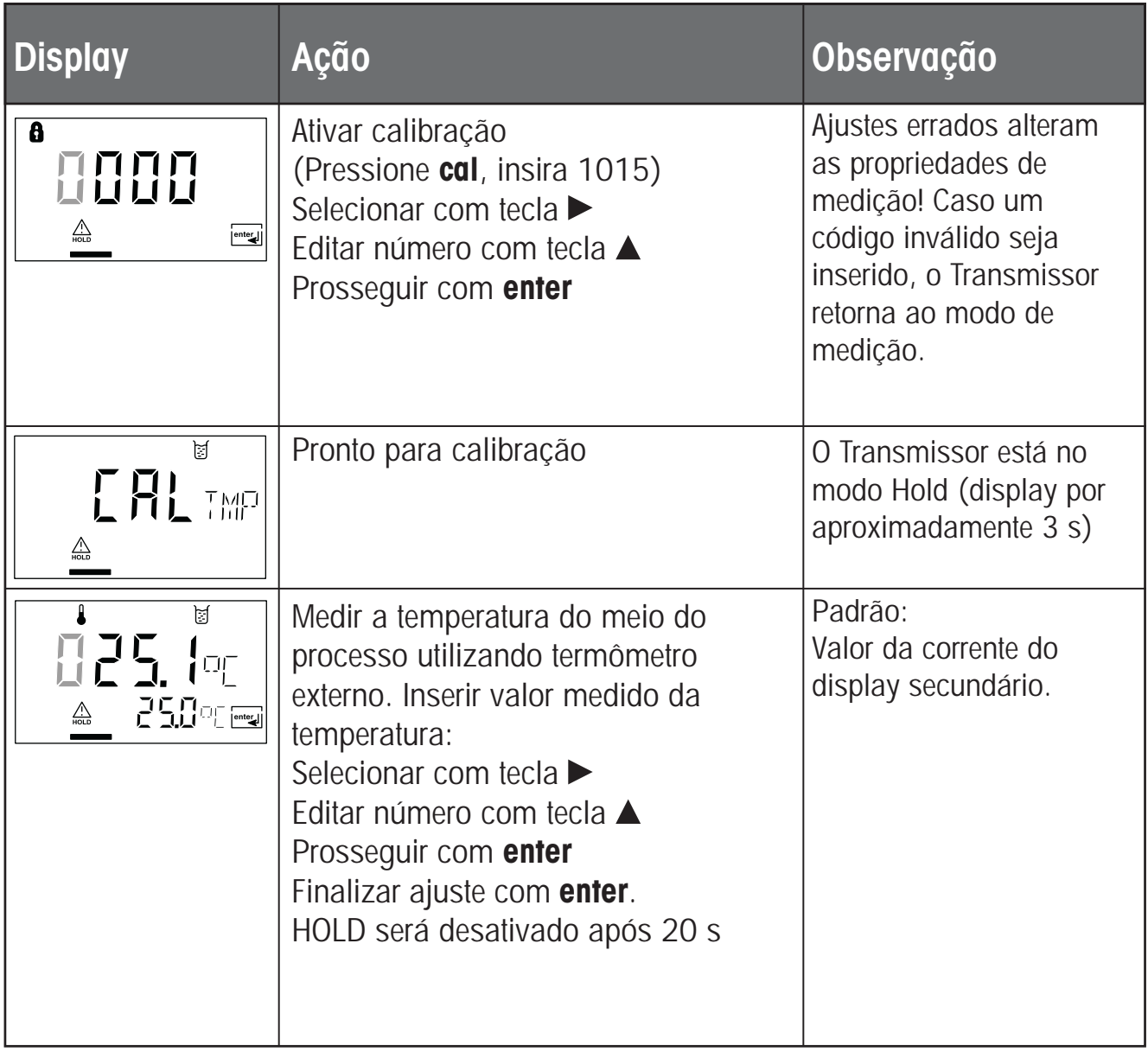

# **Medição**

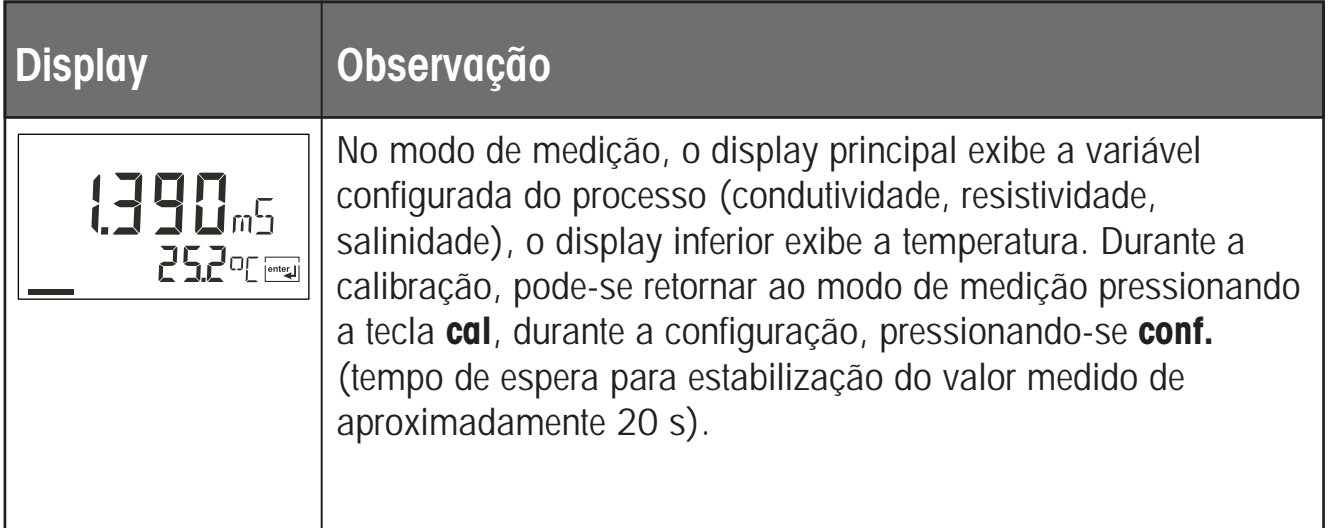

# **Funções de Diagnóstico**

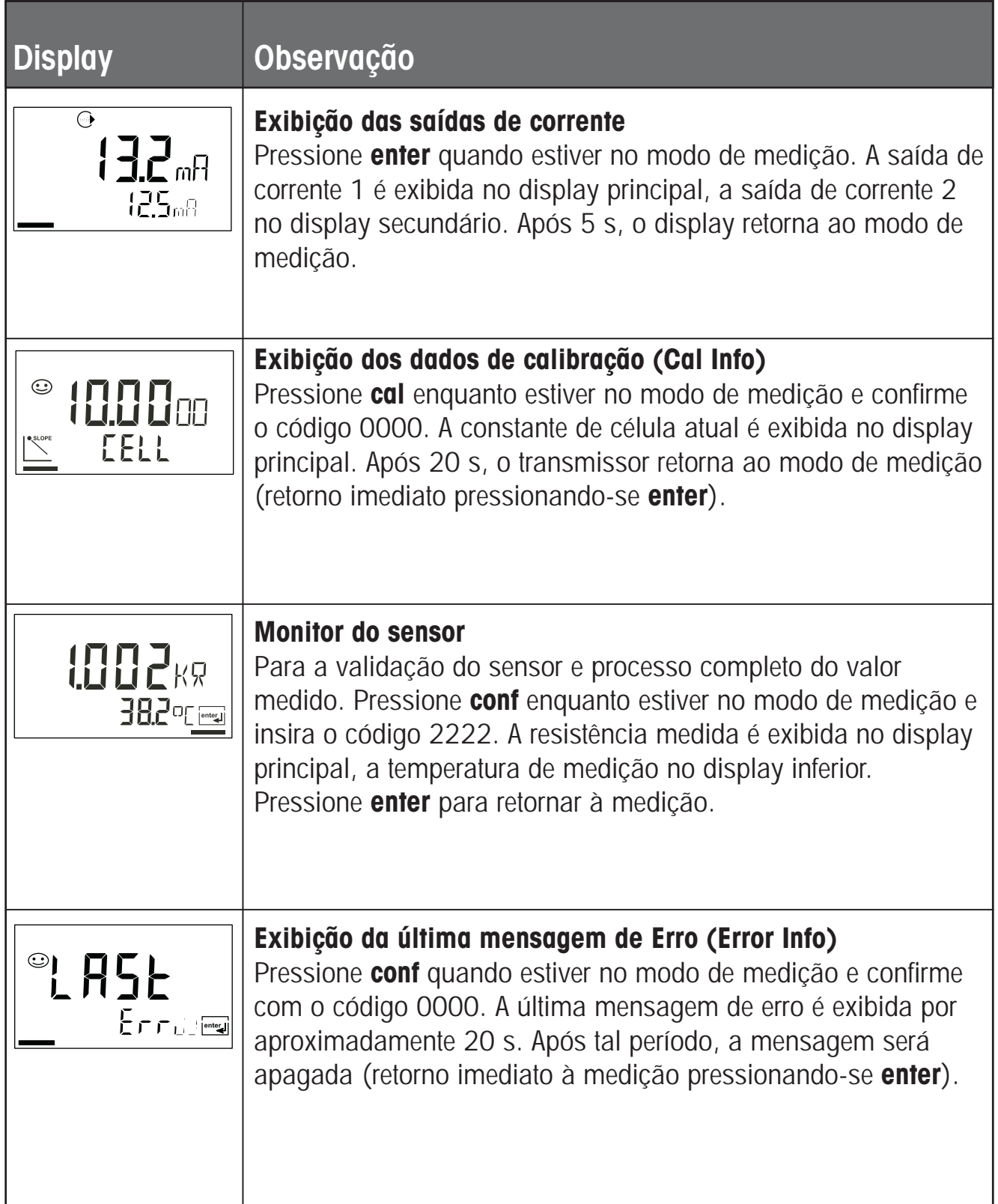

# **Funções de diagnóstico**

Estas funções são empregadas para testar os periféricos empregados.

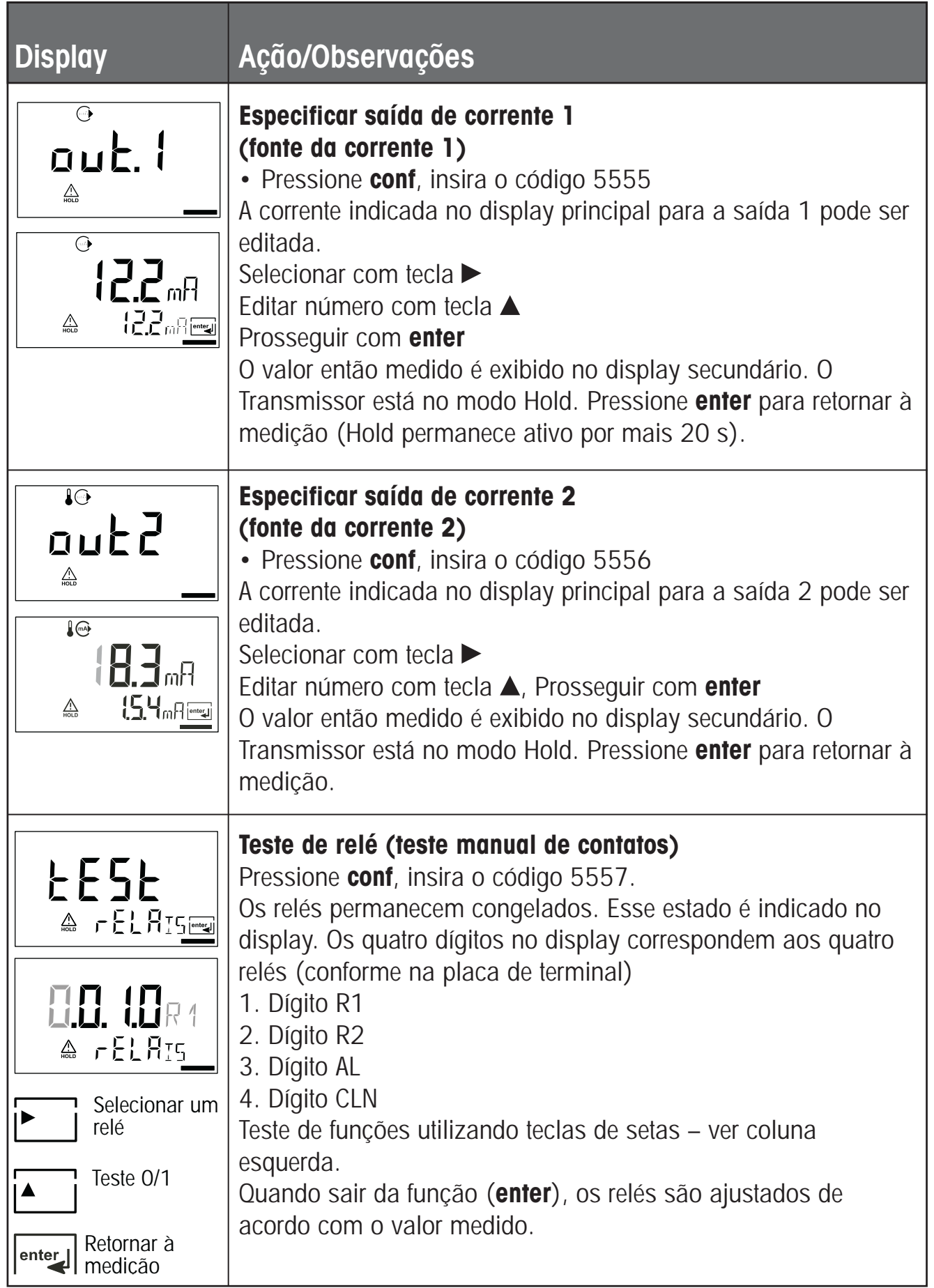

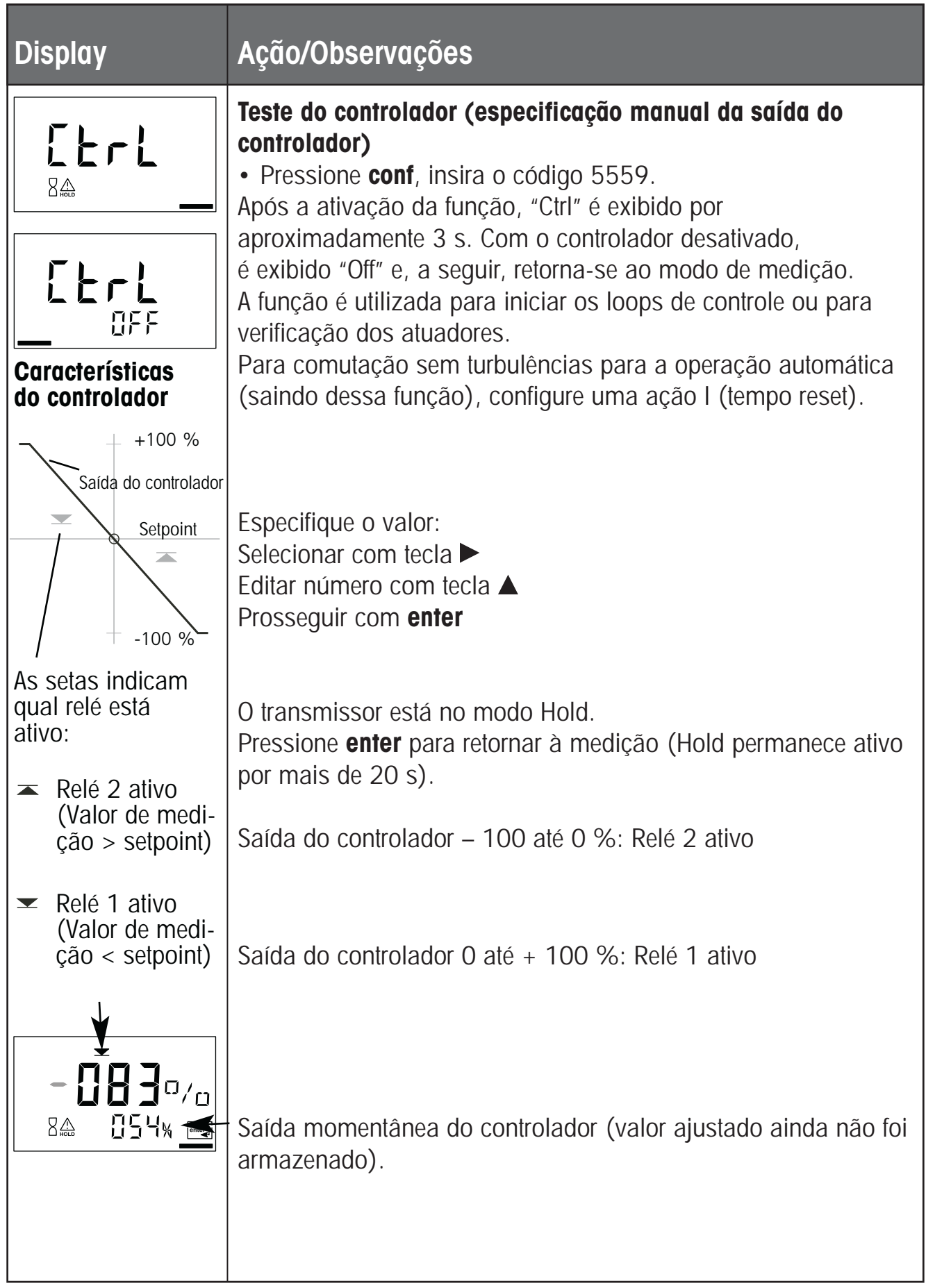

# **Funções do Controlador**

# **Controlador PID**

## **Controlador P**

Aplicação em sistemas integrados (por exemplo, tanques fechados, processos em bateladas)

## **Controlador PI**

Aplicação em sistemas não integrados (por exemplo, drenagens)

## **Controlador PID**

A ação derivativa adicional compensa os picos de medição.

## **Características do controlador**

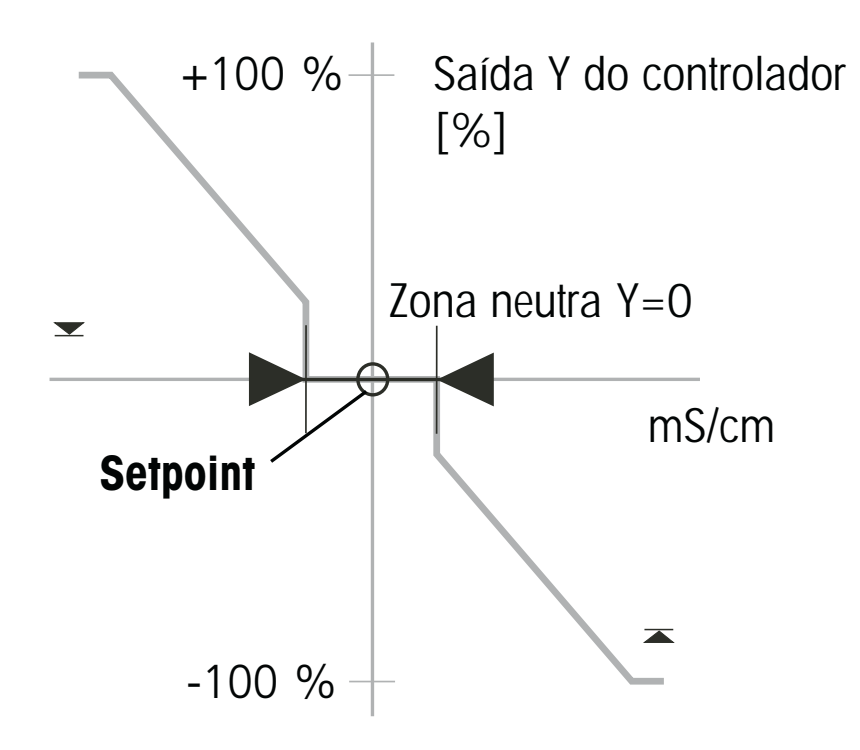

## **Equações do controlador**

Ação proporcional Y<sub>P</sub>  $Y_P = \frac{\text{Setpoint - Value model}{\text{Color media}} \times \text{K_C}$ Saída Y do controlador Y = Y<sub>P</sub> +  $\frac{1}{18} \int Y$ <sub>P</sub>dt + T<sub>D</sub>  $\frac{dY_P}{dt}$ Ação I com: Y<sub>P</sub> Ação proporcional<br>T<sub>R</sub> Reset Time [s]  $T_R$  Reset Time [s]<br> $T_D$  Tempo de ação T<sub>D</sub> Tempo de ação derivativa [s]<br>K<sub>C</sub> Ganho do Controlador [%] Ganho do Controlador [%] Ação D dt 1 TR Ação P

## **Zona Neutra (Y=0)**

Desvio tolerado do setpoint.

Com o ajuste "1 mS/cm", um desvio de  $\pm$  0.5 mS/cm do valor desejado não ativa o controlador.

# Ação proporcional (Gradiente K<sub>c</sub> [%])

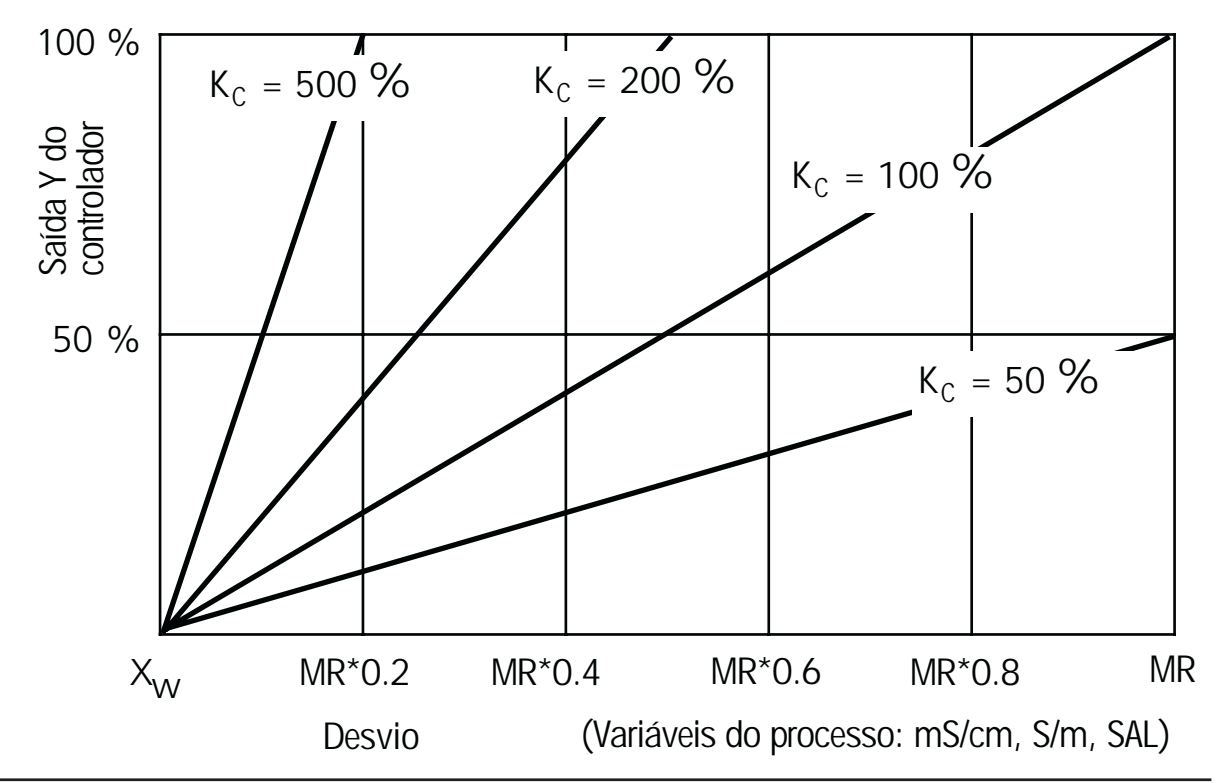

# **Funções do controlador**

# **Controlador do comprimento de pulso / freqüência de pulso**

# **Controlador do comprimento de pulso (PLC)**

O controlador do comprimento de pulso é utilizado para operar uma válvula como um atuador. Ativa o contato por um período que depende da saída do controlador. O período é constante. Um tempo mínimo ON de 0.5 s é mantido mesmo se a saída do controlador tomar valores correspondentes.

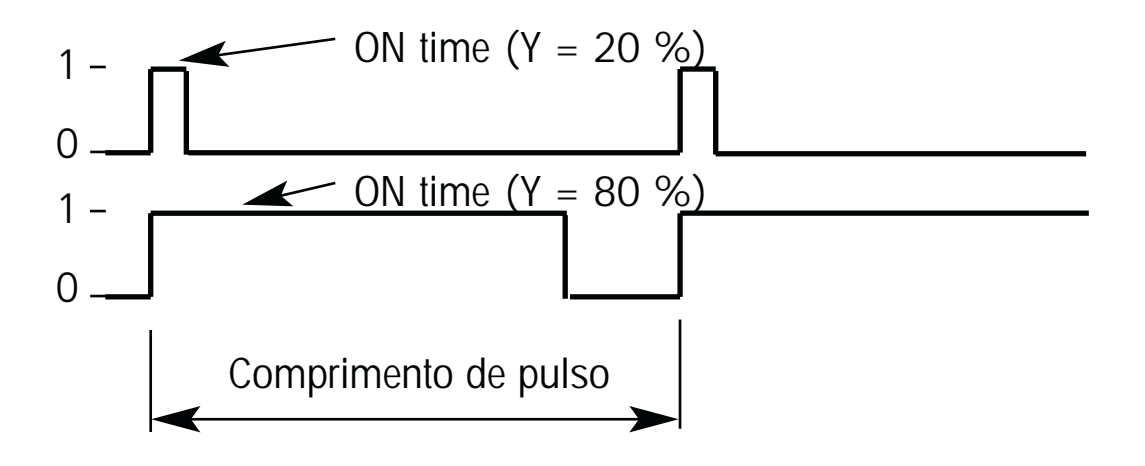

**Sinal de saída (contato de comutação) do controlador de comprimento de pulso.**

# **Controlador da freqüência de pulso (PFC)**

O controlador de freqüência de pulso é utilizado para operar um atuador controlado por freqüência (bomba de dosagem). Varia a freqüência com que os contatos são ativados. A máxima freqüência de pulsos [pulsos/ min.] poderá ser definida. Depende do atuador.

O tempo ON do contato é constante. É automaticamente calculado a partir da freqüência máxima de pulso definida pelo usuário.

### **Sinal de saída (contato comutante) do controlador do cumprimento do pulso.**

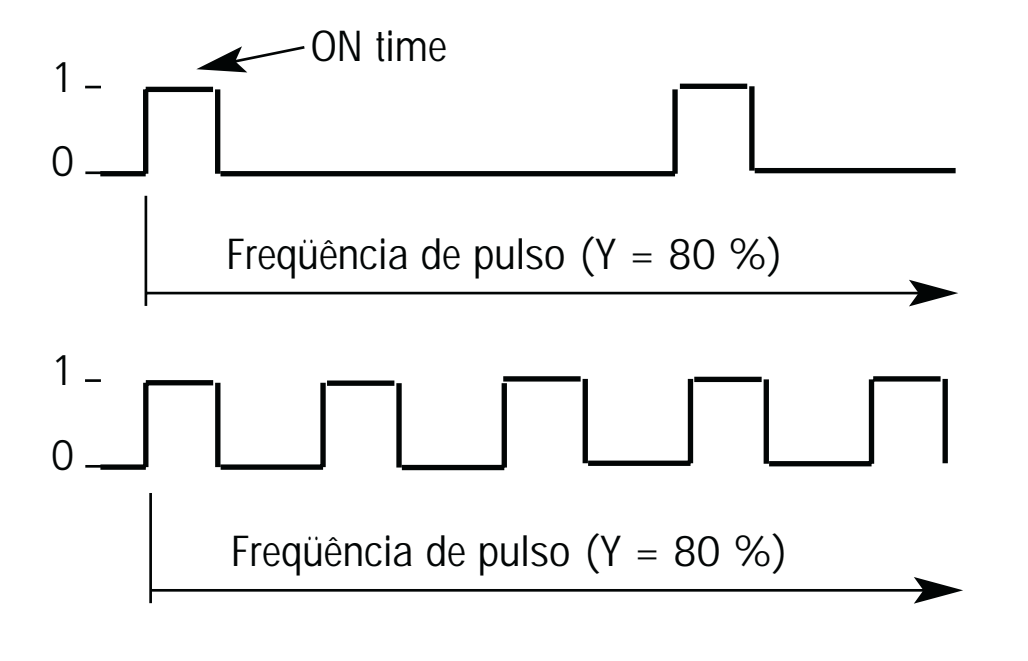

# **Mensagens de Erro (Códigos de Erro)**

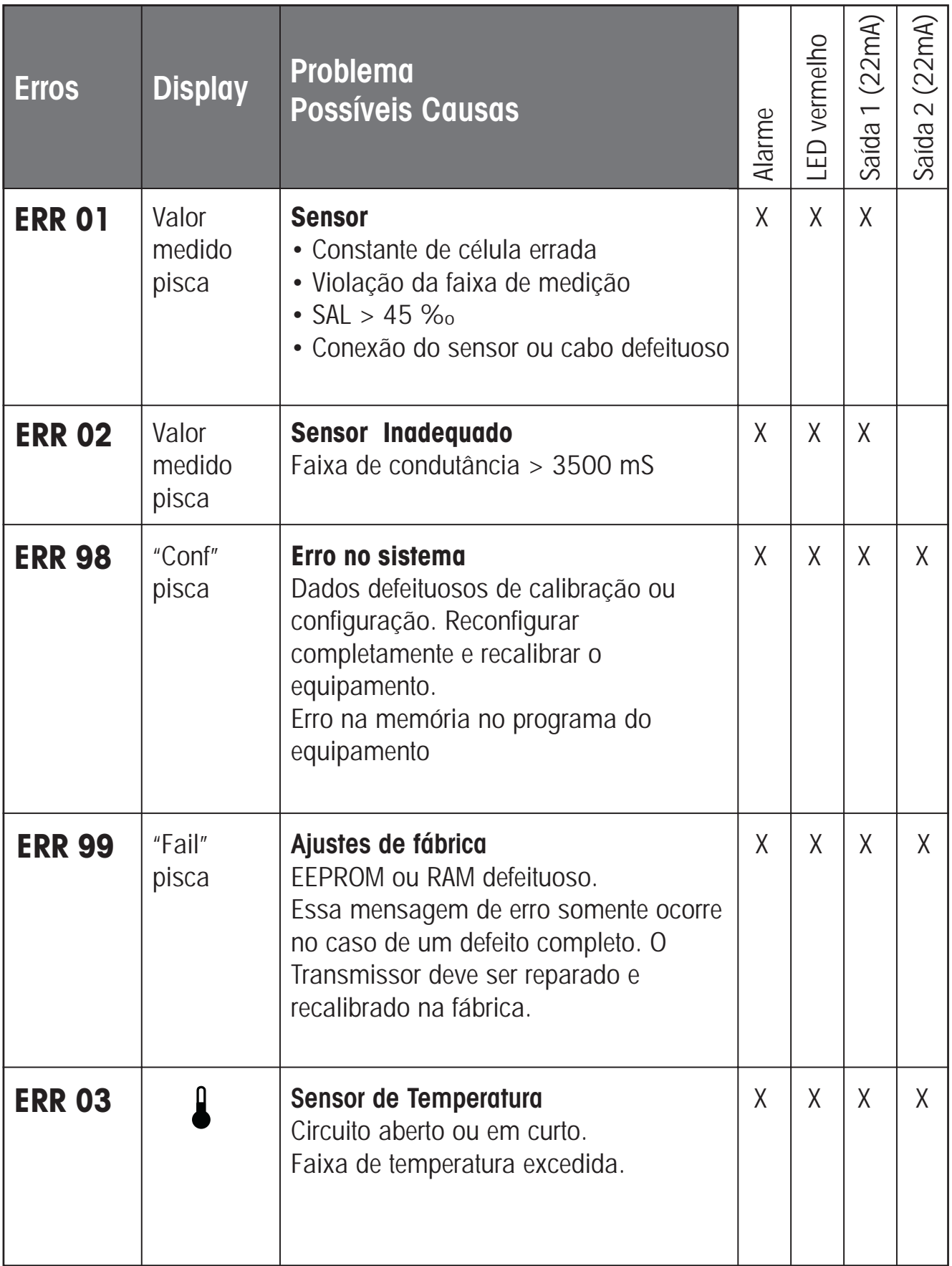

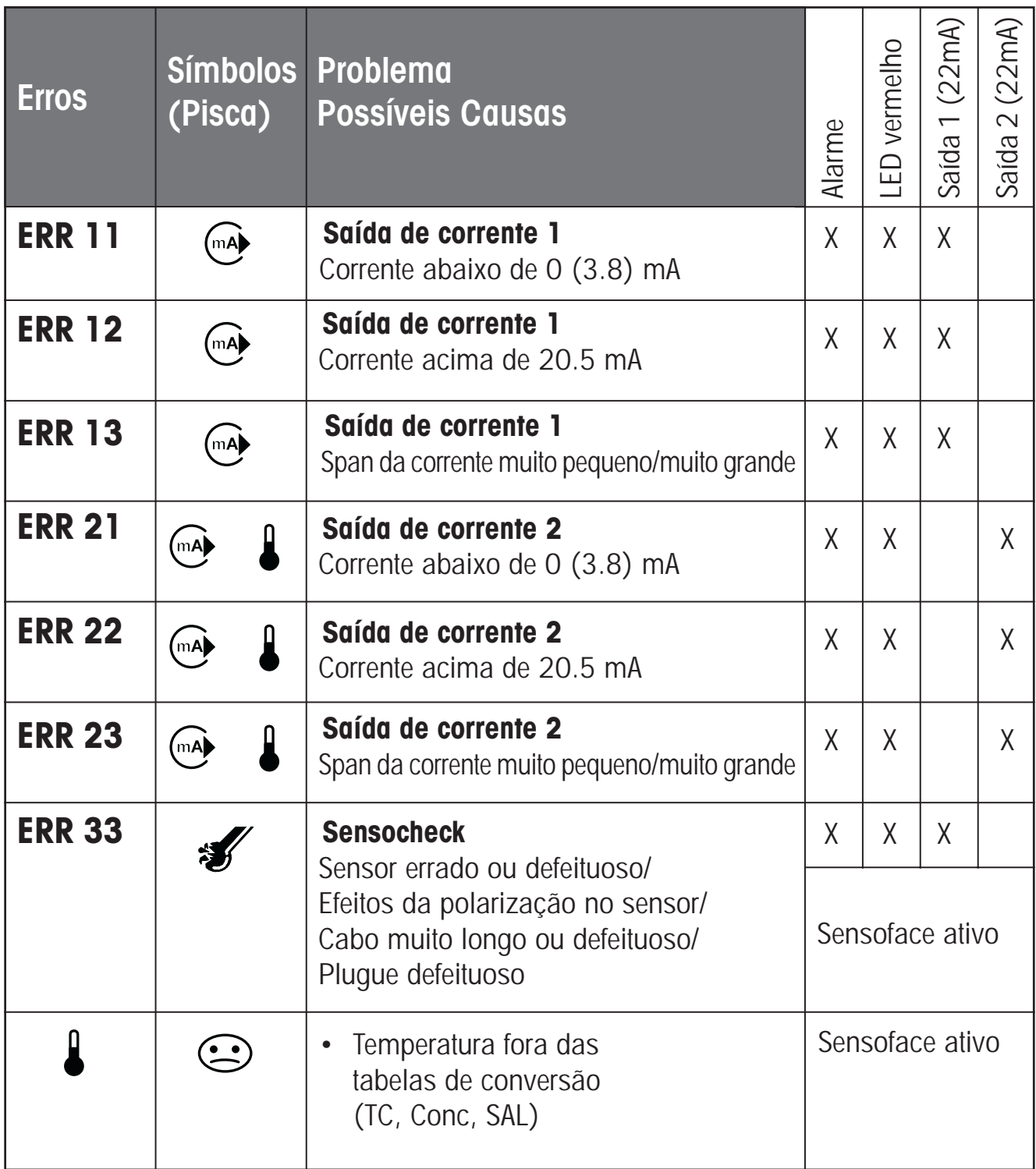

# **Estados Operacionais**

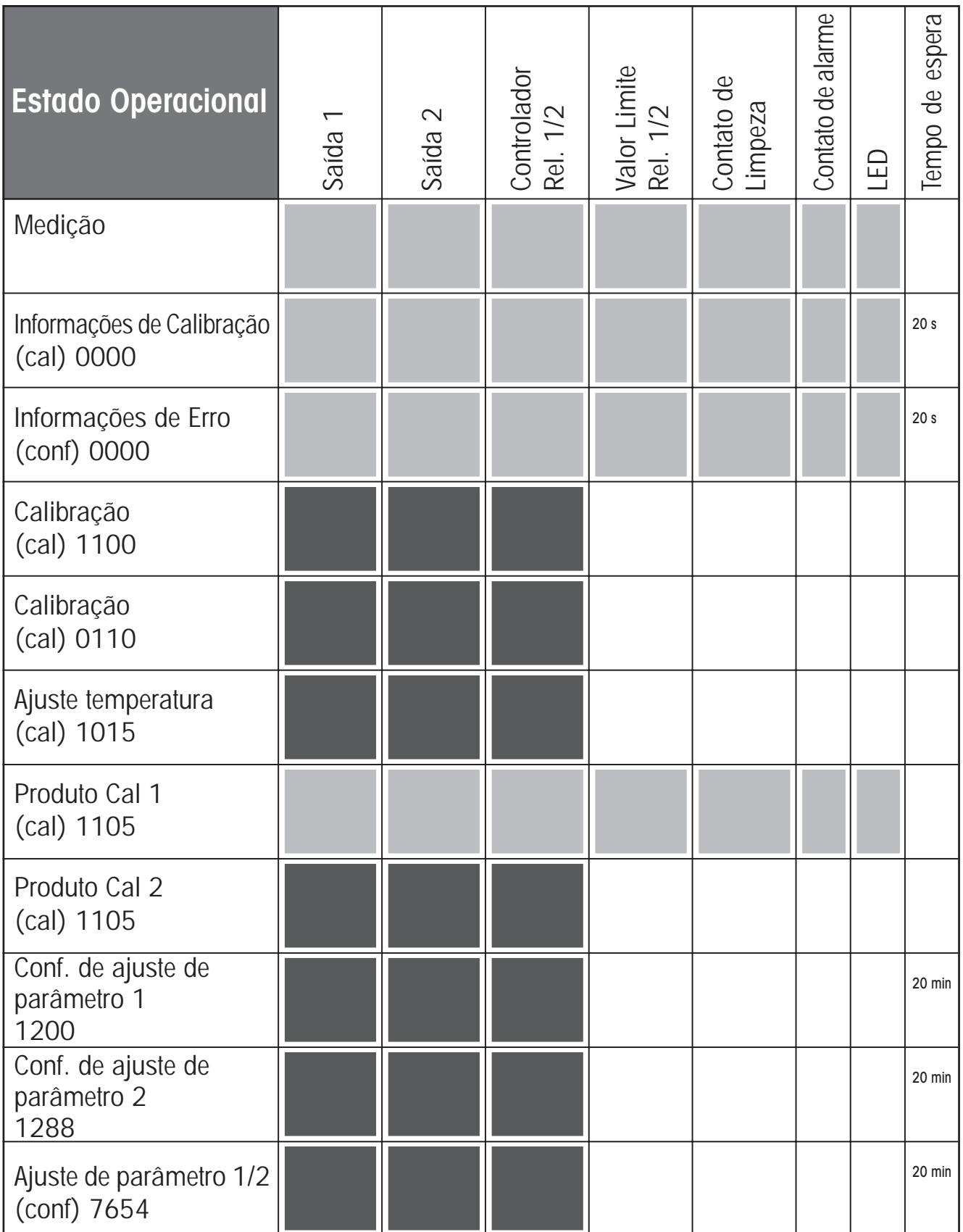

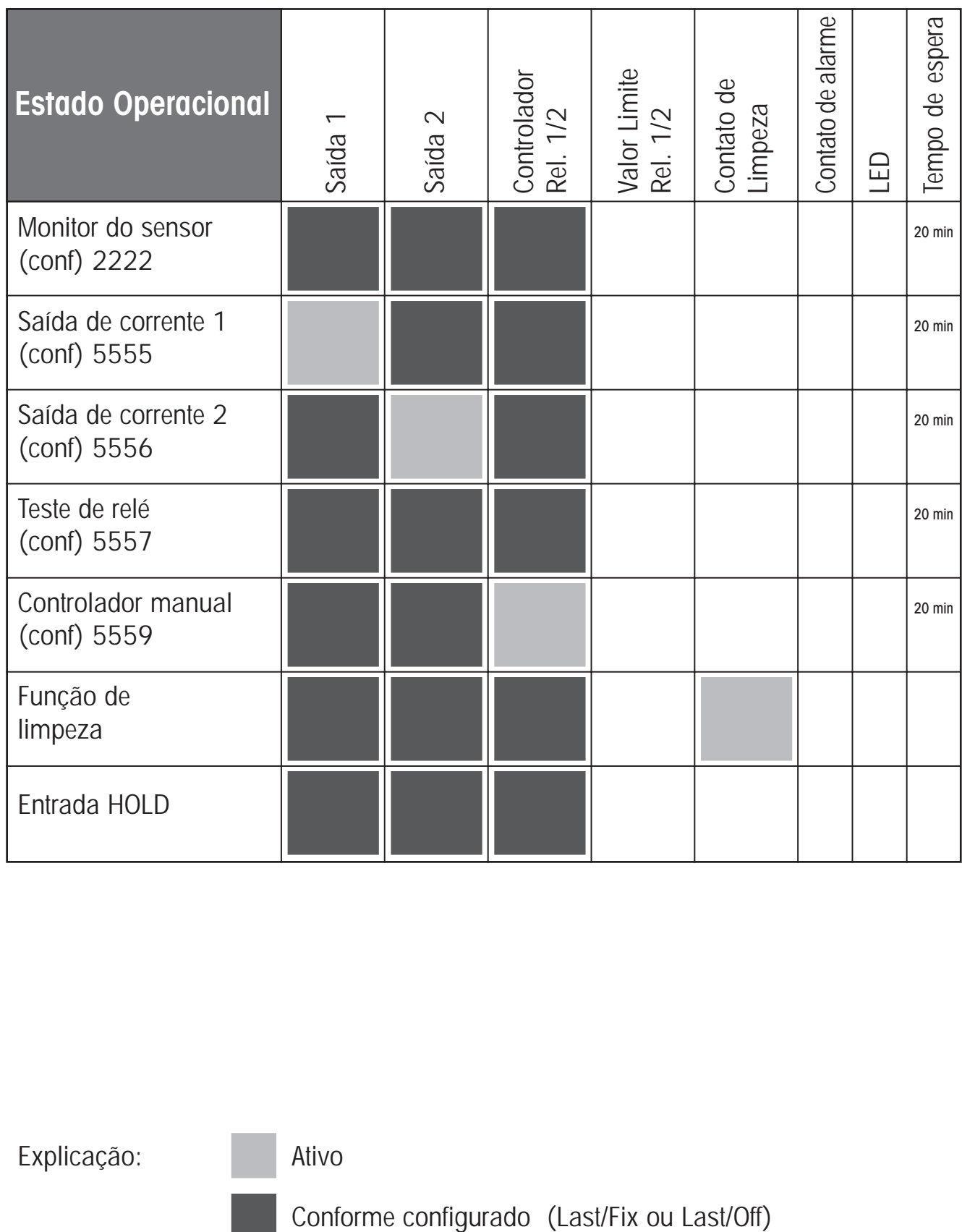

Explicação: Ativo

# **Sensoface**

O pequeno Smiley no display (Sensoface) fornece informações sobre as condições do sensor (defeitos, necessidade de manutenção, capacitância do cabo muito alta).

Alerta para a significativa polarização do sensor ou capacitância excessiva do cabo, por exemplo, causada por um cabo inadequado ou um cabo que seja longo demais. As faixas permitidas de calibração e as condições para o Sensoface feliz, neutro ou triste são sintetizadas no quadro a seguir. Ícones adicionais referem-se à causa de erro.

## **Sensocheck**

Monitora continuamente o sensor e suas conexões.

O Sensocheck pode ser desativado.

Valores críticos fazem o Sensocheck ficar "triste" e o ícone correspondente pisca:

A mensagem do Sensocheck também é disponibilizada com a mensagem de erro "Err 33". O contato de alarme permanece ativo. O led vermelho acende-se, a corrente de saída 1 é ajustada em 22 mA (quando configurada de acordo). O Sensocheck pode ser desativado durante configuração (dessa forma, o Sensoface também será desativado). Exceção: Após uma calibração, um smiley sempre é exibido para confirmação.

## **Nota**

O agravamento de um critério Sensoface leva à desvalorização do indicador Sensoface (o smiley torna-se "triste"). Para reajustar o indicador Sensoface, o defeito deverá ser sanado e o Transmissor, calibrado.

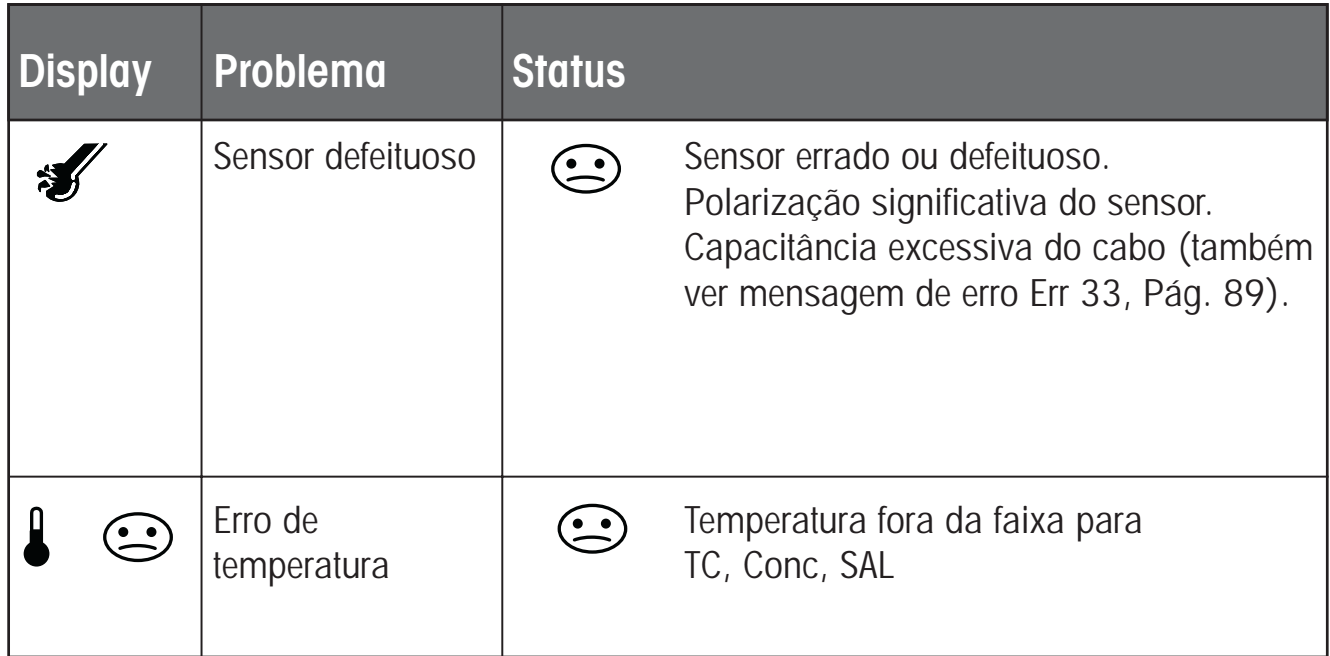

# **Nota:**

Quando são necessários tempos de resposta muito rápidos  $(t_{90})$ , por exemplo, para detectar camadas de separação, o Sensocheck deve ser desativado (ver "Especificações", Pág. 98).

# **Função USP**

De acordo com a norma "USP" (Farmacopéia Norte-Americana), Seção 645 "Condutividade da Água", a condutividade de águas farmacêuticas pode ser monitorada on-line. Para assim proceder, a condutividade é medida sem a compensação da temperatura e é comparada com valores limite (ver "Quadro de Temperatura/Condutividade conforme USP" na Pág. 95). A água pode ser utilizada se a condutividade estiver abaixo do limite USP. Para condutividades maiores, outras etapas de testes deverão ser realizadas de acordo com a norma.

A fim de aumentar a segurança, o valor limite USP poderá ser reduzido no Transmissor. Para assim proceder, insira um fator (porcentual).

## **Etapas de configuração**

• Grupo do menu **out1**: Quando a função USP for selecionada, a faixa de medição é fixada em 00.00 ... 99.99 µS/cm. A compensação da temperatura é desativada. A temperatura é monitorada (ver Pág. 35).

- No grupo do menu **rL.,** selecione USP como função limite. Os relés 1 e 2 poderão ser utilizados como contatos de limite USP (ver Pág. 57).
- Limite de contato **U1** reduzido (Relé 1): Inserir fator USP (limite reduzido, configurável na faixa 10 % ...100 %) Ajustar a resposta de contato para o Relé 1 Ajustar o tempo de atraso (ver Página 63).
- Limite de contato **U2** Ajustar resposta de contato para Relé 2. Ajustar tempo de atraso (ver Pág. 63).

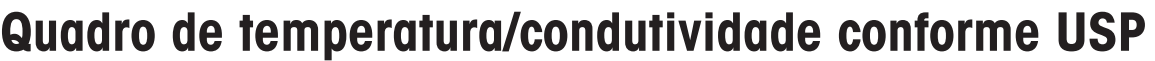

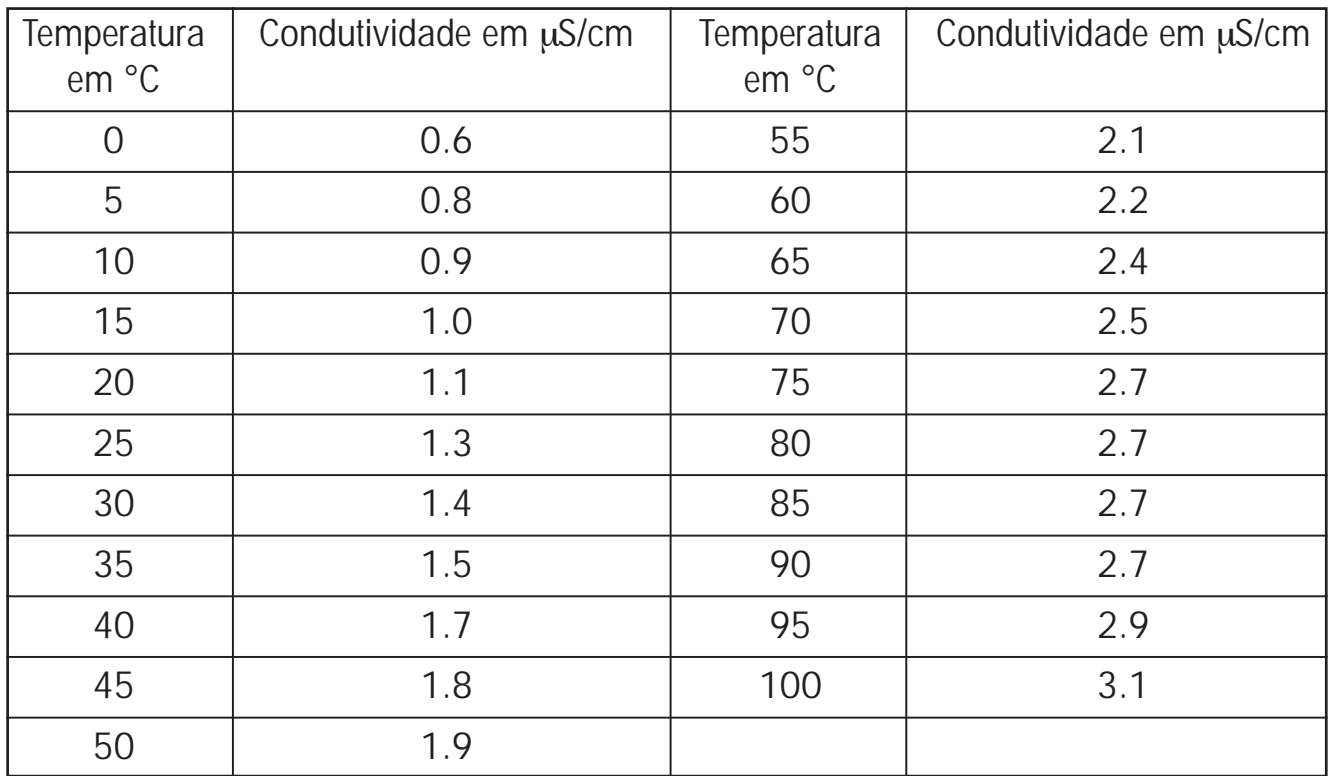

## **Limites para função USP**

Resposta do contato de limite U1 (Relé 1) e U2 (Relé 2).

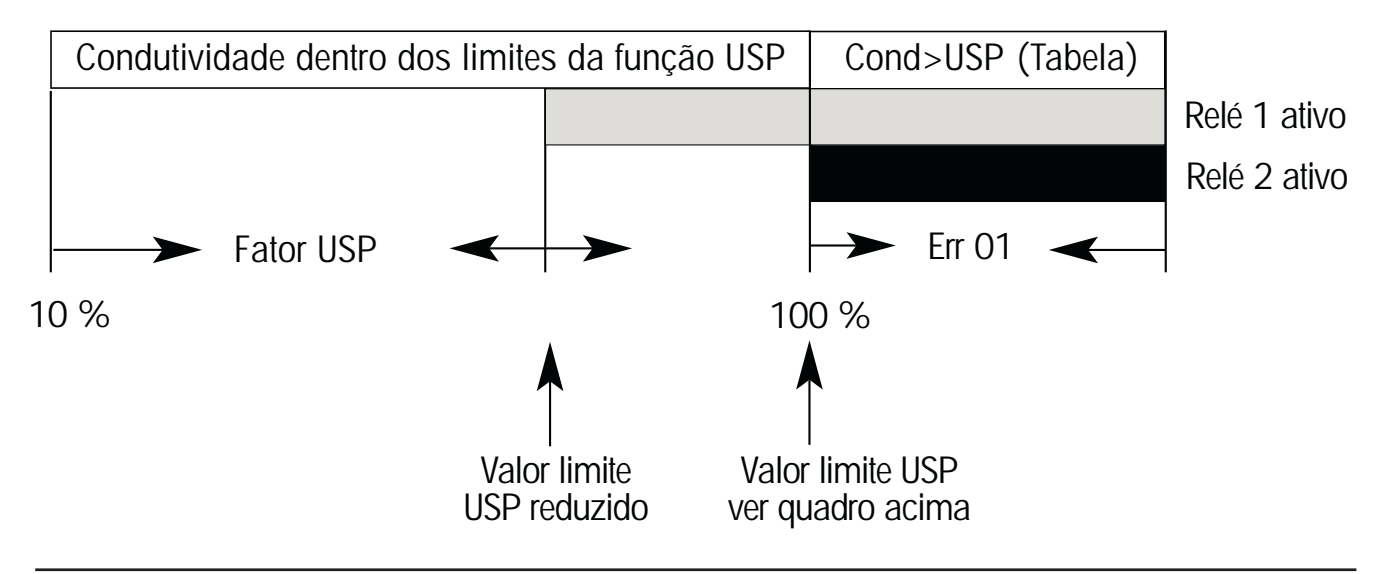

# **Apêndice**

# **Linha de produtos e acessórios**

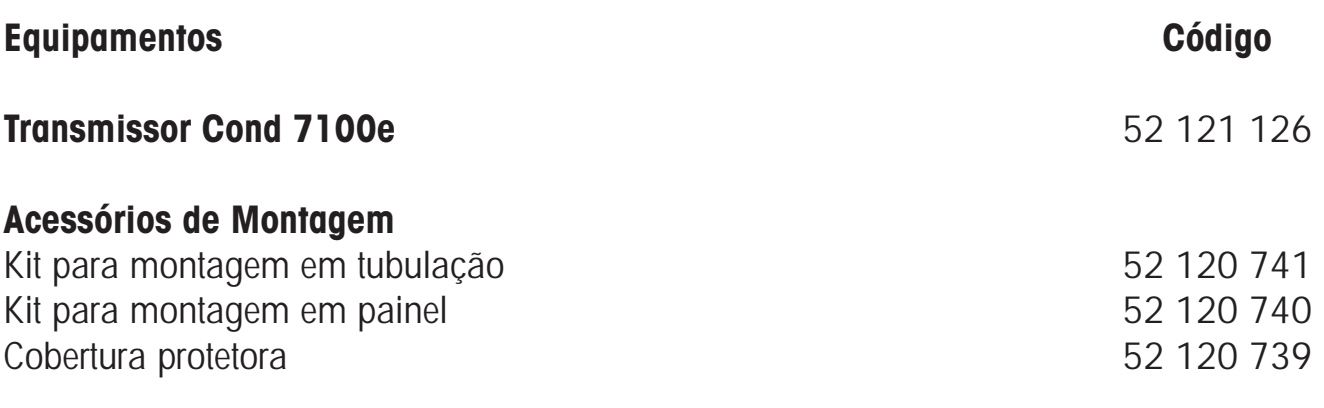

### **Sensores**

Mettler Toledo - Divisão Processo oferece uma ampla gama de sensores de 2 e 4 eletrodos para os seguintes campos de aplicações:

- Indústria de processos químicos
- Indústria farmacêutica
- Indústria de alimentos e bebidas
- Tratamento de água/efluentes

Para maiores informações com relação aos nossos sensores e sondas, acesse http://www.mt.com.

# **Especificações**

# METTLER TOLEDO

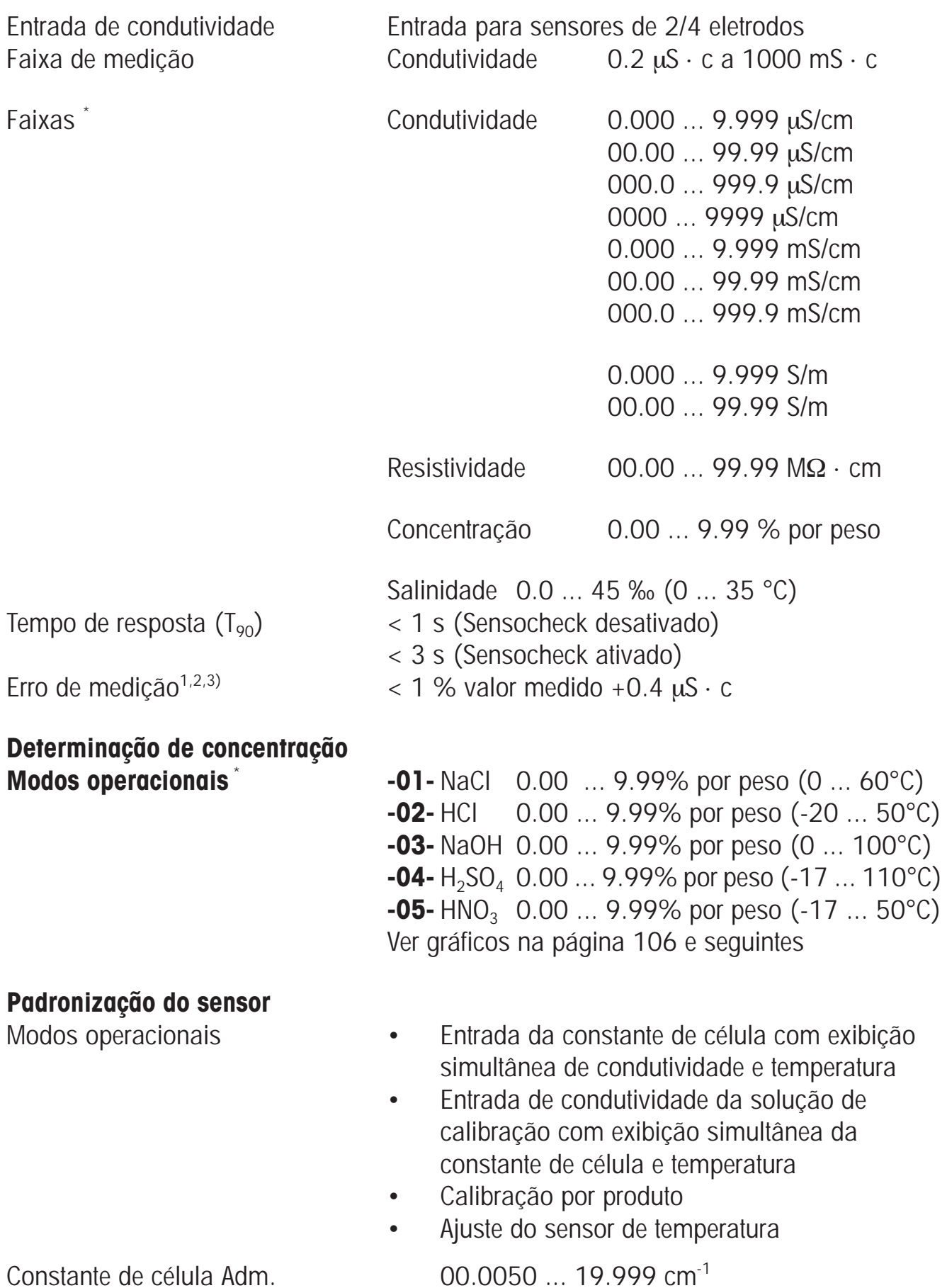

# **Especificações**

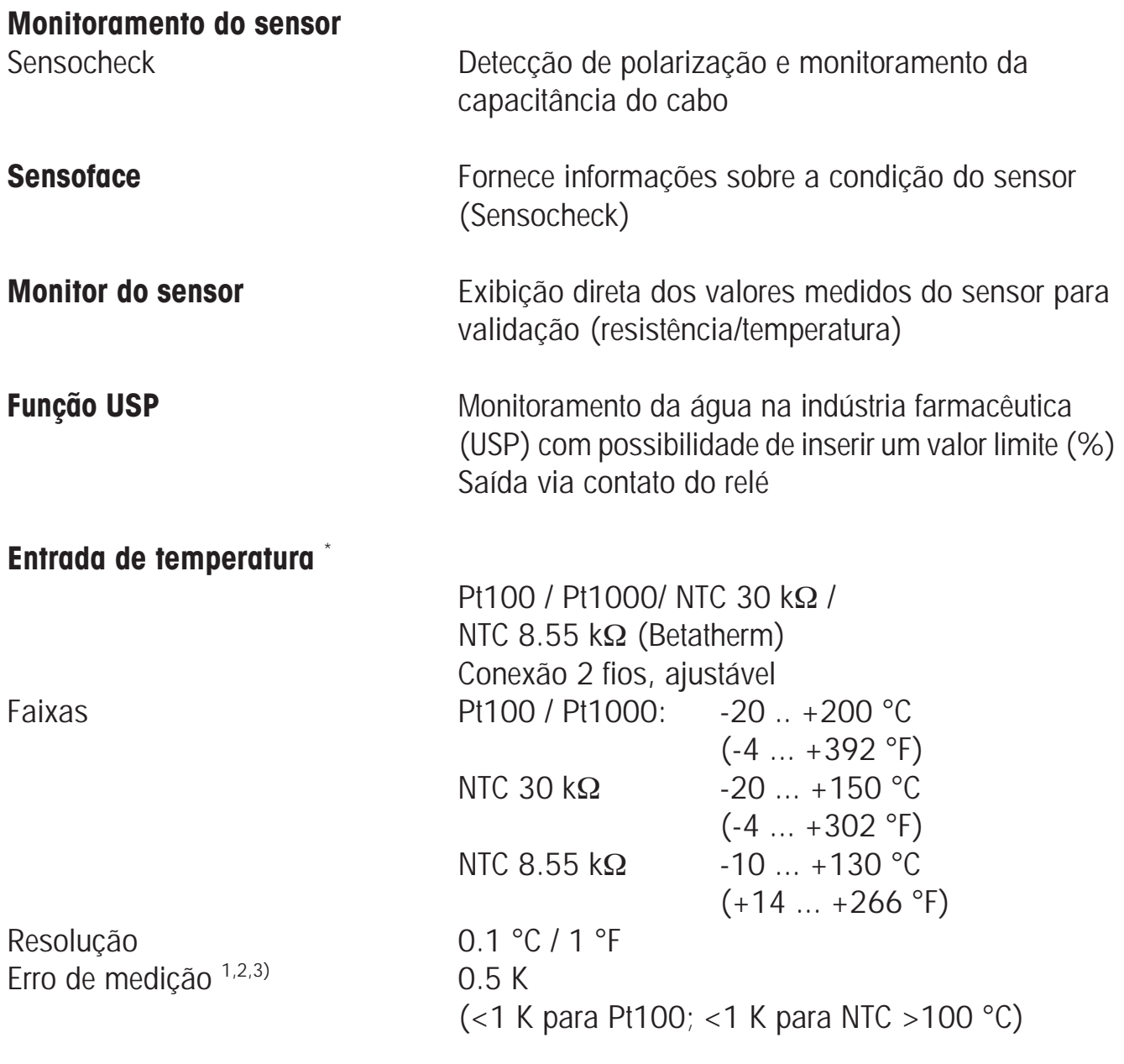

### **Compensação de temperatura** \*

(Temperatura de referência 25 °C)

- **(OFF)** nenhuma **(Lin)** Característica Linear 00.00 ... 19.99 %K **(NLF)** Águas Naturais conforme EN 27888 **(nACL)** Água ultrapura com resíduos de NaCl  $(0 ... 120^{\circ}C)$ **(HCL)** Água ultrapura com resíduos de HCl  $(0...120^{\circ}C)$ **(nH3)** Água ultrapura com resíduos de NH3
	- $(0...120^{\circ}C)$

Variável do processo Temperatura

Atraso do alarme 0000 ... 0600 s

**Entrada HOLD** Separada galv. (acoplador OPTO) Função Comuta equipamento para modo HOLD Tensão de comutação 0 ... 2 V (AC/DC) inativo 10 ... 30 V (AC/DC) ativo

**Entrada de CONTROLE** Separada galv. (acoplador OPTO) Função Comutação para segundo ajuste de parâmetro Tensão de comutação 0 ... 2 V (AC/DC) Ajuste de Parâmetro 1 10 ... 30 V (AC/DC) Ajuste de Parâmetro 2

**Saída 1** 0/4 ... 20 mA, max. 10 V, flutuante (galv. conectado à saída 2) Variável medida \* Condutividade, resistividade, concentração ou salinidade Característica Característica Linear ou logarítmica Sobrefaixa \* 22 mA no caso de mensagens de erro Filtro de saída \* Low-pass, constante de tempo do filtro 0 ... 120 s Erro de medição <sup>1)</sup>  $\leq 0.3$  % valor da corrente + 0.05 mA Início/final da escala Conforme designado dentro da faixa Span mínimo LIN: 5 % da faixa selecionada LOG: 1 década

**Saída 2** 0/4 ... 20 mA, max. 10 V, flutuante (galv. conectado à saída 1) Sobrefaixa \* 22 mA no caso de mensagens de erro de temperatura Filtro de saída \* Low-pass, constante de tempo de filtro 0 ... 120 s Erro de medição  $^{1}$   $\sim$  0.3 % valor da corrente + 0.05 mA Início/final da escala  $\degree$  -20 até 200  $\degree$ C / -4 ... 392  $\degree$ F Span adm. 20 ... 320 K (36 até 608 °F)

**Contato de alarme** Contato de relé, flutuante Tensões de contato AC< 250 V / < 3 A / < 750 VA DC< 30 V / < 3 A / < 90 W Resposta de contato  $N/C$  (do tipo à prova de falhas)

# **Especificações**

Resposta de contato \* N/O ou N/C Atraso \* 0000 ... 9999 s

Frequência máxima de pulso \* 0001 ... 0180 min<sup>-1</sup>

**Valores limite** Saída via contatos de relé R1, R2 (ver controlador do processo PID) Contatos R1, R2 flutuantes, mas interconectados Tensões de contato AC< 250 V / < 3 A / < 750 VA DC< 30 V / < 3 A / < 90 W Pontos de comutação \* Conforme desejado dentro da faixa Histerese \* 0 ... 50 % escala cheia

**Controlador de processo PID** Saída via contatos de relé R1, R2 (ver valores limite) Setpoint \* The Conforme desejado dentro da faixa Zona neutra \* Conforme desejado dentro da faixa Ação proporcional \*  $\lambda$ Canho do controlador  $K_c$ :  $\lambda$ CO10 ... 9999 %<br>Ação integral \*  $\lambda$  Tempo de ajuste  $\lambda$  T<sub>R</sub> : 0000 ... 9999 s Tempo de ajuste  $T_R$  : 0000 ... 9999 s (0000 s = nenhuma ação integral) Ação derivativa  $\dot{\phantom{a}}$  metals tempo de ação derivativa  $T_{\text{n}}$  : 0000 ... 9999 s (0000 s = nenhuma ação derivativa) Tipo do controlador \* Controlador de freqüência de pulso ou comprimento de pulso Período de pulso \* 0001 ... 0600 s, min. ON time 0.5 s (controlador de comprimento de pulso) (controlador de freqüência de pulso)

### **Função de limpeza/Ajuste de parâmetro 2** \*

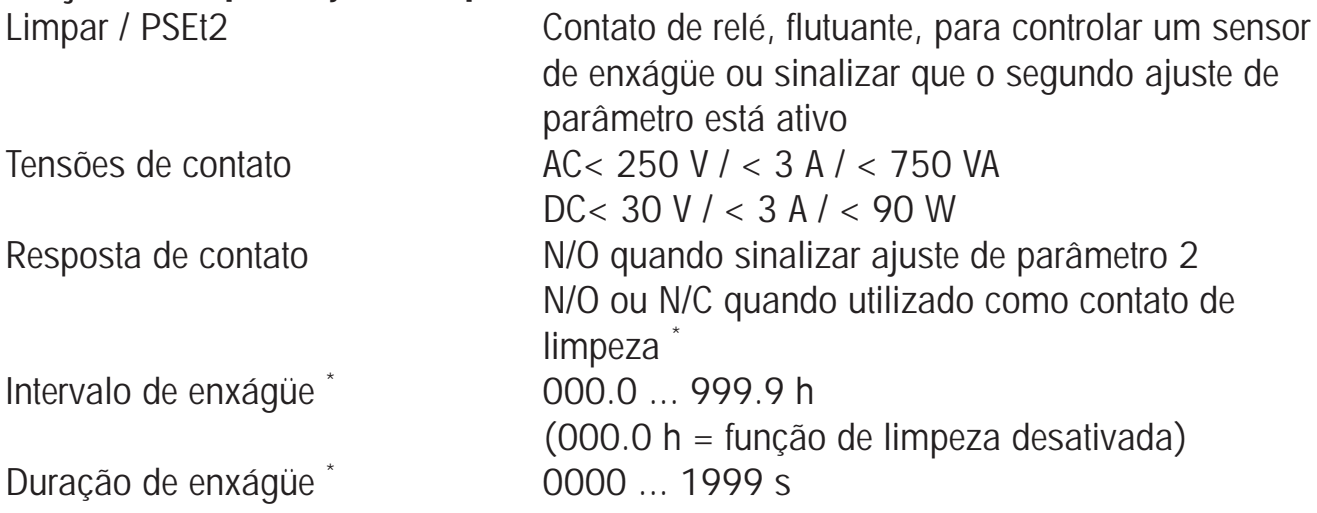

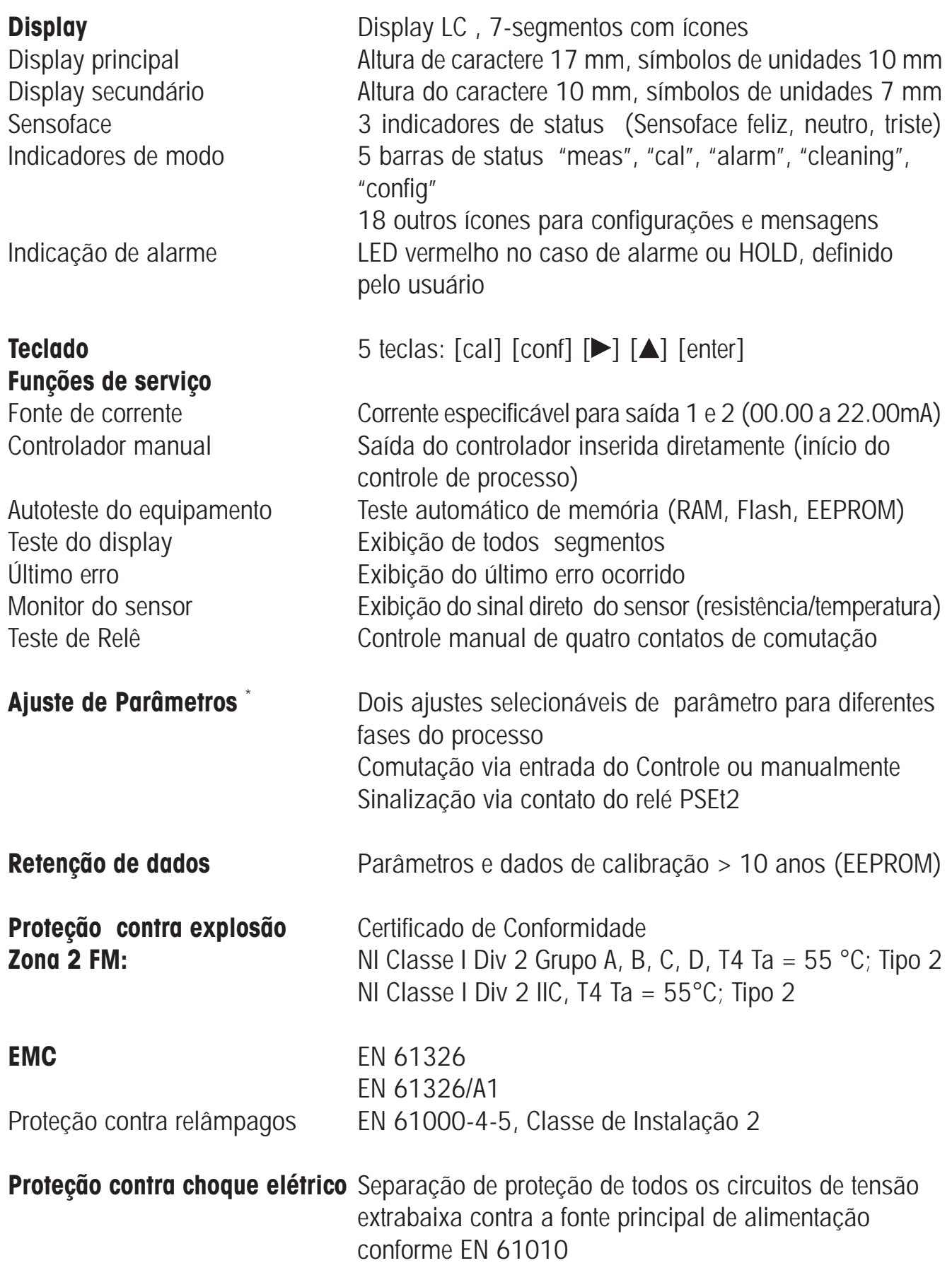

# **Especificações**

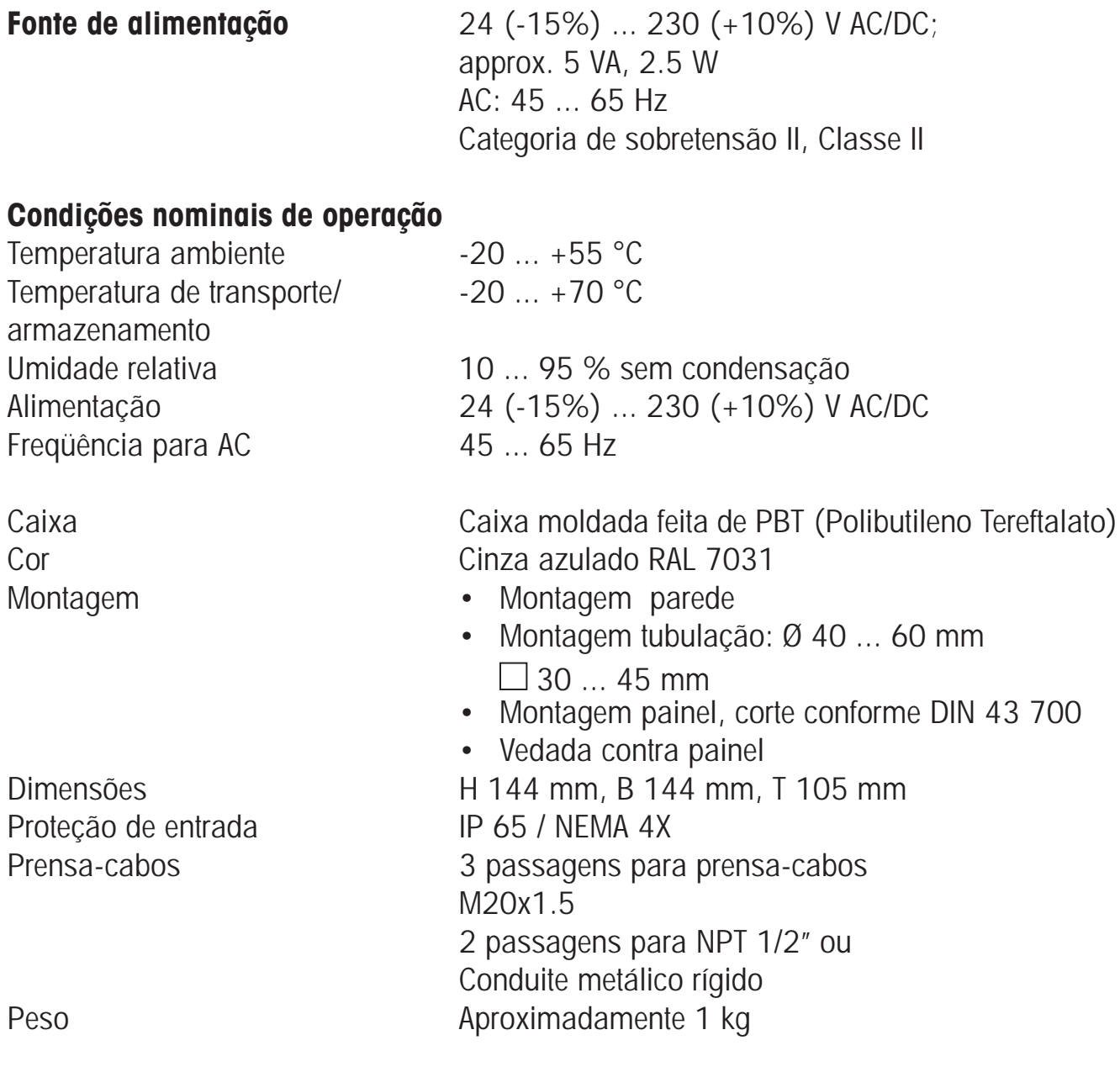

\* Definido pelo usuário

- 1) Conforme IEC 746 Parte 1, nas condições nominais de operação
- $2) \pm 1$  dígito
- 3) Mais erro do sensor

# **Soluções de calibração Soluções de cloreto de potássio**

(Condutividade em mS/cm)

### **Temperature Concentration \***  $[°C]$  0.01 mol/l 0.1 mol/l 1 mol/l 0 5 10 15 16 17 18 19 20 21 22 23 24 25 26 27 28 29 30 31 32 33 34 35 36 0.776 0.896 1.020 1.147 1.173 1.199 1.225 1.251 1.278 1.305 1.332 1.359 1.386 1.413 1.441 1.468 1.496 1.524 1.552 1.581 1.609 1.638 1.667 1.696 7.15 8.22 9.33 10.48 10.72 10.95 11.19 11.43 11.67 11.91 12.15 12.39 12.64 12.88 13.13 13.37 13.62 13.87 14.12 14.37 14.62 14.88 15.13 15.39 15.64 65.41 74.14 83.19 92.52 94.41 96.31 98.22 100.14 102.07 104.00 105.94 107.89 109.84 111.80 113.77 115.74

\* Fonte dos dados: K. H. Hellwege (Editor), H. Landolt, R. Börnstein: Zahlenwerte und Funktionen ..., volume 2, part. volume 6

# **Soluções de cloreto de sódio**

(condutividade em mS/cm)

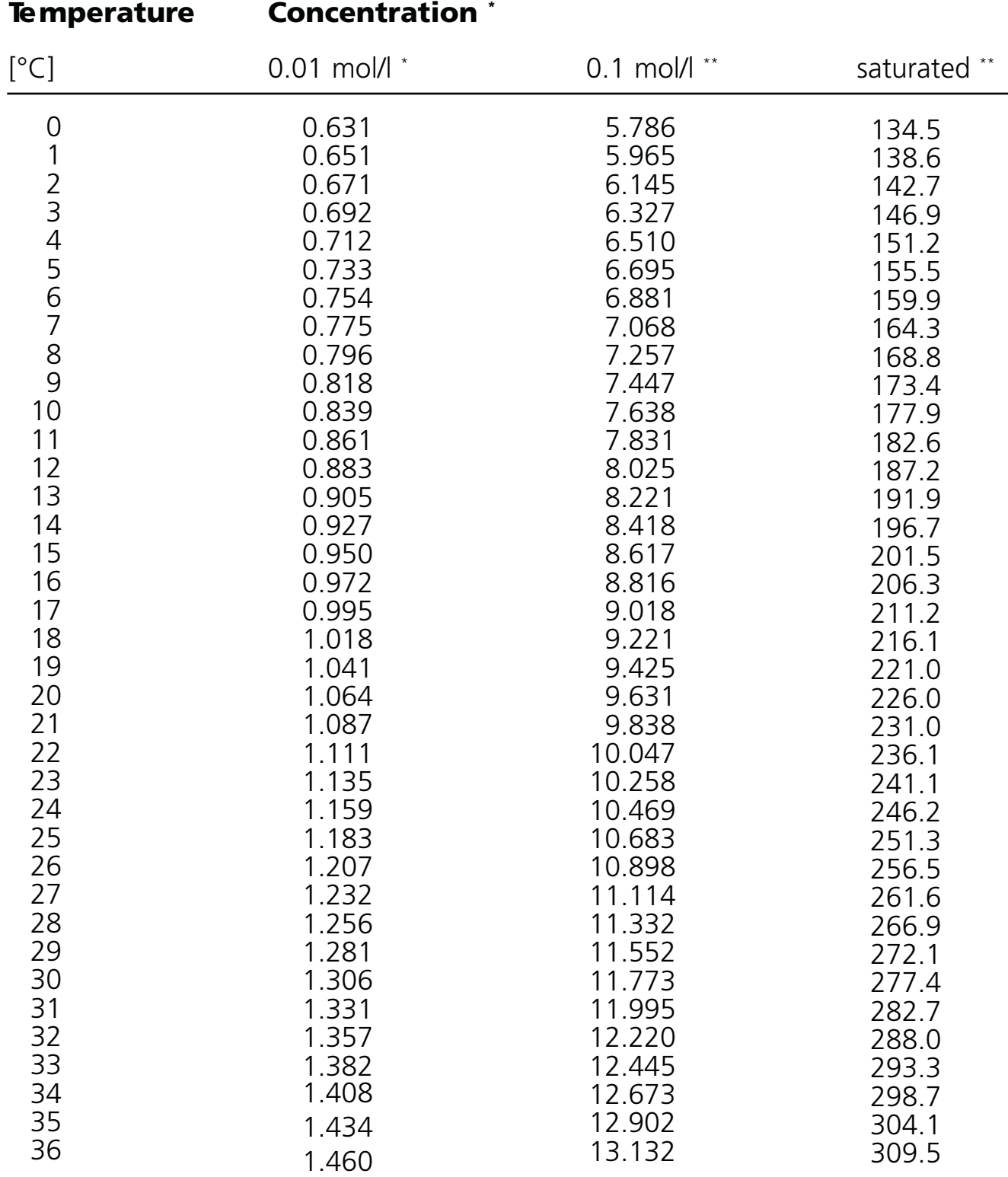

\* Fonte dos dados: K. H. Hellwege (Editor), H. Landolt, R. Börnstein:

zahlenwerte und Funktionen ..., volume 2, part. volume 6<br>\*\* Fonte dos dados: Soluções testes calculadas de acordo com DIN IEC 746-3

# **Curvas de concentração**

## METTLER TOLEDO

## **-01- Soluções de cloreto de sódio NaCl**

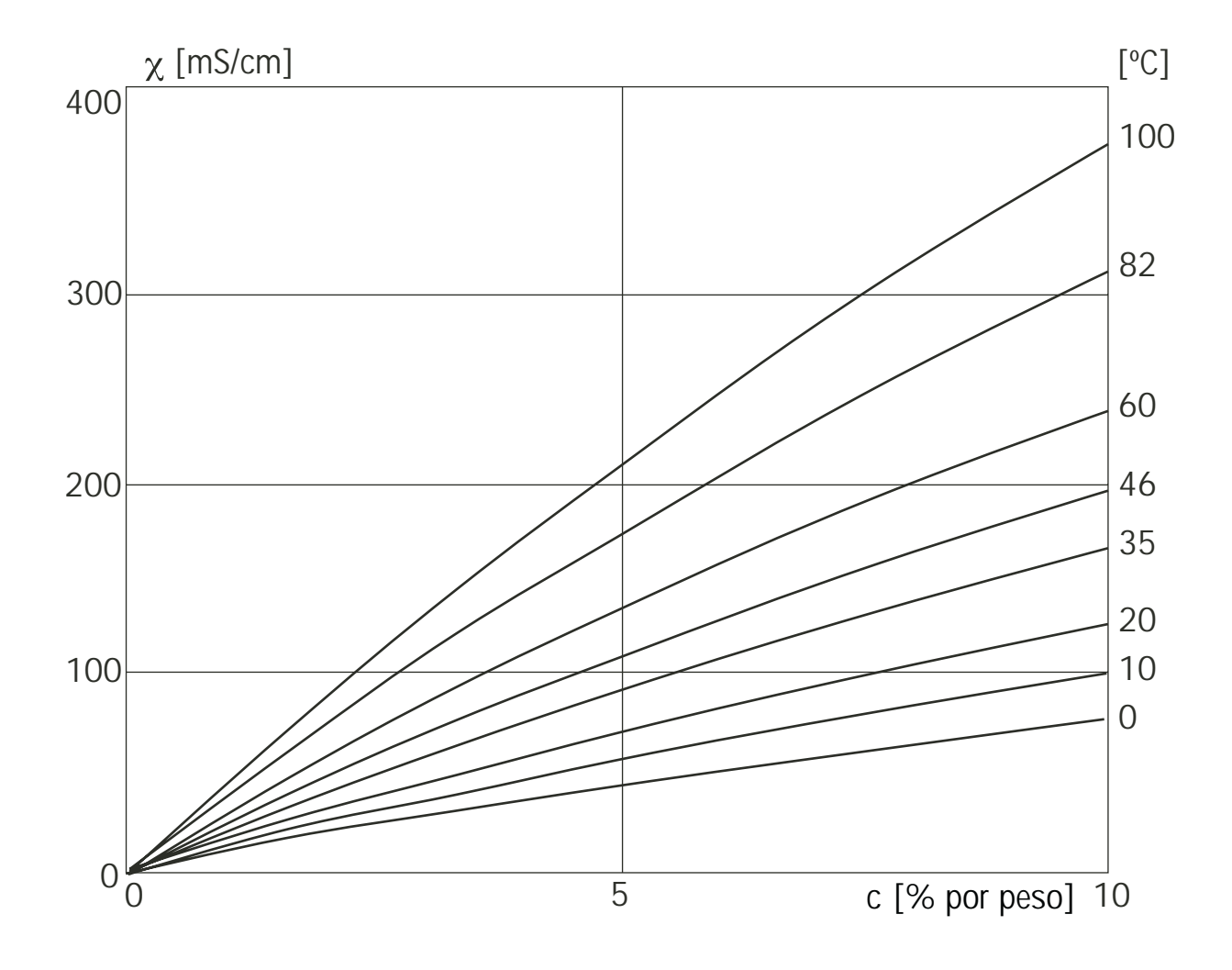

Condutividade dependente da concentração da substância e da temperatura do processo para solução de cloreto de sódio (NaCl)

# **Curvas de concentração**

# **-02-Solução de ácido clorídrico HCl**

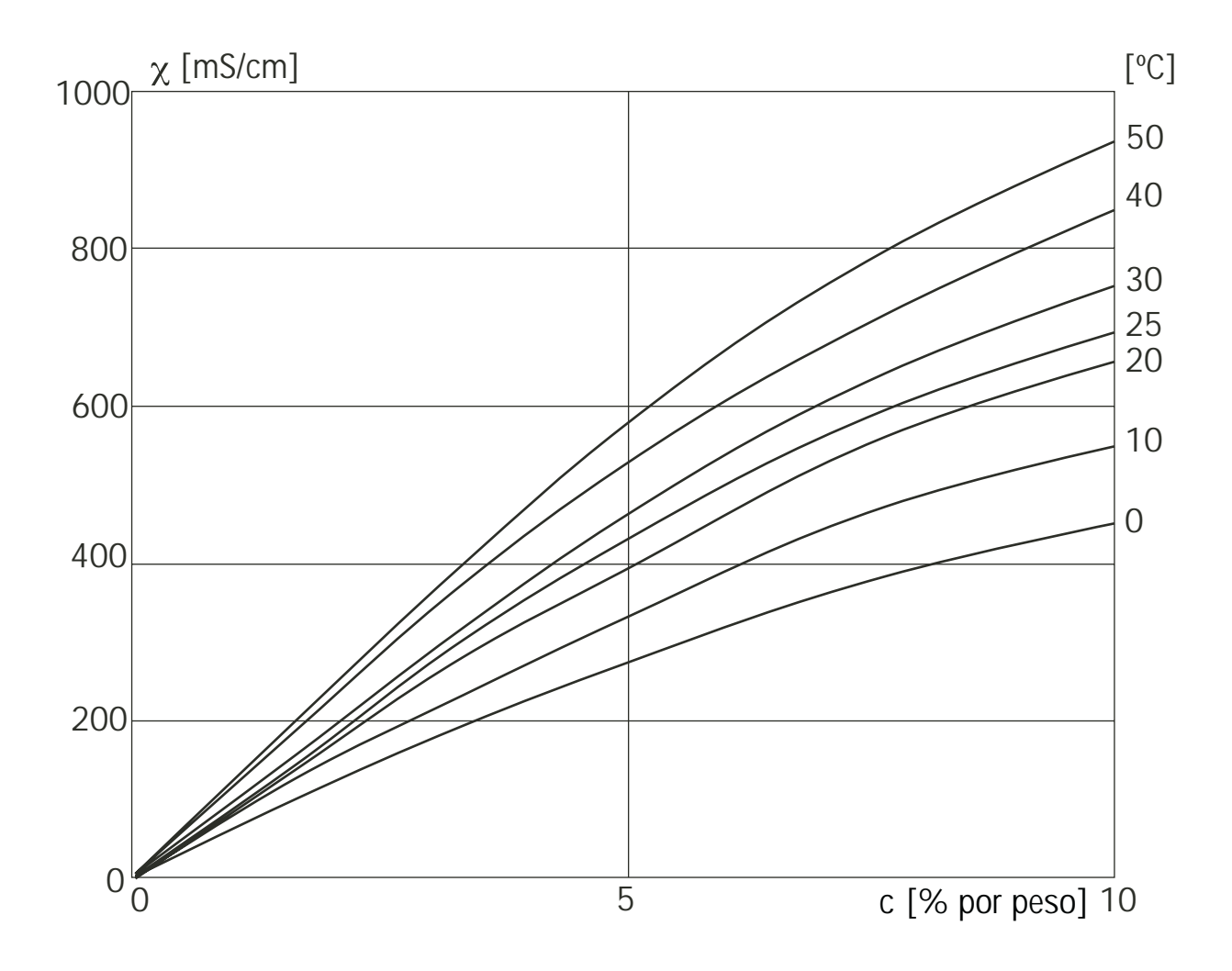

Condutividade dependente da concentração da substância e da temperatura do processo para o ácido clorídrico (HCl) Fonte: Haase/Sauermann/dücker; Z. phys. Chem. New Edition, Vol. 47 (1965)

## **-03- Solução de hidróxido de sódio NaOH**

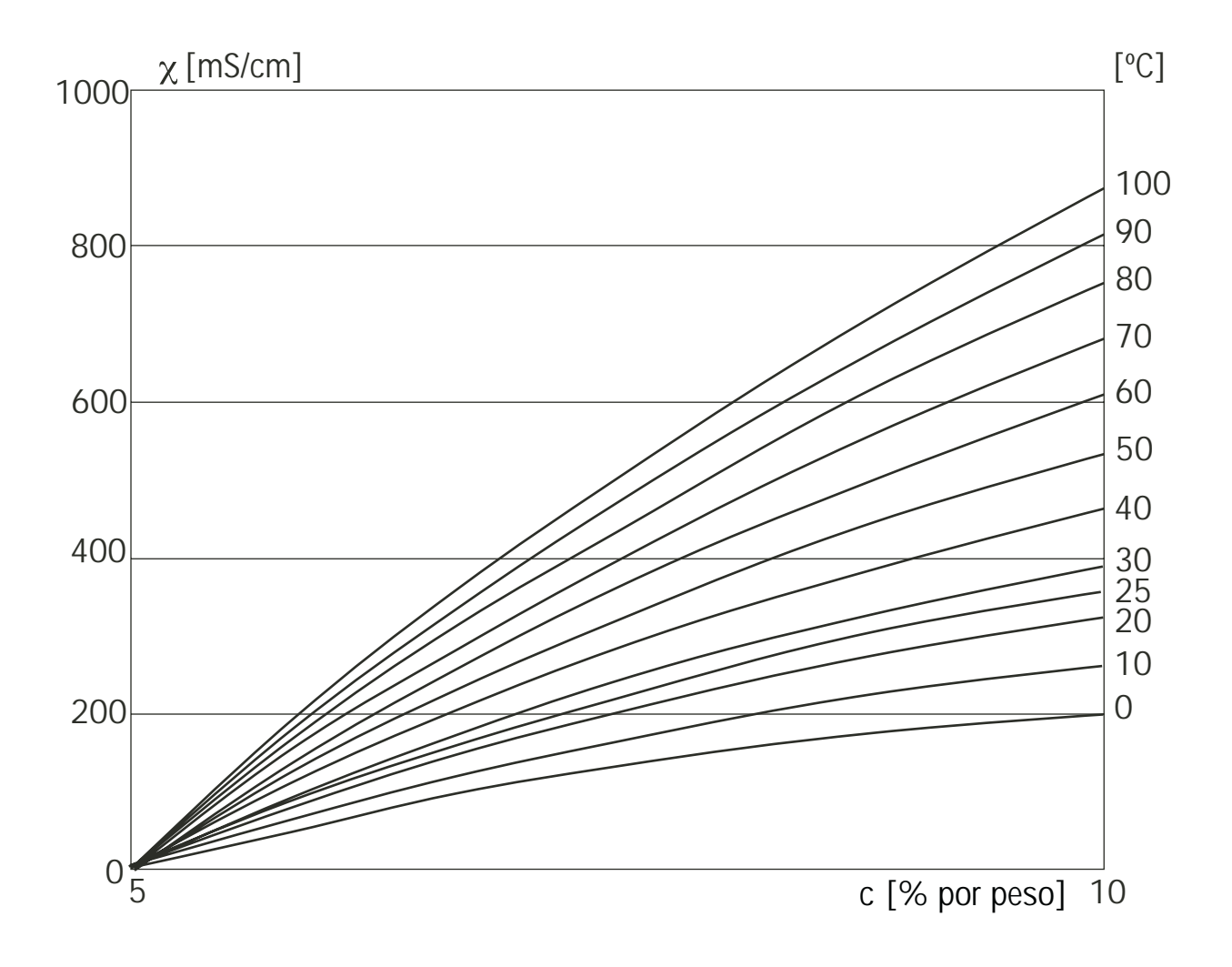

Condutividade dependente da concentração da substância e da temperatura do processo para a solução de hidróxido de sódio (NaOH)

# **Curvas de concentração**

# **-04- Ácido sulfúrico H2 SO4**

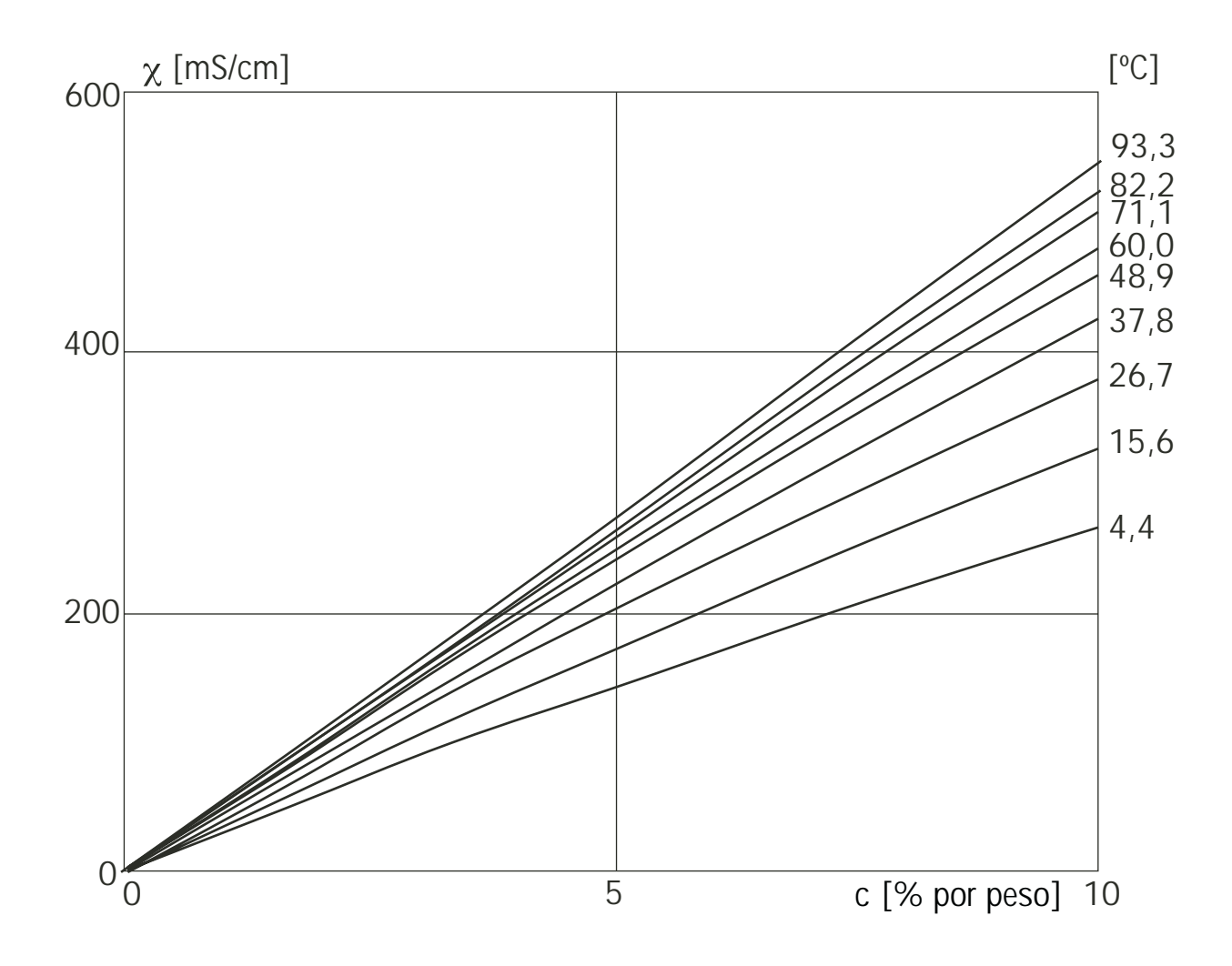

Condutividade dependente da concentração da substância e da temperatura do processo para o ácido sulfúrico (H<sub>2</sub>SO<sub>4</sub>) Fonte: Darling; Journal of Chemical and Engineering Data; Vol.9 No.3, July 1964
#### METTLER TOLEDO

### **-05- Ácido nítrico HNO<sub>3</sub>**

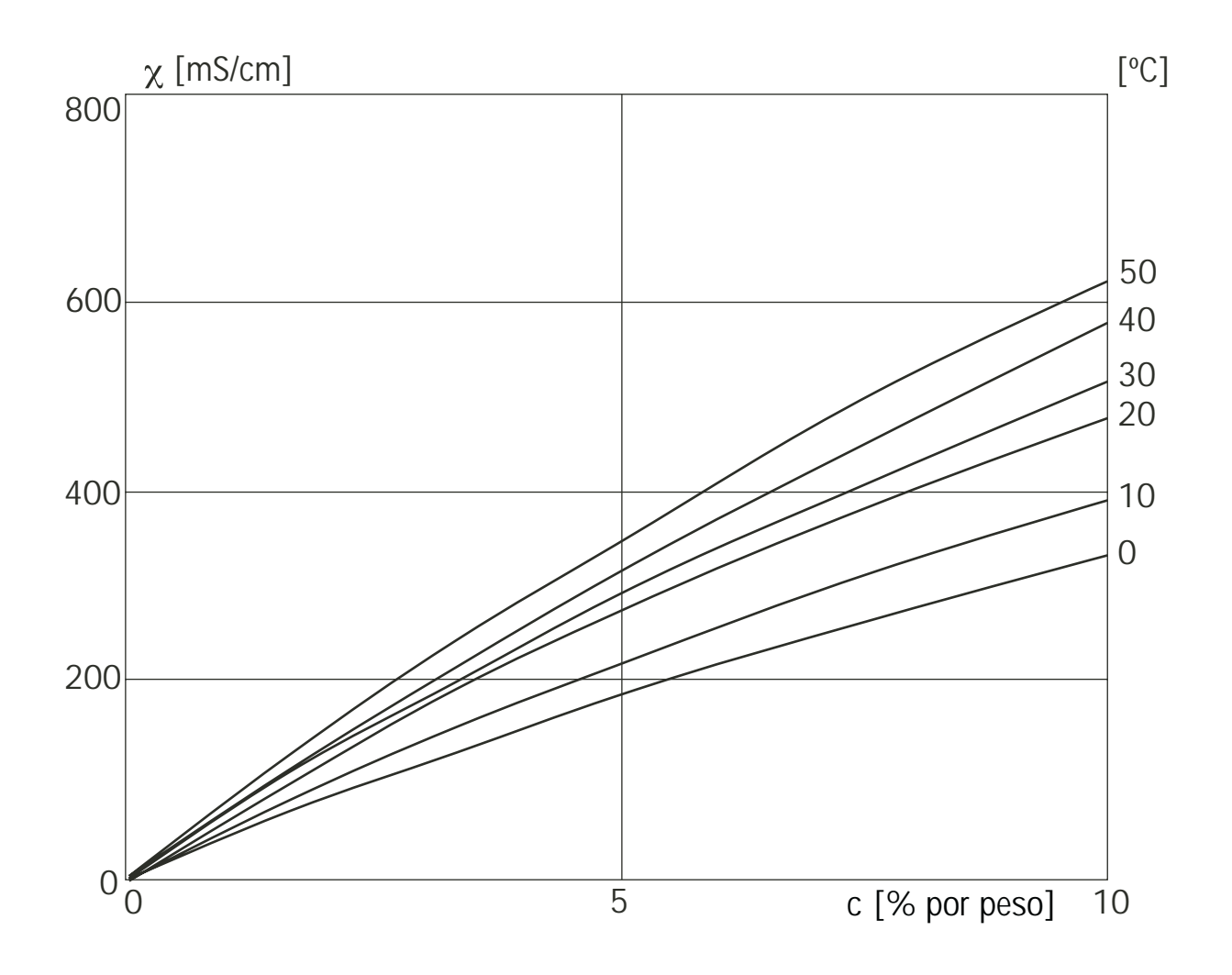

Condutividade dependente da concentração da substância e da temperatura do processo para o ácido nítrico (HNO $_{\scriptscriptstyle 3}$ ) Fonte:Haase/Sauermann/Dücker; Z. phys. Chem. New Edition, Vol.47 (1965)

## **Glossário**

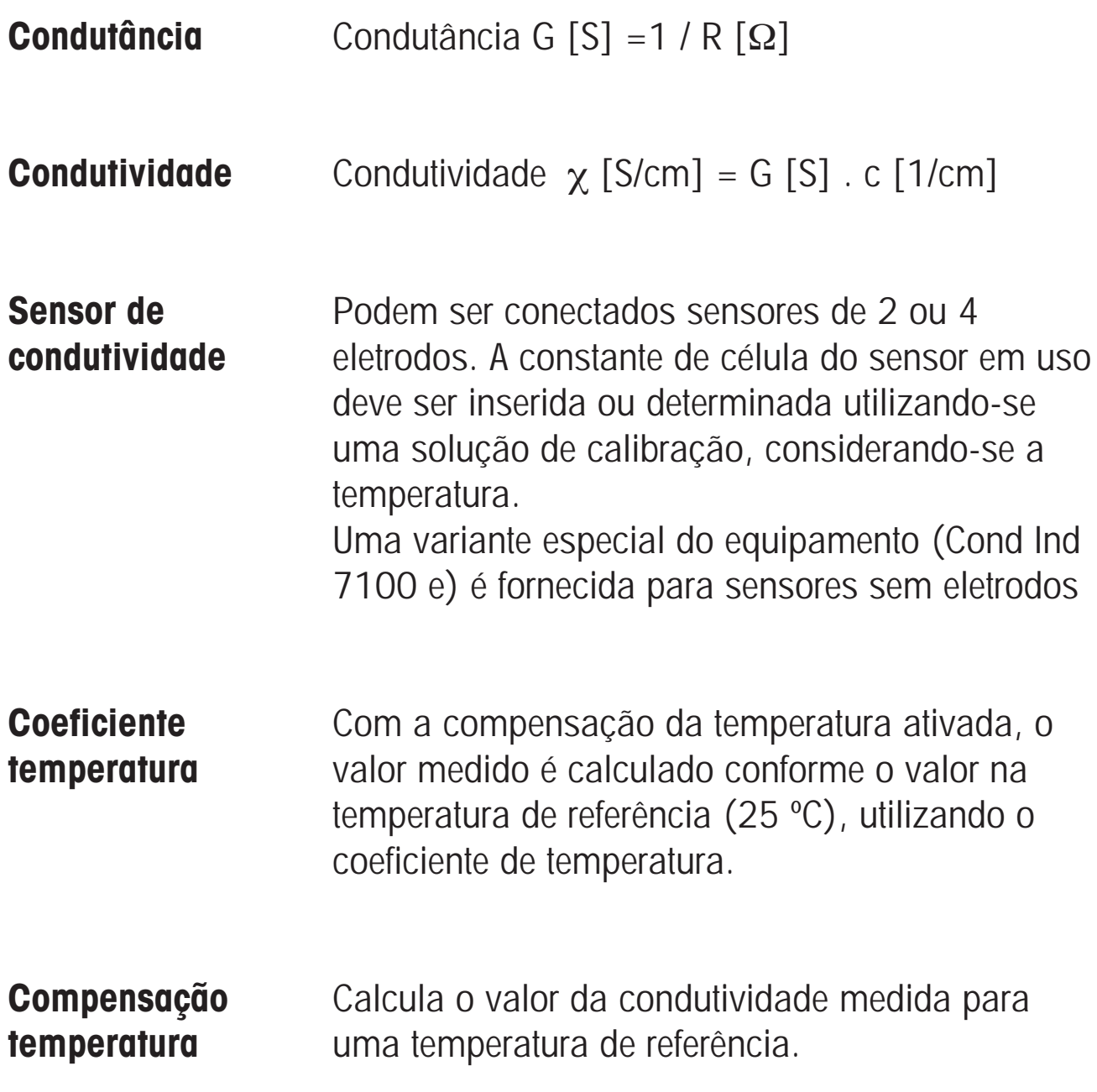

# Índice

#### **METTLER TOLEDO**

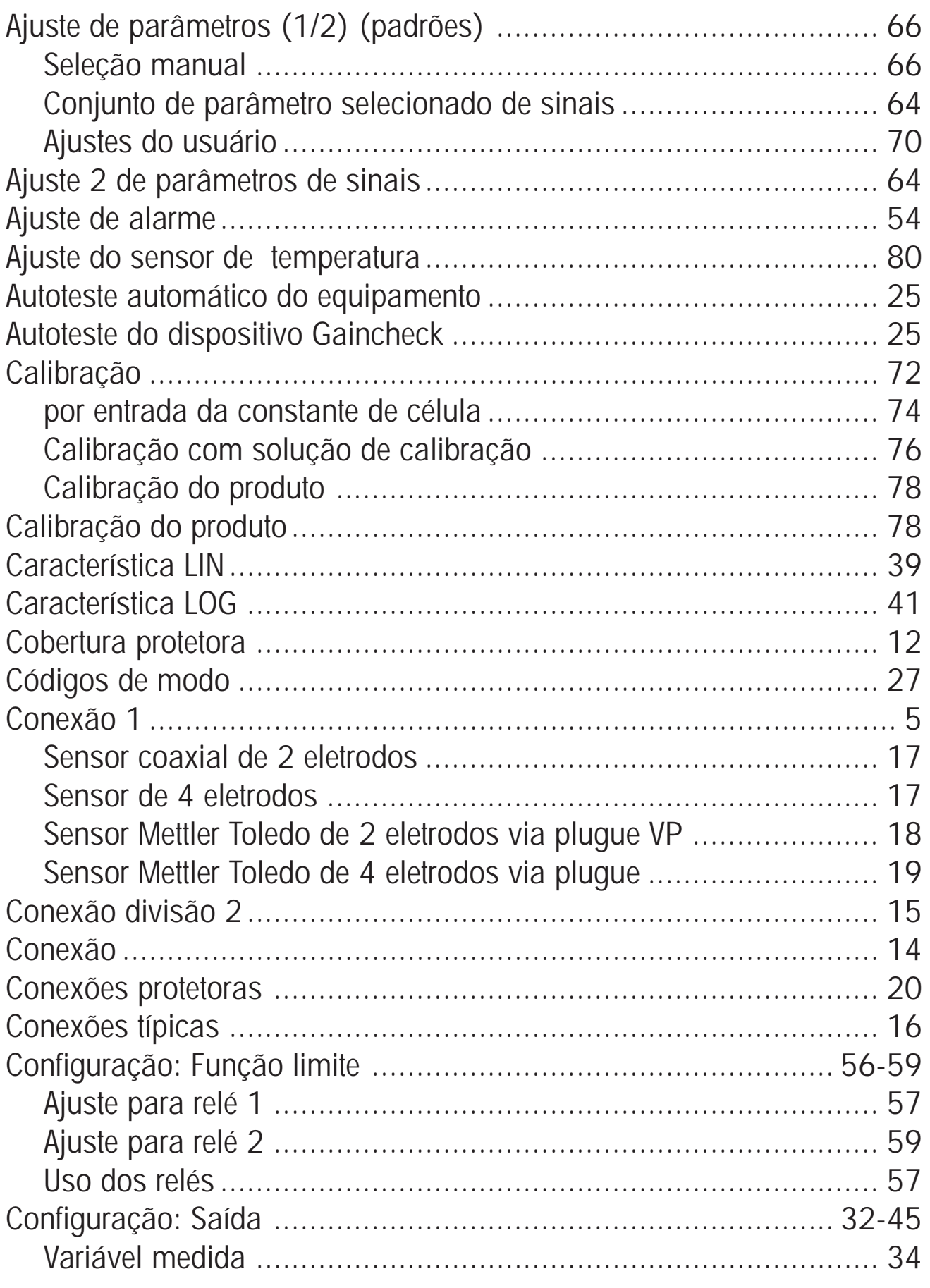

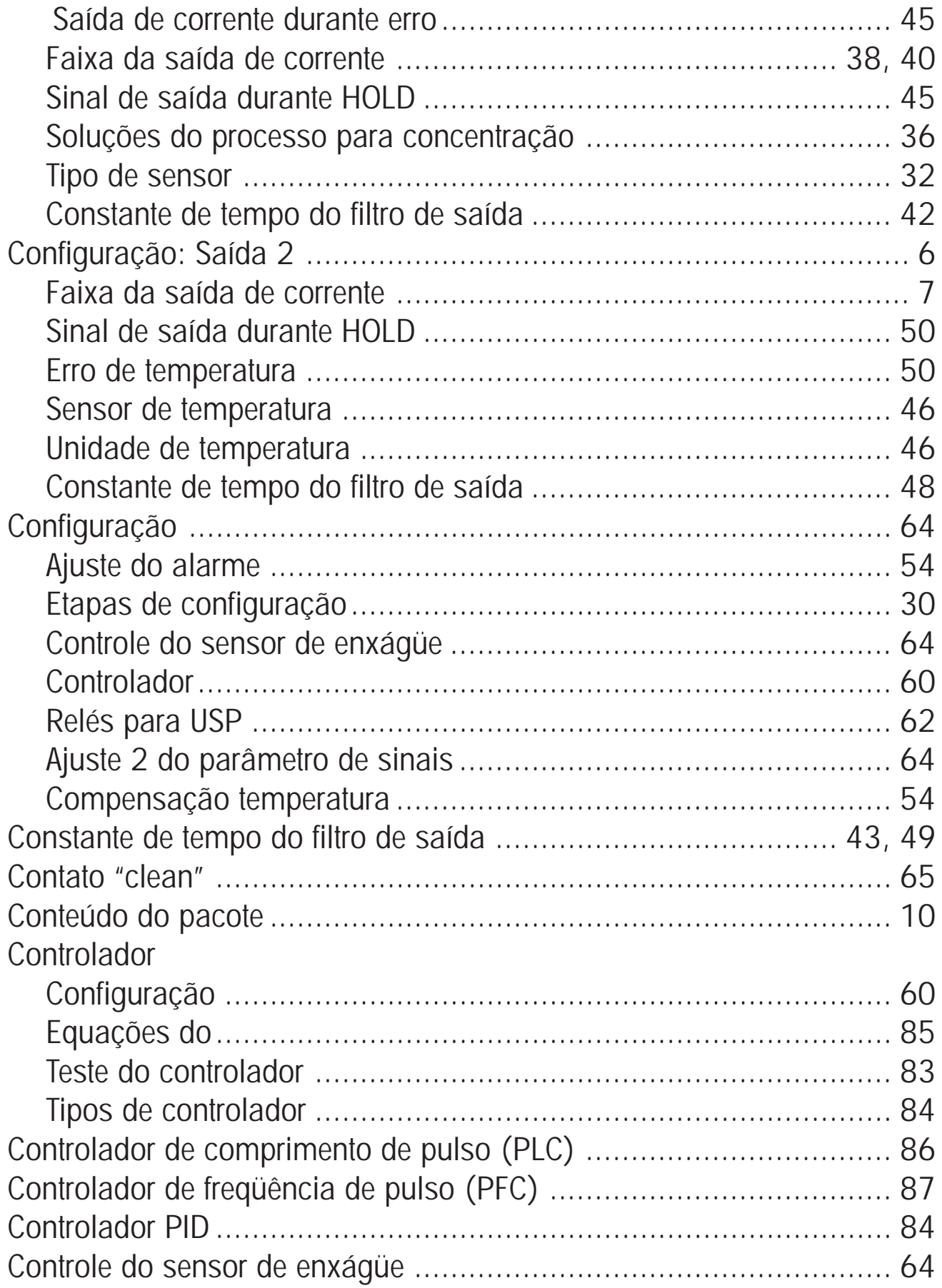

#### **METTLER TOLEDO**

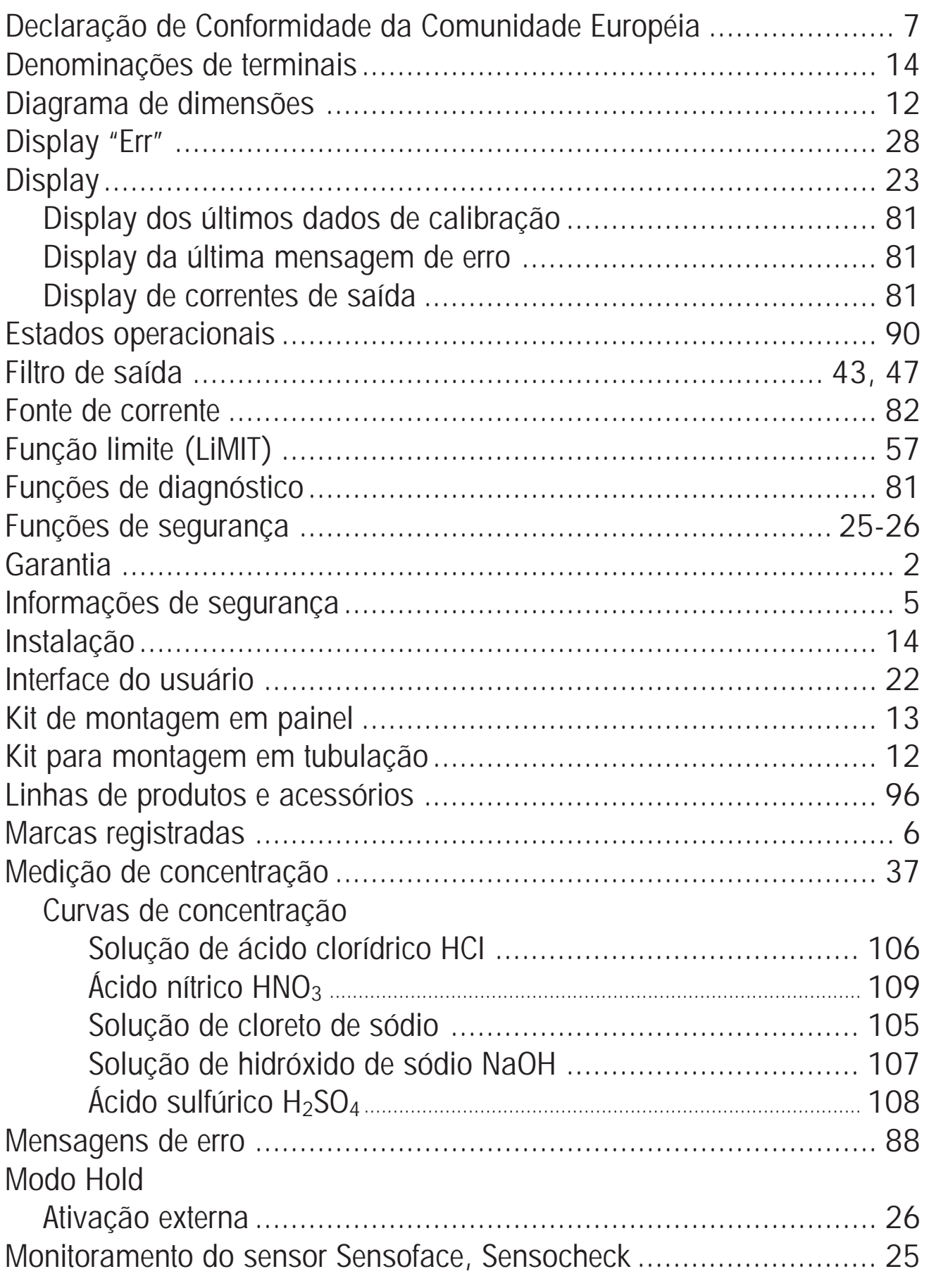

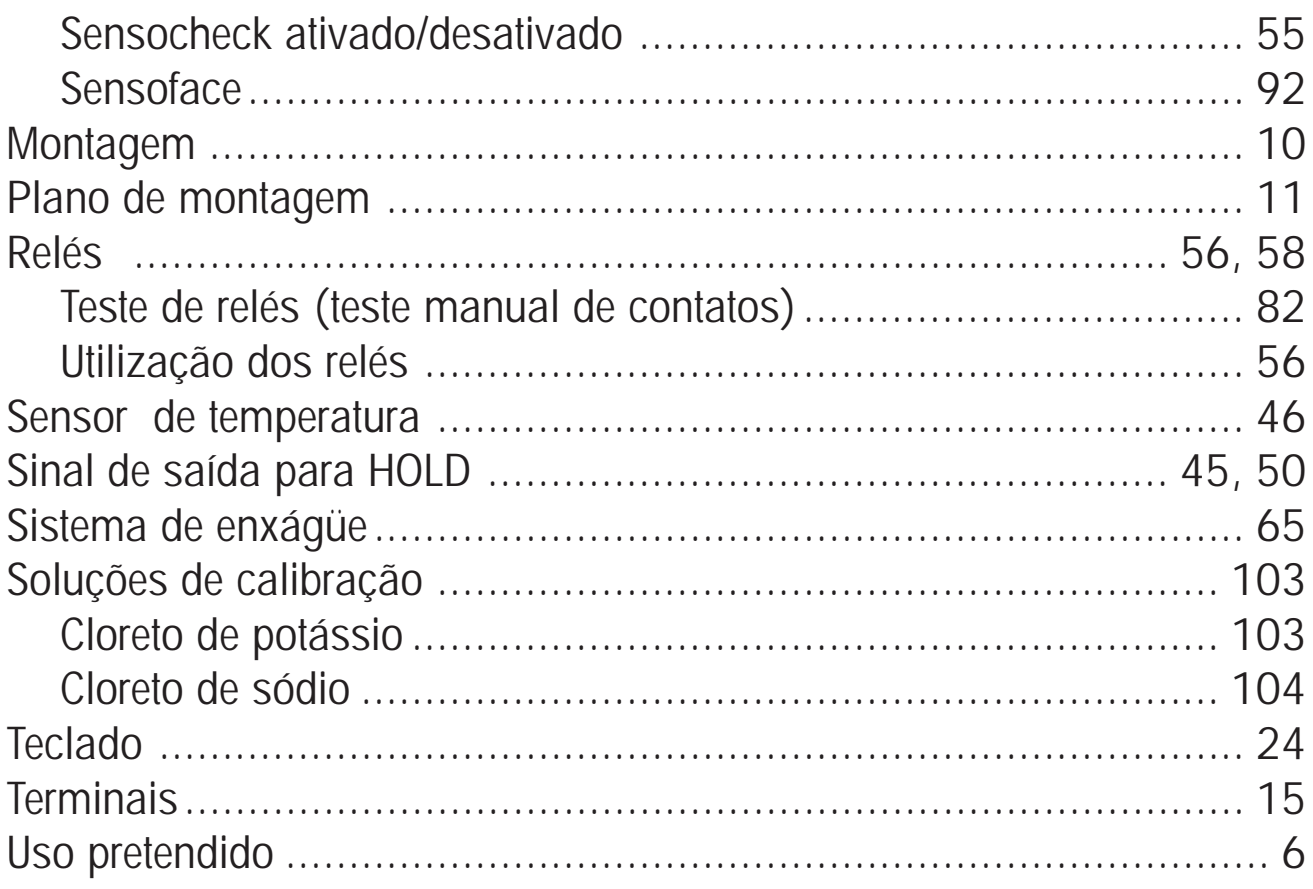

#### METTLER TOLEDO

#### **Mettler-Toledo Ind. e Com. Ltda.**

Alameda Araguaia, 451 - Alphaville 06455-000 - Barueri - SP - Brasil Fone: (11) 4166-7400 (Pabx) / (11) 4166-7444 (Vendas) - Fax: (11) 4166-7401 E-mail: mettler@mettler.com.br http://www.mtpro.com Sujeito a alterações técnicas. Mettler-Toledo GmbH, 05/04. Impresso no Brasil. 09/06